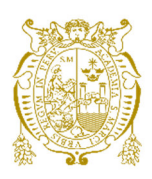

# **Universidad Nacional Mayor de San Marcos Universidad del Perú. Decana de América**  Facultad de Ingeniería Electrónica y Eléctrica Escuela Profesional de Ingeniería Electrónica

# **Diseño e implementación de un sistema de internet de las cosas para supervisar cultivos de maíz en Huancavelica, en el 2022**

# **TESIS**

Para optar el Título Profesional de Ingeniera Electrónica

# **AUTOR**

Geraldín MONTAÑEZ HUAMÁN

# **ASESOR**

Milton RÍOS JULCAPOMA

Lima, Perú

2023

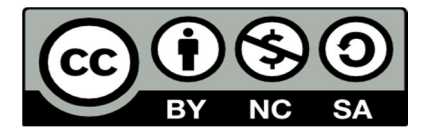

Reconocimiento - No Comercial - Compartir Igual - Sin restricciones adicionales

https://creativecommons.org/licenses/by-nc-sa/4.0/

Usted puede distribuir, remezclar, retocar, y crear a partir del documento original de modo no comercial, siempre y cuando se dé crédito al autor del documento y se licencien las nuevas creaciones bajo las mismas condiciones. No se permite aplicar términos legales o medidas tecnológicas que restrinjan legalmente a otros a hacer cualquier cosa que permita esta licencia.

## **Referencia bibliográfica**

Montañez, G. (2023). *Diseño e implementación de un sistema de internet de las cosas para supervisar cultivos de maíz en Huancavelica, en el 2022*. [Tesis de pregrado, Universidad Nacional Mayor de San Marcos, Facultad de Ingeniería Electrónica y Eléctrica, Escuela Profesional de Ingeniería Eléctrica]. Repositorio institucional Cybertesis UNMSM.

# **Metadatos complementarios**

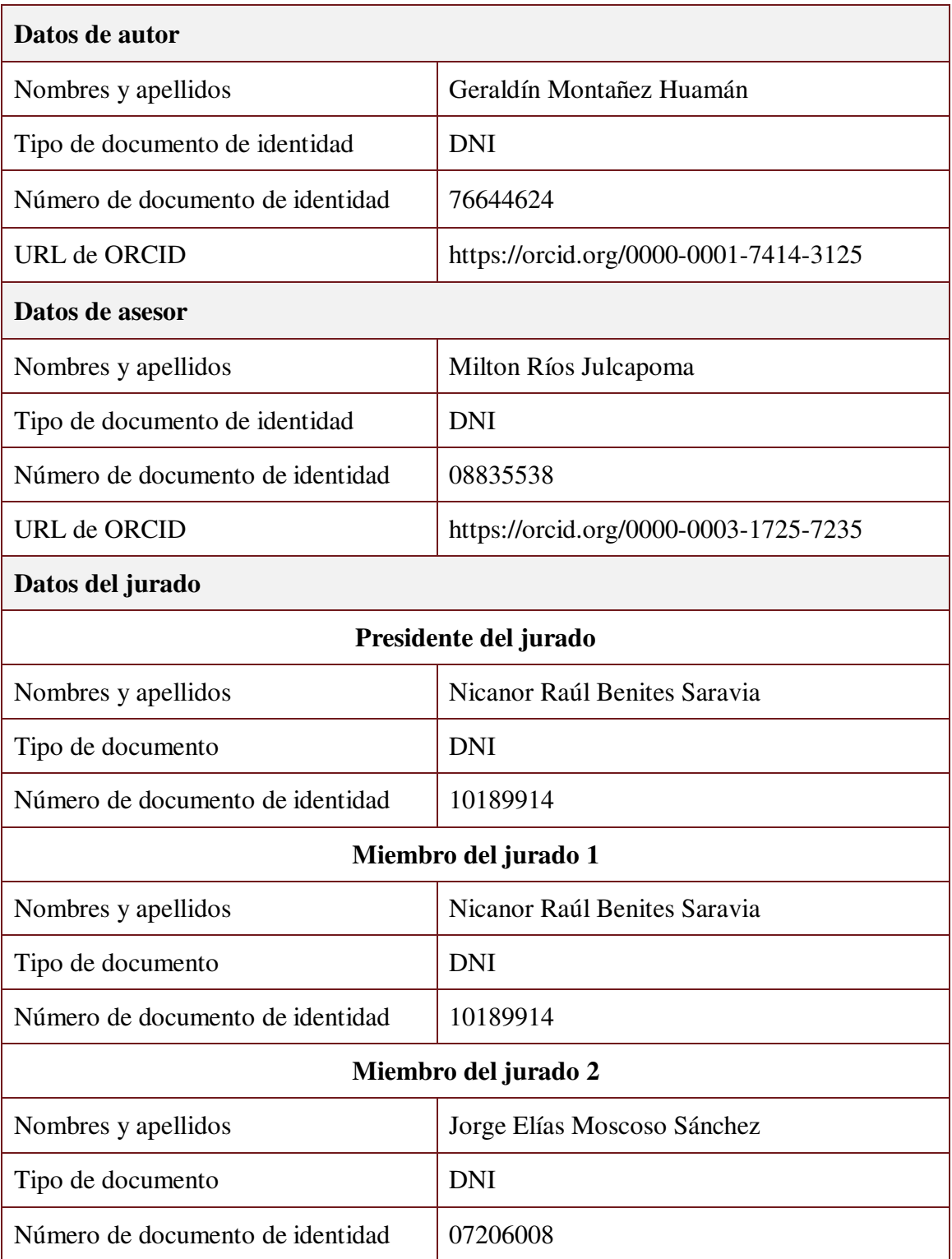

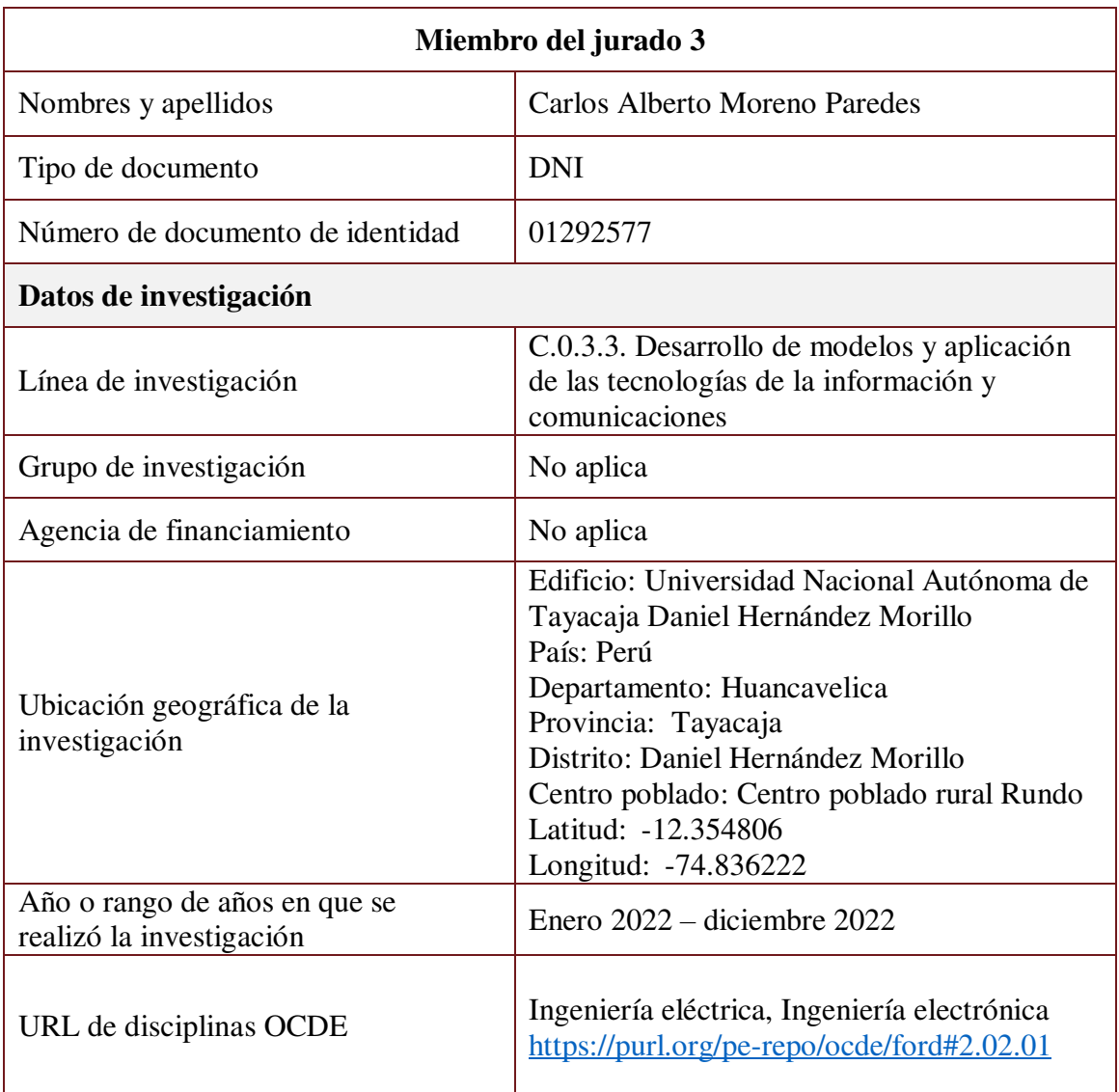

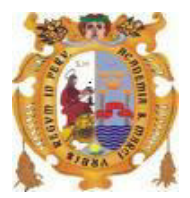

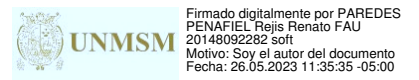

## **UNIVERSIDAD NACIONAL MAYOR DE SAN MARCOS**  (Universidad del Perú, DECANA DE AMÉRICA) **FACULTAD DE INGENIERÍA ELECTRÓNICA Y ELÉCTRICA**

# **ACTA DE SUSTENTACIÓN Nº 001-EPIE-FIEE/2023**

# **TESIS N° 001-FIEE/2023 PARA OPTAR EL TÍTULO PROFESIONAL DE INGENIERO ELECTRÓNICO**

Los suscritos Miembros de Jurado, nombrados por la Dirección de la Escuela Profesional de Ingeniería Electrónica, reunidos en la fecha bajo la Presidencia del **Dr. Nicanor Raúl Benites Saravia** e integrado por**: Mg. Jorge Elias Moscoso Sánchez, Dr. Carlos Alberto Moreno Paredes y el Ing. Milton Ríos Julcapoma (Miembro -Asesor)**

Después de escuchar la Sustentación de Tesis de la Bachiller Geraldín Montañez Huamán (16190097), para optar el Título Profesional de Ingeniero Electrónico por la modalidad de Titulación Ordinaria, quien expuso su tesis: "**DISEÑO E IMPLEMENTACIÓN DE UN SISTEMA DE INTERNET DE LAS COSAS PARA SUPERVISAR CULTIVOS DE MAÍZ EN HUANCAVELICA, EN EL 2022**" para la EPI Electrónica de la Facultad de Ingeniería Electrónica y Eléctrica de la Universidad Nacional Mayor de San Marcos.

Se acordó **APROBARLO** por **UNANIMIDAD**

Con la Nota de DIECISIETE **(17)**

Ciudad Universitaria, 27 de febrero de 2023

west ---------------------------------------------- ------------------------------------------------

Coolfer

Mg. Jorge Elías Moscoso Sánchez Dr. Carlos Alberto Moreno Paredes Miembro Jurado Miembro Jurado

----------------------------------------------

Dr. Nicanor Raúl Benites Saravia Presidente de Jurado

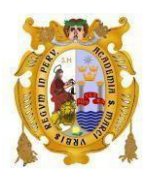

#### UNIVERSIDAD NACIONAL MAYOR DE SAN MARCOS (Universidad del Perú, DECANA DE AMÉRICA) FACULTAD DE INGENIERÍA ELECTRÓNICA Y ELÉCTRICA **DIRECCIÓN DE LA ESCUELA PROFESIONAL DE INGENIERÍA ELECTRÓNICA**

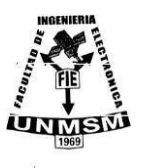

#### INFORME DE EVALUACIÓN DE ORIGINALIDAD

- 1. Facultad: Ingeniería Electrónica y Eléctrica.
- 2. Escuela Profesional: Escuela Profesional de Ingeniería Electrónica.
- 3. Autoridad académica que emite el informe de originalidad: Director de la Escuela Profesional de Ingeniería Electrónica.
- 4. Apellidos y Nombres de la autoridad académica: Paredes Peñafiel, Rejis Renato
- 5. Operador del programa informático de similitudes: Paredes Peñafiel, Rejis Renato
- 6. Documento evaluado: Tesis para Título de Pregrado de Ingeniero Electrónico ͞Diseño e implementación de un sistema de internet de las cosas para supervisar cultivos de maíz en Huancavelica, en el 2022"
- 7. Autor del documento: Geraldín MONTAÑEZ HUAMÁN
- 8. Fecha de aplicación de recepción del documento: 03 de febrero de 2023
- 9. Fecha de aplicación del programa informático de similitudes: 03 de febrero de 2023
- 10. Software utilizado: Turnitin.
- 11. Configuración del programa detector de similitudes:
	- Excluye textos entrecomillados.
	- Excluye bibliografía.
	- Excluye cadenas menores de 40 palabras.
- 12. Porcentaje de similitudes según programa detector de similitudes: 6 % (seis)
- 13. Fuentes originales de las similitudes encontradas:
	- 1. hdl.handle.net 1% Fuente de Internet
	-
	- 3. [www.2cigroup.com](http://www.2cigroup.com/) 1% Fuente de Internet
	- 4. repositorio.urp.edu.pe 1% Fuente de Internet
	- 5. Submitted to Universitat Politècnica de València 1% Fuente de Internet
	- 6. repositorio.unap.edu.pe 1% Fuente de Internet
	- 7. repositorio.uta.edu.ec 1% Fuente de Internet
	- 8. repositorio.usil.edu.pe 1% Fuente de Internet
	-
	- 10. repository.unab.edu.co 1% Fuente de Internet
	- 11. repositorio.uns.edu.pe 1% Fuente de Internet
	- 12. repositorio.unican.es 1% Fuente de Internet
	-
- 2. pt.scribd.com 1% Fuente de Internet
	-
	-
	-
	-
- 9. acortes.co 1% Fuente de Internet
	-
	-
	-
- 13. nodered.org 1% Fuente de Internet

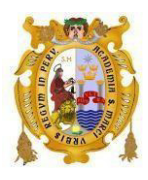

#### UNIVERSIDAD NACIONAL MAYOR DE SAN MARCOS (Universidad del Perú, DECANA DE AMÉRICA) FACULTAD DE INGENIERÍA ELECTRÓNICA Y ELÉCTRICA **DIRECCIÓN DE LA ESCUELA PROFESIONAL DE INGENIERÍA ELECTRÓNICA**

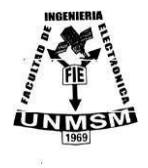

14. Geraldin Montanez Huaman, Milton Rios Julcapoma, Ronald Paucar Curasma, Pedro Jose Garcia Mendoza. "Design and Implementation of a prototype based on IoT for corn crops", 2022 IEEE XXIX International Conference on Electronics, Electrical Engineering and Computing (INTERCON), 2022 1% Publicación 15. repositorio.usm.cl 1% Fuente de Internet

14. Observaciones:

Ninguno

- 15. Calificación de originalidad:
	- Documento cumple criterios de originalidad, sin observaciones.
- 16. Fecha del informe: 10 de marzo de 2023.

MG. REJIS RENATO PAREDES PEÑAFIEL DIRECTOR DE LA EPIE

Tesis presentada a la Facultad de Ingeniería Electrónica y Eléctrica de la Universidad Nacional Mayor de San Marcos para obtener el título de Ingeniera Electrónica

Área: Internet de las Cosas

Asesor: Ing. Milton Rios Julcapoma

Co-asesor: Mg. Ronald Paucar Curasma

# **DEDICATORIA**

<span id="page-9-0"></span>Dedico este trabajo a Dios por haberme dado la sabiduría y fortaleza en mi vida; a mis padres Basilio y Rufina y a mis hermanos Edith, Nancy, Liz y Kevin por su amor y apoyo incondicional durante este proyecto que emprendí. Son lo más valioso que Dios me ha dado en esta vida.

# **AGRADECIMIENTOS**

<span id="page-10-0"></span>Un especial agradecimiento a mi asesor Ing. Milton Ríos Julcapoma por su orientación y constante apoyo para la realización de esta investigación. Al Mg. Ronald Paucar Curasma y Dr. Pedro García Mendoza por su apoyo en la fase de pruebas llevados a cabo en el anexo de Rundo, Pampas. A los estudiantes Ángelo Pedro Pariona Asto y Paul Huaroc Barreto de la Universidad Nacional Autónoma de Tayacaja Daniel Hernández Morrillo por su apoyo durante la instalación de los dispositivos empleados en esta investigación. A mis familiares y amigos por su apoyo moral en la elaboración del presente trabajo.

# ÍNDICE GENERAL

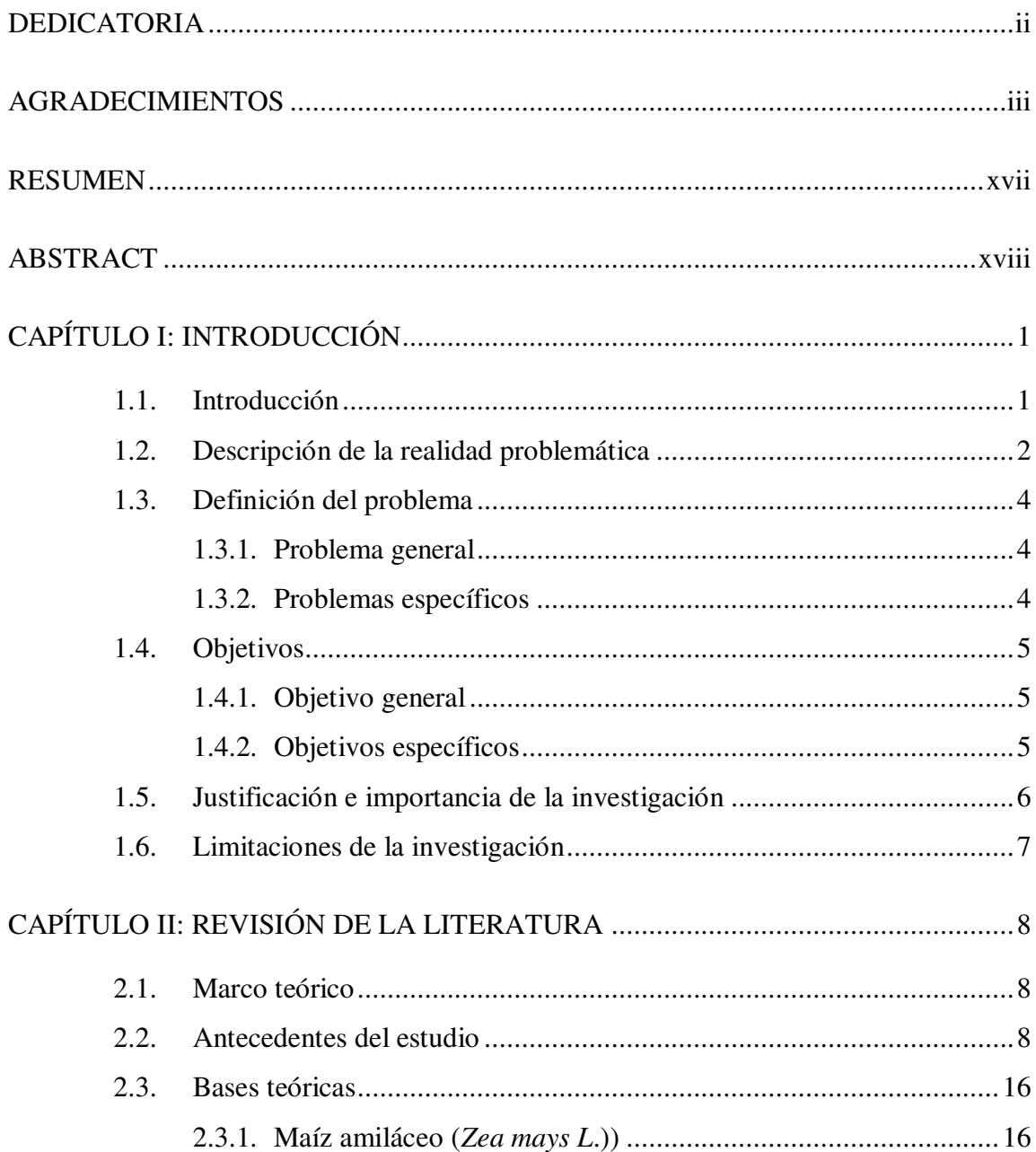

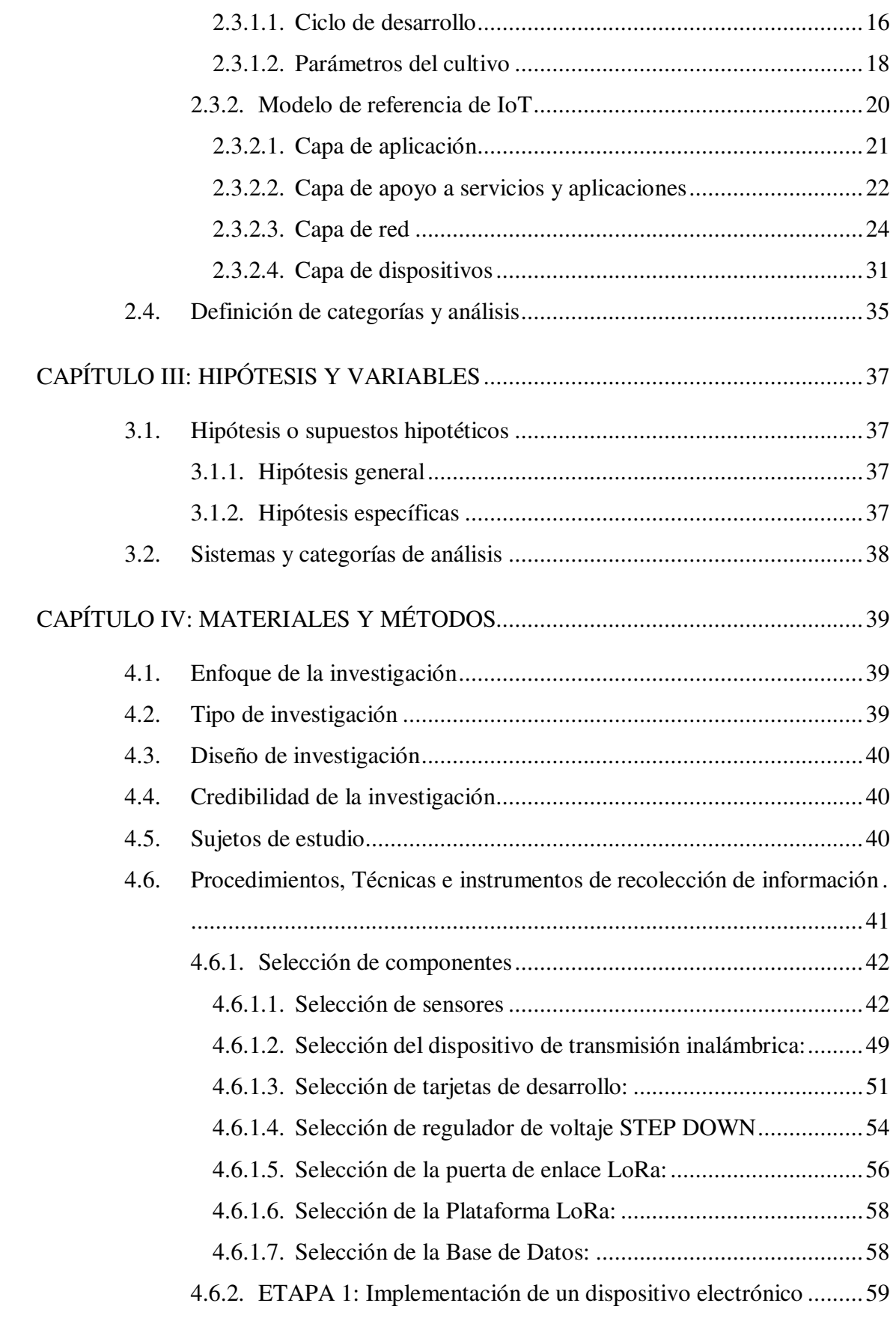

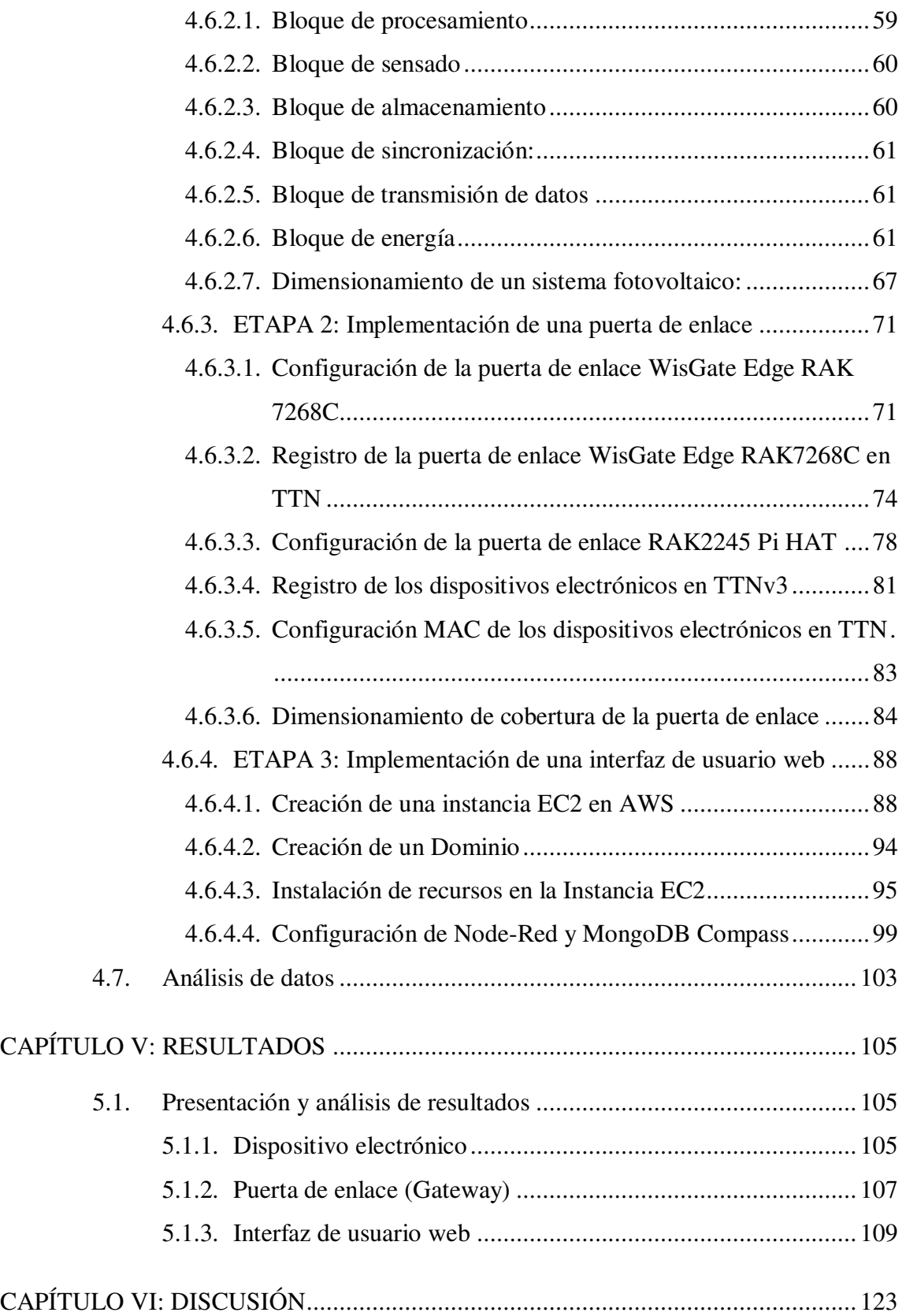

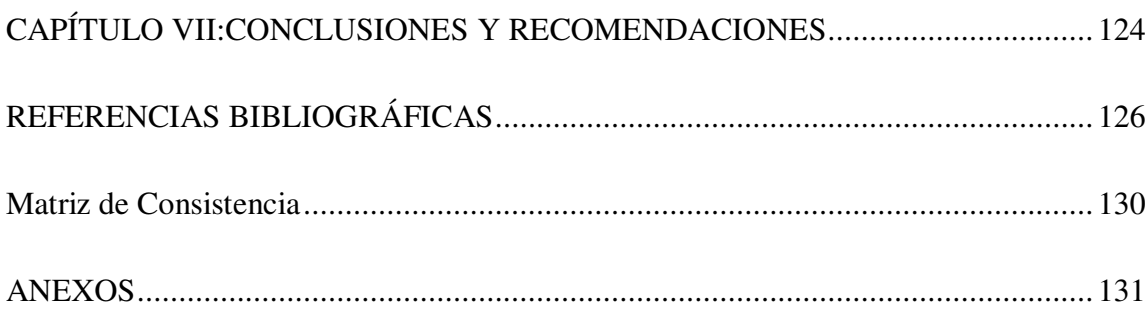

# **LISTA DE TABLAS**

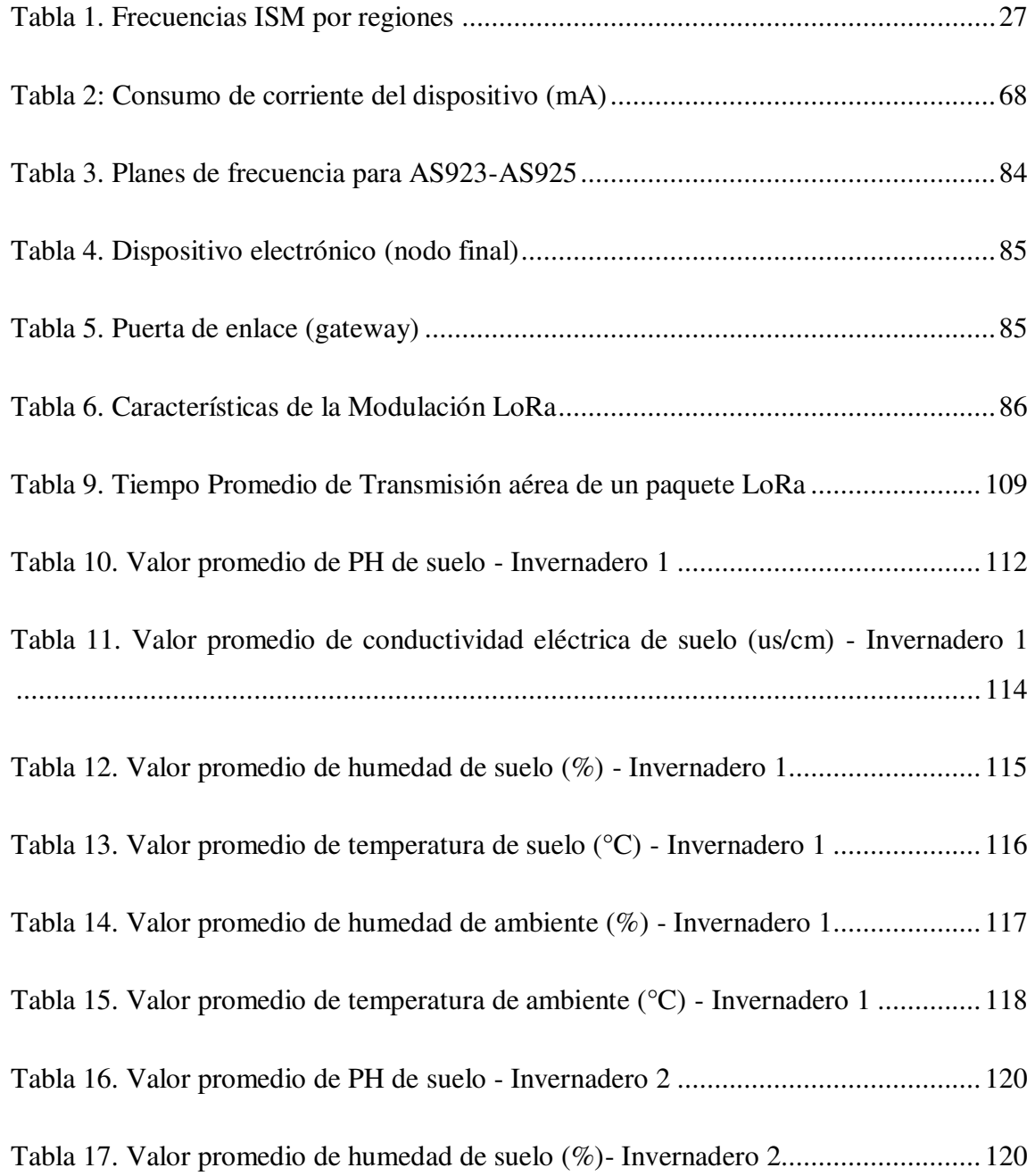

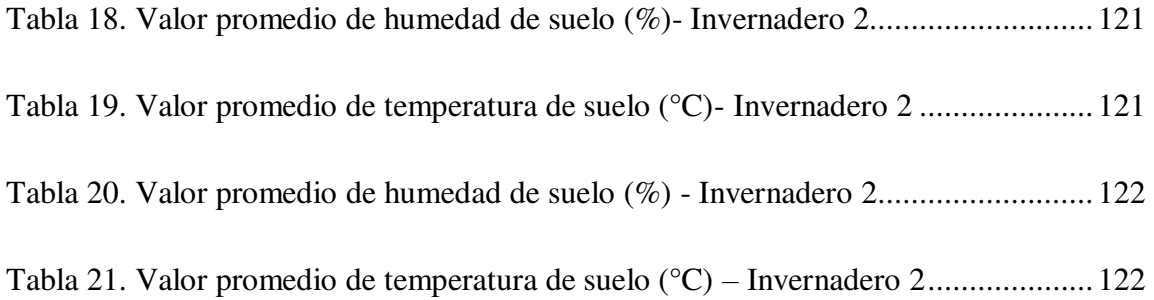

# **LISTA DE FIGURAS**

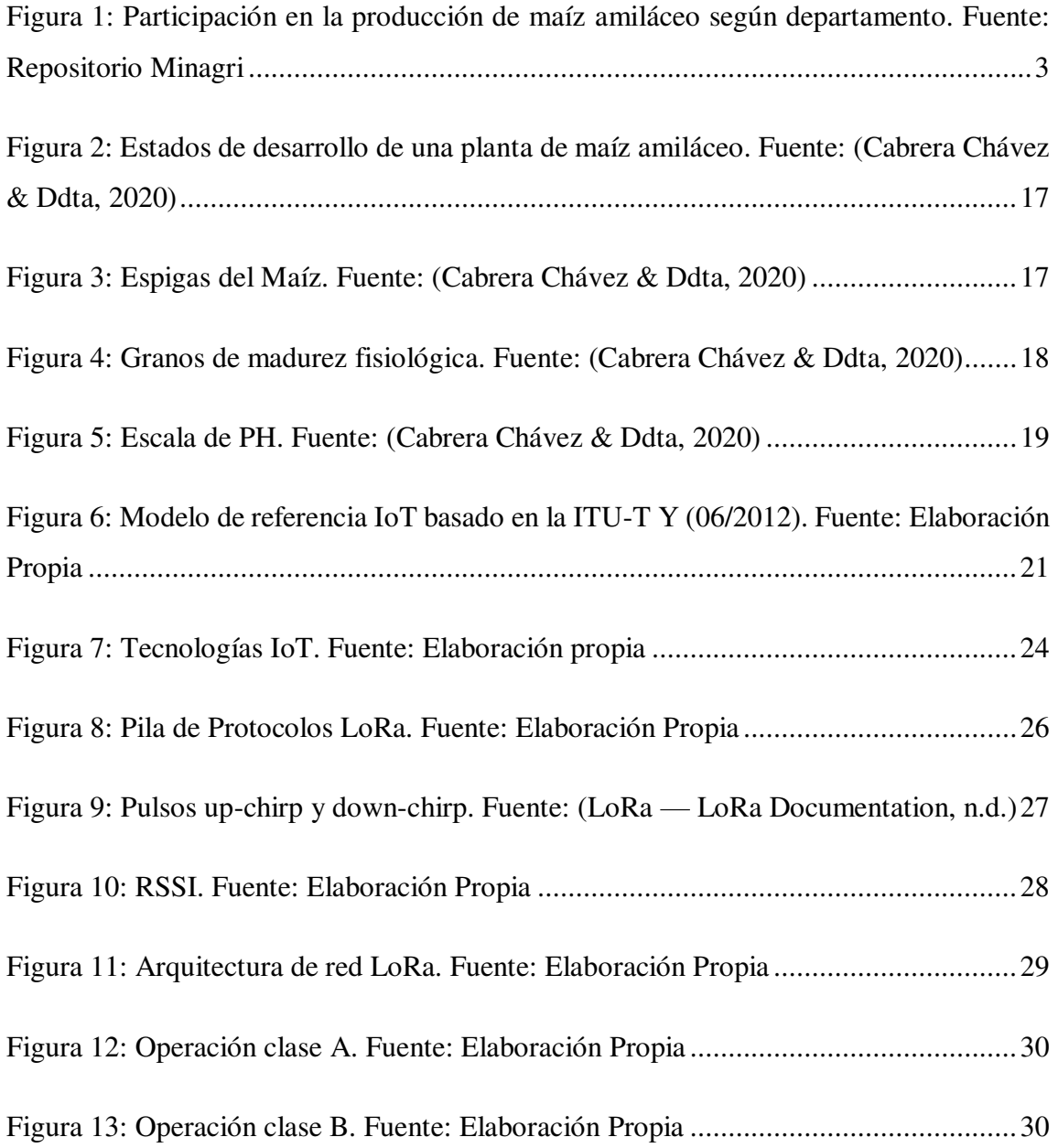

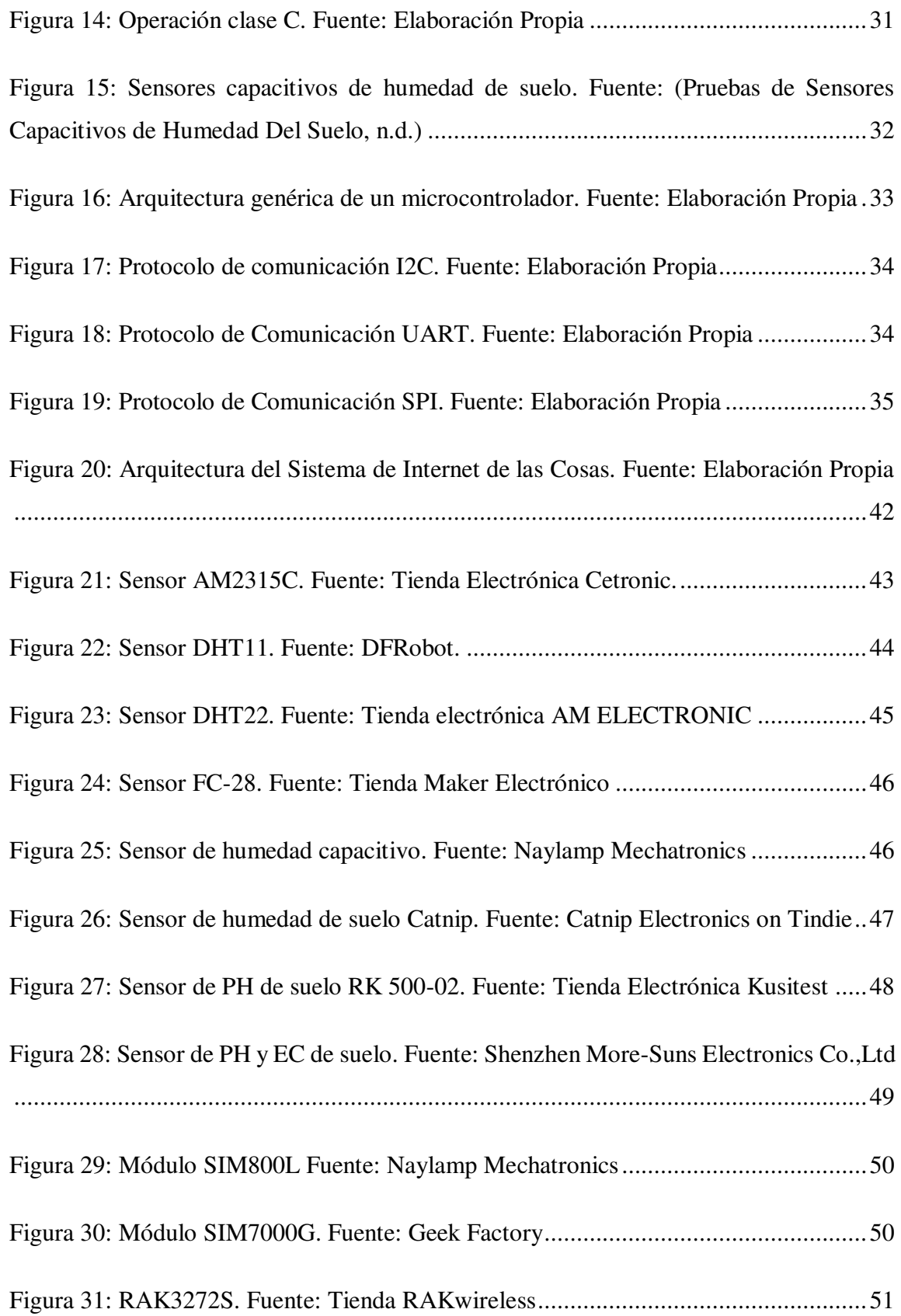

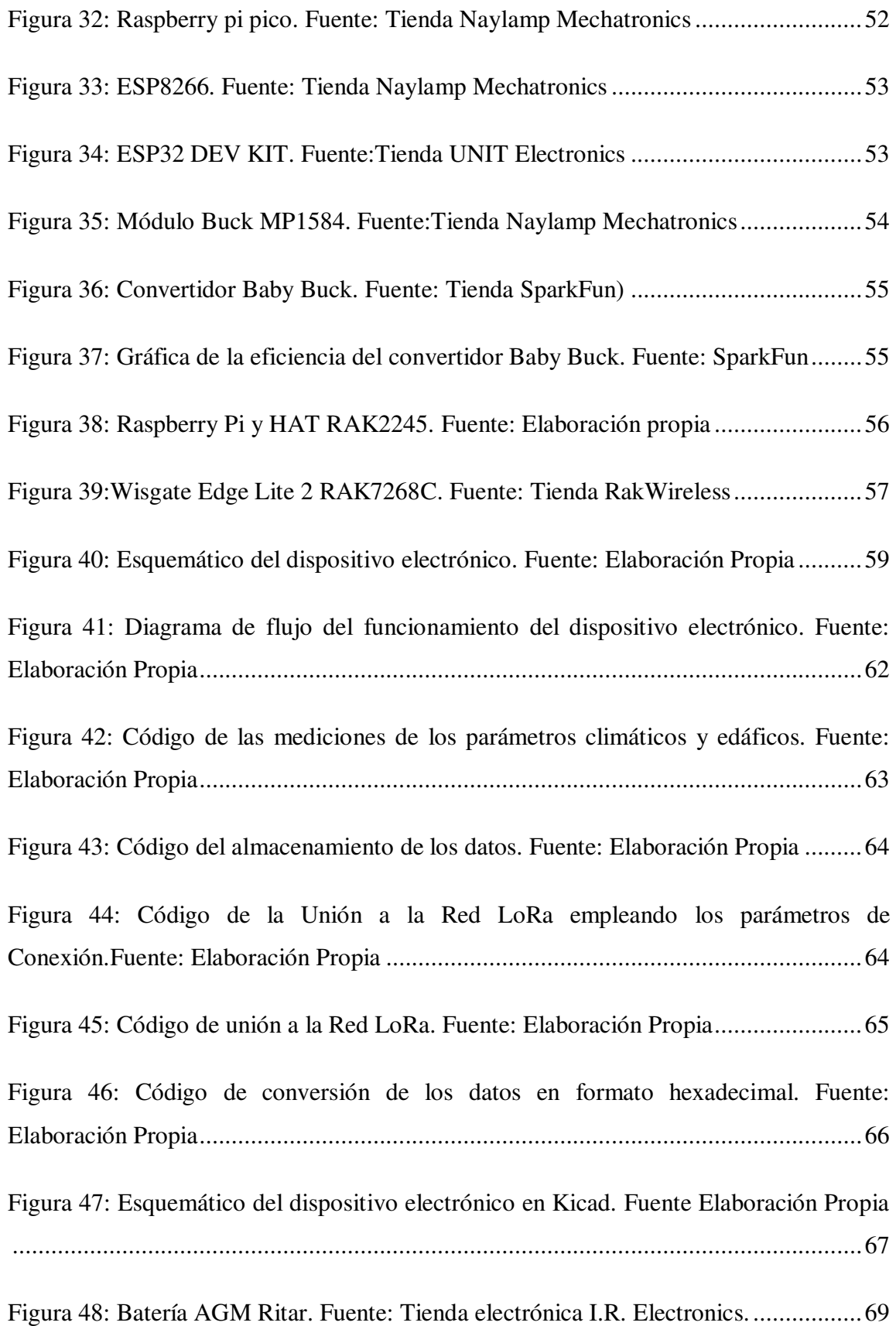

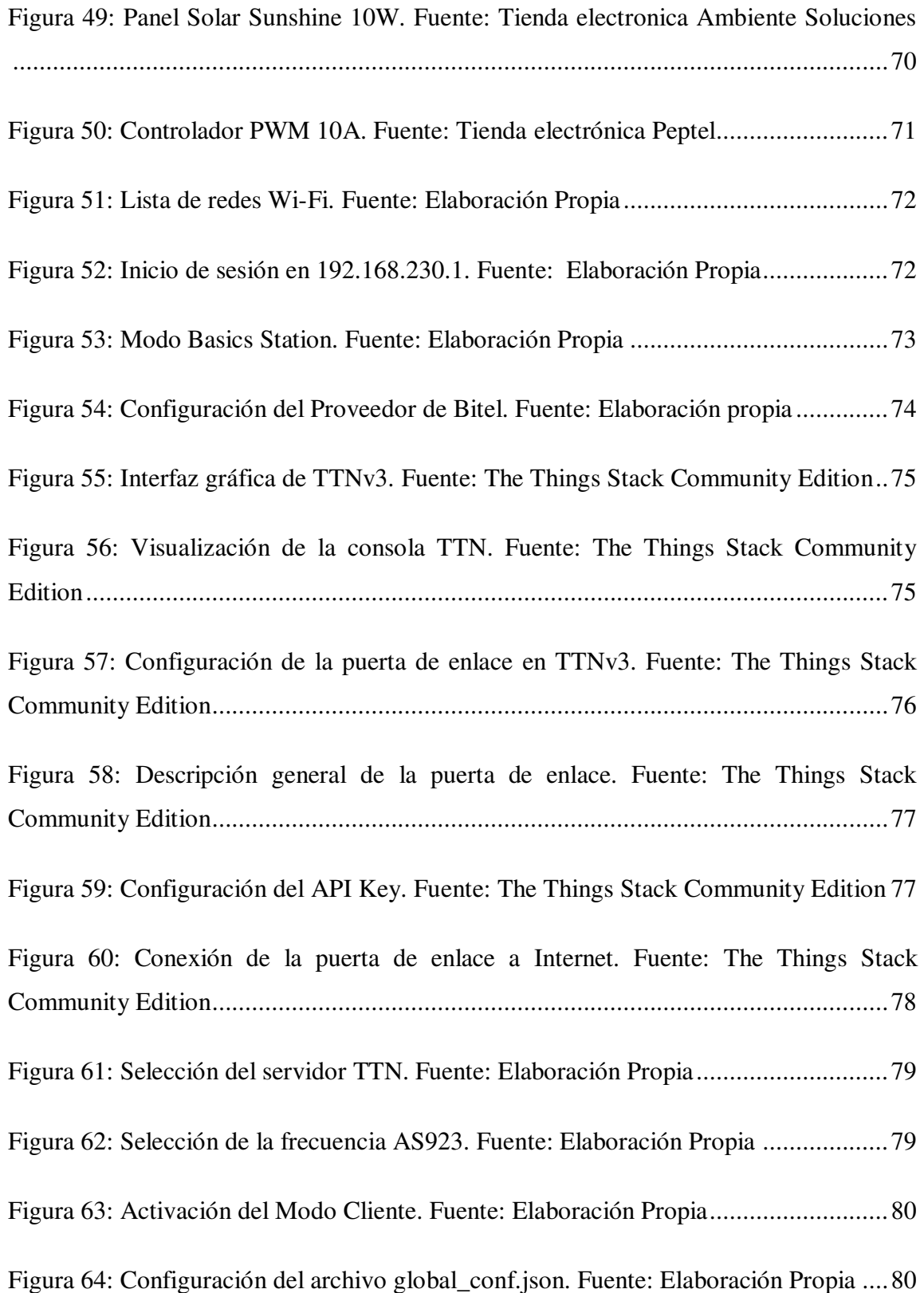

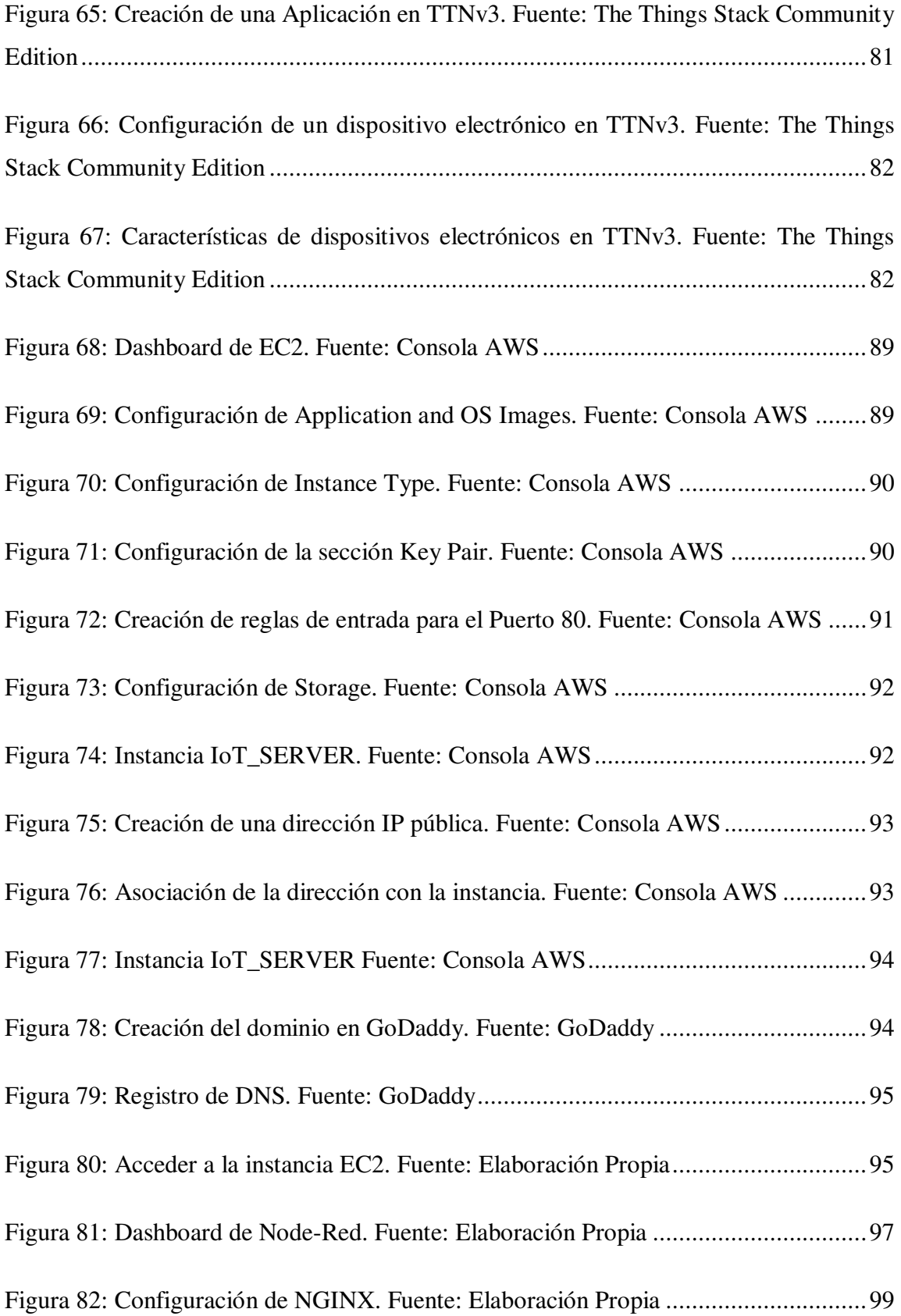

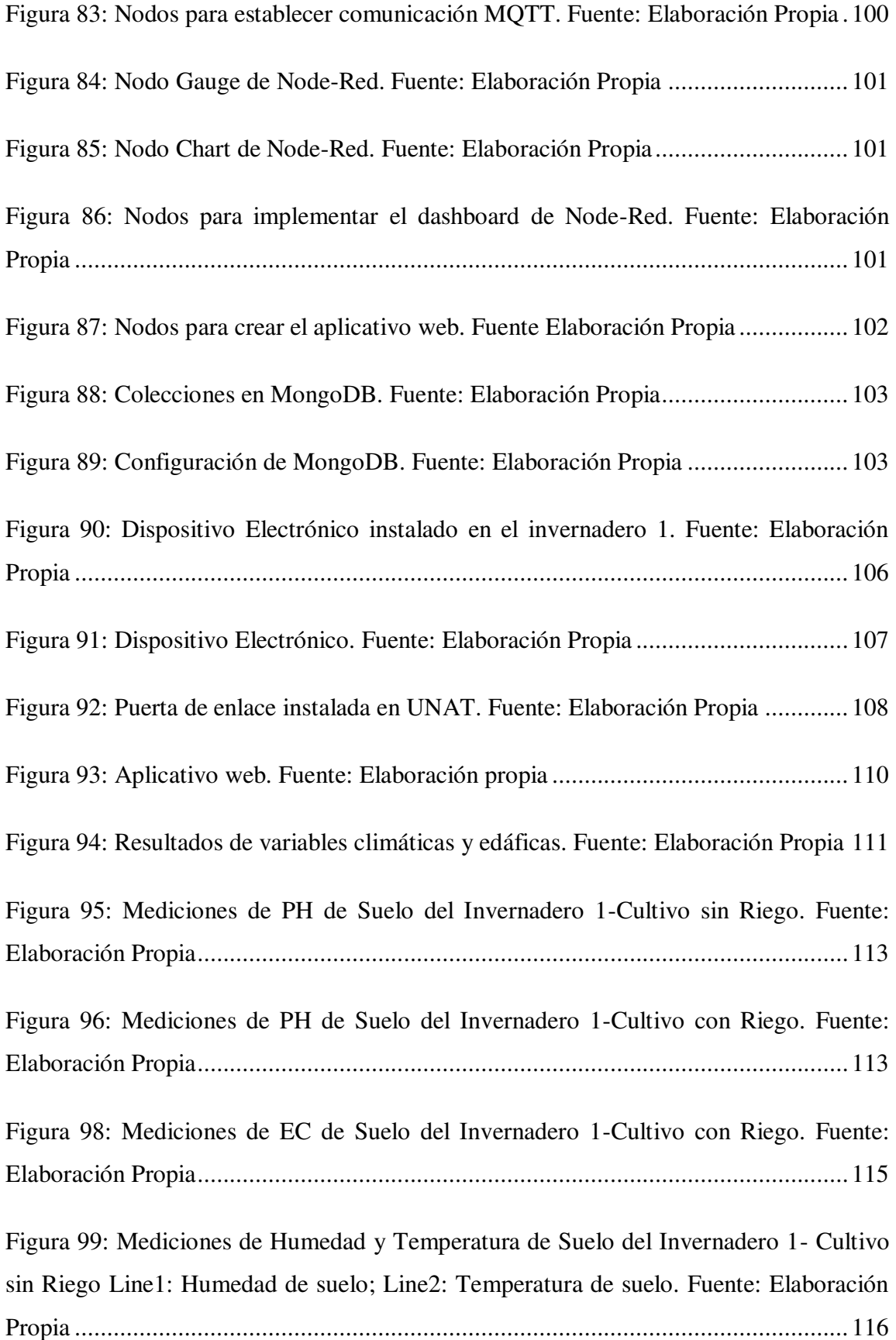

[Figura 100: Mediciones de Humedad y Temperatura de Suelo del Invernadero 1- Cultivo](#page-142-1)  [con Riego Line1: Humedad de suelo; Line2: Temperatura de suelo. Fuente: Elaboración](#page-142-1)  [Propia ........................................................................................................................ 117](#page-142-1) 

[Figura. 101: Mediciones de Temperatura y Humedad de Ambiente del Invernadero 1](#page-143-1) – [Cultivo sin Riego Line1: Humedad de ambiente; Line2: Temperatura de ambiente. Fuente:](#page-143-1)  [Elaboración Propia ..................................................................................................... 118](#page-143-1) 

[Figura 103: Mediciones de PH de suelo del Invernadero 2. Fuente: Elaboración Propia](#page-145-2) [.................................................................................................................................. 120](#page-145-2) 

[Figura 104: Mediciones de Temperatura y Humedad de Ambiente del Invernadero 2](#page-146-2)  [Line1: Humedad de suelo; Line2: Temperatura de suelo. Fuente: Elaboración Propia 121](#page-146-2) 

[Figura. 105: Mediciones de Temperatura y Humedad de Ambiente del Invernadero 2](#page-147-2)  [Line1: Humedad de ambiente; Line2: Temperatura de ambiente. Fuente: Elaboración](#page-147-2)  [Propia ........................................................................................................................ 122](#page-147-2) 

## **RESUMEN**

<span id="page-24-0"></span>En el presente trabajo se diseñó e implementó un Sistema de Internet de las Cosas para supervisar variables climáticas y edáficas de cultivos de maíz amiláceo en el Anexo de Rundo, provincia de Tayacaja, Departamento de Huancavelica. El sistema fue diseñado en tres etapas importantes. En la primera etapa se implementaron dos dispositivos electrónicos (nodos finales) para recolectar información de las variables climáticas (humedad relativa, temperatura relativa) y edáficas (humedad de suelo, temperatura de suelo, conductividad eléctrica de suelo, PH de suelo) de los cultivos de maíz en condiciones de invernadero y posteriormente transmitirlas a una puerta de enlace a través de las redes LoRa. En la segunda etapa, se implementó una puerta de enlace para que pueda enrutar la información trasmitida por los dispositivos electrónicos hacia Internet a través de las redes móviles. En la tercera etapa se implementó una interfaz de usuario web utilizando tecnologías open source y privada para visualizar a través de widgets y gráficas la información de las variables climáticas y edáficas. La información fue visualizada a través de la herramienta de programación visual Node-Red. La recolección de las variables climáticas y edáficas permitió conocer el valor de estas variables y definir acciones cruciales durante el desarrollo vegetativo y reproductivo de los cultivos.

Palabras clave: Internet de las Cosas, LoRa, SoC, Node-Red, cultivos de maíz

# **ABSTRACT**

<span id="page-25-0"></span>In the present work, an Internet of Things System was designed and implemented to monitor climatic and soil variables of starchy corn crops in the Rundo Annex, Tayacaja province, Huancavelica Department. The system was designed in three major stages. In the first stage, two electronic devices (end nodes) were implemented to collect information on climatic (relative humidity, relative temperature) and edaphic variables (soil moisture, soil temperature, soil electrical conductivity, soil PH) of the crops. corn under greenhouse conditions and then transmit them to a gateway through LoRa networks. In the second stage, a gateway was implemented so that it can route the information transmitted by electronic devices to the Internet through mobile networks. In the third stage, a web user interface was implemented using open source and private technologies to visualize the information on climatic and soil variables through widgets and graphs. The information was visualized through the Node-Red visual programming tool. The collection of climatic and edaphic variables allowed us to know the value of these variables and define crucial actions during the vegetative and reproductive development of crops..

Keywords: Internet of Things, LoRa, SoC, Corn crops , Node-Red

# **CAPÍTULO I: INTRODUCCIÓN**

## <span id="page-26-1"></span><span id="page-26-0"></span>**1.1. Introducción**

La Universidad Nacional Autónoma de Tayacaja Daniel Hernández Morillo (UNAT) está realizando un proyecto de investigación con el maíz amiláceo. El supervisor del proyecto de investigación no cuenta con un medio que le permita conocer los valores de las variables (PH, humedad de suelo, humedad relativa) presentes en los cultivos lo cual ha generado que la toma de decisiones esté basada en medidas intuitivas. En este proyecto se realiza el diseño e implementación de un Sistema de Internet de las Cosas para supervisar variables climáticas y edáficas de los cultivos de maíz como parte del proyecto de investigación del maíz amiláceo ejecutado por la UNAT.

En el capítulo 1 se realiza una descripción de la realidad problemática, se identifican los objetivos, la importancia y limitaciones de la investigación. El capítulo 2 abarca la descripción de la parte teórica y los antecedentes del estudio a nivel nacional e internacional. El capítulo 3 corresponde a la definición de hipótesis y categorías de análisis. El capítulo 4 describe a detalle el procedimiento realizado para implementar el Sistema de Internet de las Cosas utilizando la tecnología LoRa. El sexto capitulo comprende la discusión. Finalmente, en el capítulo 7 se describen las conclusiones y recomendaciones del trabajo.

## <span id="page-27-0"></span>**1.2. Descripción de la realidad problemática**

En la actualidad, el maíz es considerado uno de los cultivos más importantes en extensión para el Perú por la cantidad de áreas de producción y la generación de mano de obra. Tal es así que, en promedio se siembran unas 520 mil hectáreas de maíz al año a nivel nacional y alrededor de 82 mil familias dependen directamente de este cultivo (*El maíz es el cultivo más importante en extensión para el Perú*, n.d.).

Los dos tipos de maíz cultivados en el territorio nacional son el amiláceo y el amarillo duro. El maíz amarillo duro (MAD) se caracteriza por ser un importante insumo para la industria procesadora de alimentos balanceados para animales y aves. Su mayor producción se concentra principalmente en la costa del país en los departamentos de Ica, Áncash, Lima, La Libertad, Loreto, San Martin, Lambayeque y Cajamarca (*Prod\_maiz\_amarillo.Pdf*, n.d.). Por el contrario, el maíz amiláceo se constituye como base de alimentación del poblador rural y urbano en donde la mayor parte de la producción está destinada al autoconsumo, en forma de choclo, cancha, mote, harina precocida, bebidas entre otras formas de uso.

Nuestro país cuenta con una gran biodiversidad genética conformada por más de 50 razas de maíz amarillo duro y amiláceo de las cuales 28 están ubicadas en la sierra (*Razas de maíz del Perú*, n.d.). Dentro de la sierra peruana, su mayor producción se concentra principalmente en los departamentos de Cusco, Apurímac, Huancavelica, Cajamarca, Ayacucho, Junín, La Libertad, Piura y Huánuco. Sus porcentajes de producción son mostrados en la figura 1 (*Observatorio Maiz\_Amilaceo FINAL\_rev (3).Pdf*, n.d.).

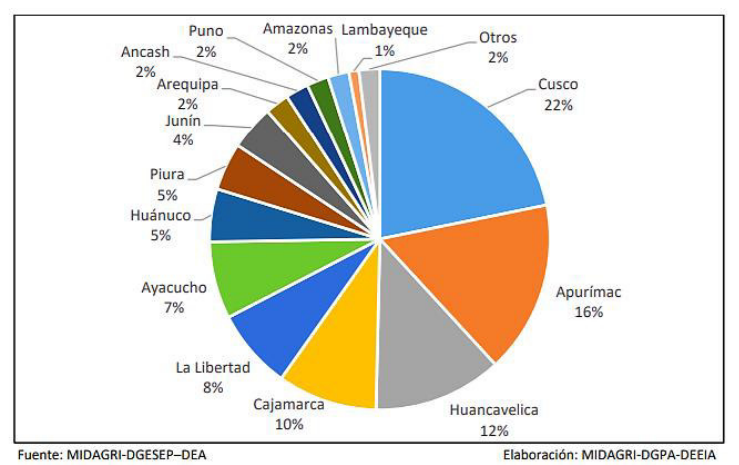

<span id="page-28-0"></span>*Figura 1:* **Participación en la producción de maíz amiláceo según departamento.** Fuente: Repositorio Minagri

Debido a la importancia socioeconómica del maíz amiláceo en la sierra del país, en la Universidad Nacional Autónoma de Tayacaja (UNAT), ubicado en el departamento de Huancavelica, se está desarrollando el proyecto "*Selección de cultivares y conservación de la identidad genética de variedades de maíz (Zea mays L.) en la Provincia de Tayacaja*". El objetivo del proyecto es seleccionar y desarrollar nuevas variedades de maíz con alta calidad genética de producción para mejorar la rentabilidad del maíz en la provincia de Tayacaja (García, 2018).

A fin de lograr su objetivo, primero se recolectaron las variedades de maíz más utilizadas por los agricultores, con adecuada aceptación culinaria por parte del consumidor final y con mayor adaptabilidad a las condiciones agroecológicas (temperatura, luz y altura sobre el nivel del mar). Después se realizó una evaluación molecular de las variedades de maíz recolectadas a fin de caracterizarlas genéticamente y poder realizar cruzamientos entre estas. Finalmente, durante la recolección de las variedades de maíz se detectó que estas tenían altos niveles de contaminación por lo que en las instalaciones de la universidad se construyeron dos invernaderos de  $800\ m^2$  para purificar a las variedades de maíz, realizar cruzamientos controlados entre ellas y protegerlas contra la caída de las heladas, granizo, fuertes vientos y altos índices de radiación solar. Este proyecto está a cargo del Dr. Pedro José García Mendoza.

No obstante, tras una visita realizada a las instalaciones de la UNAT en compañía del Dr. Pedro García Mendoza y el Mg. Ronald Paúcar Curasma (docente de la UNAT) se evidenció que los invernaderos no cuentan con dispositivos tecnológicos que recolecten periódicamente la información de los parámetros climáticos y edáficos de los cultivos de maíz. Esto ha generado un bajo nivel en la supervisión de tales parámetros y la toma de decisiones basadas en medidas intuitivas e imprecisas los cuales podrían afectar el proceso de crecimiento de las nuevas variedades de maíz amiláceo. A raíz de esta problemática, se hace necesario conocer el comportamiento de dichos parámetros de manera que mediante su supervisión se puedan tomar medidas idóneas durante el desarrollo de las nuevas especies de maíz.

## <span id="page-29-0"></span>**1.3. Definición del problema**

#### <span id="page-29-1"></span>**1.3.1. Problema general**

¿De qué manera el diseño y la implementación de un sistema de Internet de las Cosas permite supervisar cultivos de maíz en Huancavelica, en el 2022?

#### <span id="page-29-2"></span>**1.3.2. Problemas específicos**

 ¿De qué manera el diseño y la implementación de un dispositivo electrónico de bajo consumo de energía de un sistema de internet de las cosas permite supervisar cultivos de maíz en Huancavelica, en el 2022?

- ¿De qué manera la implementación de una puerta de enlace inalámbrica de un sistema de internet de las cosas permite supervisar cultivos de maíz en Huancavelica, en el 2022?
- $\bullet$  *i*. De qué manera la implementación de una interfaz de usuario web de un sistema de internet de las cosas permite supervisar cultivos de maíz en Huancavelica, en el 2022?

## <span id="page-30-0"></span>**1.4. Objetivos**

#### <span id="page-30-1"></span>**1.4.1. Objetivo general**

Diseñar e implementar un sistema de Internet de las Cosas que permita supervisar cultivos de maíz en Huancavelica, en el 2022.

## <span id="page-30-2"></span>**1.4.2. Objetivos específicos**

- Diseñar e implementar un dispositivo electrónico de bajo consumo de energía de un sistema de internet de las cosas para supervisar cultivos de maíz en Huancavelica, en el 2022.
- Implementar una puerta de enlace inalámbrica de un sistema de internet de las cosas para supervisar cultivos de maíz en Huancavelica, en el 2022.
- Implementar una interfaz de usuario web de un sistema de internet de las cosas para supervisar cultivos de maíz en Huancavelica, en el 2022.

### <span id="page-31-0"></span>**1.5. Justificación e importancia de la investigación**

La implementación de este trabajo se justifica porque se tecnificará en parte el trabajo del supervisor, encargado de un proyecto de investigación agrícola en el maíz amiláceo llevado a cabo en los terrenos agrícolas de la UNAT, en la toma de decisiones idóneas ante algún cambio repentino de los parámetros climáticos y edáficos que no se encuentren dentro de los límites establecidos para cada uno de ellos. Además, este sistema permitirá que el supervisor pueda dictar tales medidas a los trabajadores no sólo desde lugares que estén cerca de los cultivos, sino que podrá hacerlo desde cualquier lugar ya que la información de tales parámetros estará disponible en Internet.

Por otro lado, la información recopilada de los parámetros climáticos y edáficos tendrán una marca de tiempo que indicará la fecha y hora exacta de las mediciones realizadas para que a futuro la información pueda ser utilizada para realizar pronósticos u otros estudios que el supervisor considere conveniente. Esto será posible gracias a que la información será almacenada en un base de datos local y en la nube.

Finalmente, este trabajo también se justifica porque su aporte generará una actividad multidisciplinaria que a la vez permitirá establecer lazos de cooperación mutua entre las facultades de electrónica de la Universidad Nacional Mayor de San Marcos (UNMSM) y la Universidad Nacional Autónoma de Tayacaja (UNAT) que será de beneficio para estudiantes y egresados que estén interesados en aplicar la electrónica en el desarrollo de las variedades del maíz amiláceo.

## <span id="page-32-0"></span>**1.6. Limitaciones de la investigación**

En el presente trabajo de investigación la principal limitante que se encontró fue la escasa literatura en el uso de sensores climáticos y edáficos en zonas rurales del territorio peruano para aplicaciones agrícolas. Ello conllevó a realizar gastos para adquirir nuevos sensores y alargar el tiempo de ejecución del proyecto.

Por otro lado, una limitante en el factor económico fue el alto costo de componentes electrónicos (precio unitario y precio de importación). Algunos componentes elevaban en gran medida el costo total de la investigación y no adquirirlos provocó la pérdida de información durante la etapa de pruebas preliminares.

Finalmente, una limitante en el factor tiempo fue la escasa disponibilidad de servicios básicos como la electricidad y el transporte. Es decir, para realizar configuraciones a los equipos se tenía un tiempo limitado que dependía de la batería de una laptop. Asimismo, para movilizarse entre los puntos donde fueron instalados los dispositivos se tenía que caminar más de 1km. Por tales motivos, las acciones definidas para un día se culminaban en tres días.

# <span id="page-33-0"></span>**CAPÍTULO II: REVISIÓN DE LA LITERATURA**

## <span id="page-33-1"></span>**2.1. Marco teórico**

El propósito de este capítulo se definir los aspectos teóricos fundamentales, explicar el funcionamiento de las diferentes tecnologías empleadas en el mercado para diseñar e implementar un Sistema de Internet de las Cosas de 4 capas.

Posteriormente, se presenta un resumen de la metodología empleada y los resultados obtenidos por proyectos de investigación publicados a nivel nacional e internacional relacionados con el presente trabajo.

## <span id="page-33-2"></span>**2.2. Antecedentes del estudio**

**a. Diseño de una solución basada en el Internet de las Cosas (IoT) empleando LoRaWAN para el monitoreo de cultivos agrícolas en Perú. Tesis presentada por Samuel Aguilar Zavaleta Lima, Perú 2020.** 

A raíz del escaso monitoreo de las variables productivas, el empleo elevado de riego no tecnificado, las limitaciones de las telecomunicaciones, suministro de energía y la escasez de medios tecnológicos a disposición de los agricultores; en (Aguilar Zavaleta, 2020) se diseñó e implementó una solución basada en IoT para aumentar los indicadores de supervisión y control de parámetros de producción de los cultivos agrícolas del distrito de Pachacútec ubicado en el departamento de Ica. A fin de implementar su solución, empleó 192 nodos conformados cada uno por una tarjeta electrónica WASPMOTE, una válvula solenoide y cinco sensores que miden el dióxido de carbono, la temperatura, PH, conductividad eléctrica y la humedad del suelo. La información recolectada por los nodos fue transmitida a través del protocolo LoRaWAN hacia un Gateway ubicado en una estación con acceso a internet fijo y/o móvil. Luego, la información fue retransmitida hacia el servidor The Things Network (TTN) a través de las redes móviles y mediante la integración entre TTN y AWS la información fue almacenada en el servicio DynamoDB a través del protocolo MQTT. Adicionalmente, se desarrolló un aplicativo móvil para el sistema Android para que los agricultores puedan visualizar las medidas obtenidas de cada variable y sus respectivas gráficas. Los resultados mostraron que se logró incrementar los niveles de monitoreo y control de los cultivos agrícolas en un 44% de acuerdo con el Índice de Monitoreo Agrícola (IMA).

**b. Diseño, desarrollo e implementación de una red de sensores inalámbricos (WSN) para el control, monitoreo y toma de decisiones aplicado en la agricultura de precisión basado en internet de las cosas (IoT). - Caso de estudio cultivo de frijol** 

# **Autores de la Tesis: Hansell Valmir Mora Magallanes, José Luis Rosas Pari. Lima, Perú 2019**

Debido a la carencia en el control, monitoreo y toma de decisiones en la agricultura de precisión en (Magallanes et al., n.d.) se diseñó, desarrolló e implementó una red de sensores inalámbricos (WSN) basado en el internet de las cosas aplicado en los cultivos de Frijol con el objetivo de establecer el monitoreo, control y toma de decisiones en la agricultura de precisión en el distrito de Chincha Alta ubicado en el departamento de Piura. A fin de implementar su propuesta, utilizó el módulo ESP-12 para recolectar datos de las variables de temperatura, humedad relativa, humedad de

suelo, presencia de lluvias y smoke. Luego, los datos recolectados fueron enviados a internet a través del protocolo IEEE802.11 para ser visualizados en una interfaz gráfica. Para realizar el diseño de la interfaz gráfica empleó LAMP y NODE-RED los cuales fueron instalados en el servicio de Amazon EC2. Los resultados obtenidos mostraron que los sensores elegidos para monitorear y controlar las variables ambientales son los adecuados ya que se logró visualizar la información en tiempo real en una plataforma de internet, además que se pudo almacenar toda la data recolectada en una base de datos.

# **c. Desarrollo de un controlador agrícola para Agricultura de Precisión con LoRaWAN para banano y mango orgánico Autores: Álvaro Oquelis Guerrero, Diana Landa Vega Piura, Perú 2020**

El limitado uso de recursos tecnológicos en los cultivos de banano y mango orgánico ha generado una disminución en el margen de ganancia de las exportaciones y una baja competitividad de precios con los países vecinos. Por ello, (Oquelis Guerrero & Landa Vega, 2020) implementaron un prototipo de controlador agrícola con tecnología LoRa para incrementar el rendimiento y reducir costos con la finalidad de mantener y mejorar el posicionamiento de los cultivos de banano y mango en el mercado extranjero. El prototipo controlador está conformado por nodos sensores que recolectan y transmiten la información de las variables de humedad relativa, temperatura y conductividad eléctrica del suelo utilizando el protocolo de comunicación LoraWAN; un Gateway que se encarga de retransmitir la información hacia un servidor de red Lora denominado Chipstack y una plataforma IoT de código abierto llamada Thingsboard que se encarga de recopilar y procesar los datos de cada nodo para que sean mostrados en paneles interactivos que fueron elaborados en la interfaz gráfica de la plataforma IoT. Los resultados demuestran la viabilidad de implementar un controlador agrícola con LoRaWAN en plantaciones de mango y banano orgánico para grandes y pequeños productores debido a que disminuyó los costos de operación y permitió un mejor control de los cultivos.
**d. Implementación de un sistema de Monitoreo Remoto y de control para la mayor eficiencia en un cultivo de tomates Cherry por hidroponía en sustrato preparado, en el Cono Sur de Arequipa Autor: Henry Dick Barrionuevo Apaza** 

## **Arequipa, Perú 2020**

Durante la producción del tomate Cherry en el invernadero de la empresa FAGSOL SAC se evidenció el limitado monitoreo de ciertas variables que son influyentes en su desarrollo y la dificultad de mantener un óptimo grado de humedad en el sustrato del tomate. Por ello, (Barrionuevo Apaza, 2020) implementó un sistema de monitoreo remoto y de control para obtener una mayor eficiencia en los cultivos de tomates Cherry. Para implementar el sistema de monitoreo se utilizó un sistema de control (nodo final) y una plataforma IoT. El sistema de control se encargó de recolectar los datos de las variables de humedad, temperatura, PH y luz UV y transmitirlos hacia Internet utilizando la red IEEE.802.11. Los datos fueron almacenados en una plataforma IoT de código abierto denominado Thinnher.IO, esta plataforma proporcionó una interfaz web para monitorear la información trasmitida por el sistema de control y para variar los rangos de trabajo de cada variable para que el sistema pueda trabajar con los valores establecidos desde la plataforma. Adicionalmente, en Thinder.IO se configuró un sistema de alerta ante posibles fallas que alteren las condiciones de vida de los cultivos de tomate Cherry. Los resultados obtenidos demuestran la viabilidad del sistema para la recolección y monitoreo de diferentes variables empleando el estándar IEEE 802.11, asimismo esta vialidad se demostró en el empleo de componentes de fácil adquisición y bajo costo en el mercado.

**e. Diseño de un sistema de monitoreo para un Invernadero experimental basado en una red de sensores Autor: Jhordy Merlin Pozo Gonzales Lima, Perú 2021** 

El cambio climático y la diversidad de climas de las regiones del Perú está generando enfermedades y/o plagas mortales en diversos cultivos. Por tal motivo, en (Pozo Gonzales, 2021) se diseñó un sistema de monitoreo para un invernadero experimental basado en una red de sensores para ayudar a detectar condiciones ambientales que afectan el desarrollo de los cultivos y mejorar su calidad y productividad. Su propuesta está conformada por dos componentes que interactúan mutuamente dentro de una red local (LAN), el primer componente está conformado por la red de sensores que miden las variables climáticas (temperatura, humedad, CO2) dentro del invernadero y los envían a un servidor web principal utilizando el protocolo IEEE 802.11. El segundo componente está conformado por una Base de Datos y un Servidor Web que valida la identidad de los sensores y recibe los datos transmitidos para ser almacenados, además permite que estos sean visualizados en un aplicativo web dentro de la red LAN. Los resultados obtenidos muestran que la propuesta representa una alternativa tecnológica viable frente al cambio climático ya que se logró detectar condiciones que permitieron establecer los mecanismos necesarios para regular los variables climáticas dentro del invernadero.

**f. Diseño e Implementación de un prototipo WSN para el control y monitoreo de los parámetros ambientales para el cultivo de cacao de la Finca Elizabeth ubicada en el Cantón Naranjal Autores: Eduardo Ordoñez Obando, Fernanda Ruiz Quimis** 

### **Guayaquil, Ecuador 2021**

La falta de control, el incorrecto cuidado de las podas, la humedad del suelo y el crecimiento de la maleza ha provocado que los hongos generen graves enfermedades en las plantaciones de cacao. Por tal motivo, (Ordoñez Obando & Ruiz Quimis, 2021) implementaron un prototipo basado en una red de sensores inalámbricos (WSN) para controlar y monitorear los parámetros ambientales tales como la temperatura, radiación solar, la humedad de la tierra y la humedad del aire en los cultivos de cacao; a fin de que el agricultor pueda tomar las acciones pertinentes según el estado del cultivo. Con la finalidad de implementar el prototipo, emplearon la placa TTGO LoRa32 con conectividad LoRa para recolectar la información de los parámetros ambientales y enviarla a un Gateway receptor. Luego, la información enviada al Gateway receptor fue mostrada a través de una aplicación web de Ubidots y una aplicación móvil diseñada en Android utilizando el protocolo HTTP. Los resultados obtenidos muestran que se logró realizar el diseño de una arquitectura WSN eficaz con tecnología de innovación LoRa el cual permitió medir y monitorear exitosamente los parámetros ambientales de los cultivos de cacao a través de una aplicación móvil y una plataforma web en tiempo real.

# **g. Monitoring of Soil Moisture and Atmospheric Sensors with the Internet of Things (IoT) Applied in Precision Agriculture Autores: Alessandra Dutra, Bruno Guilherme, Wanderson de Oliveira, Fernando de Almeida, Rogerio Cassares**

**2020 XIV Technologies Applied to Electronics Teaching Conference (TAEE)**  (Coelho et al., 2020) implementaron sistema de monitoreo de variables de humedad de suelo, temperatura de ambiente y humedad relativa. En su propuesta emplearon un sensor DHT22 para detectar las variaciones de temperatura y humedad de ambiente, así como, un sensor capacitivo para medir la humedad del suelo. Los sensores fueron conectados a los pines digitales y analógicos de un microcontrolador PIC, el cual se encargó de procesar los datos y enviarlos a través del protocolo UART a un módulo Lora RN2903. Seguidamente, este módulo se encargó de transmitir dichos datos, empleando el protocolo LoRaWAN, a una puerta de enlace para que sean reenviados a Internet. Luego de que los datos hayan sido recopilados por los sensores y enviados por el protocolo LoRaWAN, estos fueron recibidos por la puerta de enlace y guardados en un servidor de la institución denominado "Smart Campus Mauá". Los datos almacenados en el servidor fueron puestos a disposición en la nube de ThingsSpeak y en el servidor público mqtt.eclipse.org empleando la herramienta NODE-RED. Para acceder a los datos del servidor público a través de un entorno amigable se empleó la aplicación IoT MQTT panel, el cual permitió una fácil interpretación de los datos recopilados. Los resultados obtenidos muestran que se logró desarrollar un sistema para monitorear datos de sensores atmosféricos y sensores de humedad de suelo. Además, se crearon interfaces web en computadoras y dispositivos móviles para que los usuarios puedan visualizar la información de los datos. Las interfaces desarrolladas son intuitivas y los datos son presentados en tiempo real. Asimismo, se presentaron

gráficos que muestran un registro histórico de los datos que pueden ser empleados en el desarrollo de algoritmos de pronóstico.

## **h. Design of IoT Monitoring System Based on LoRa Technology for Starfruit Plantation**

#### **Autores: Achmad Fauzi Rachmani, Fitri Yuli Zulkifli**

#### **Proceedings of TENCON 2018-2018 IEEE Region 10 Conference**

A raíz del incremento de la población en Indonesia y a nivel mundial, (Rachmani & Zulkifli, 2018) desarrollaron un sistema IoT basado en Lora para monitorear las variables de PH y humedad del suelo de los cultivos de carambola con la finalidad de que los agricultores puedan usar las tecnologías de monitoreo e incrementar la producción de los cultivos para abastecer a la población. El sistema de monitoreo está conformado por tres nodos, un Gateway y un usuario final. Cada nodo, conformado por un microcontrolador y módulo transceptor Lora, se encargó de recolectar las medidas obtenidas por los sensores y transmitirlas hacia un Gateway a través de la red Lora. Luego de que los datos hayan sido recibidos por el Gateway, estos fueron reenviados a internet a través de la red IEEE 802.11 para ser almacenados en una nube donde se diseñó una interfaz web para que pueda ser accedido a través de una PC y un teléfono móvil. Se realizaron pruebas de RSSI (Received Signal Strength), PDR (Packet Delivery Ratio) y SNR (Signal to noise Ratio) para saber el funcionamiento del sistema de monitoreo en los cultivos. Los resultados mostraron que la cobertura máxima de la red Lora en los cultivos fue de 700 metros, además se logró implementar una interfaz que para monitorear del PH y humedad del suelo de los cultivos de carambola.

## **i. Environment Monitoring System through LoraWAN for Smart Agriculture Autores: Pongsarun Boonyopakorn, Thanamate Thongna**

**[2020 - 5th International Conference on Information Technology \(InCIT\)](https://ieeexplore.ieee.org/xpl/conhome/9310771/proceeding)** 

(Boonyopakom & Thongna, 2020) implementaron un sistema IoT utilizando la red LoRaWAN con la finalidad de monitorear la humedad, la presión del aire, el contenido de gas en el aire y la ubicación de los cultivos ubicados en Tailandia. El sistema está conformado por un nodo Lora, un Gateway, un Servidor de Red y un Servidor de Aplicaciones. El nodo Lora se encargó de recolectar y transmitir los datos al Gateway utilizando el protocolo de comunicación LoRaWAN. El Gateway (Raspberry pi + RAK 831) se encargó de recibir y reenviar los datos a un Servidor de Red. El servidor de red ChirspStack se encargó de enviar datos entre el Gateway y la aplicación en la nube. La plataforma IoT ThingsBoard fue empleada para procesar y visualizar los datos recolectados por el nodo Lora a través de una aplicación web de fácil entendimiento para los agricultores. Los resultados muestran que a través de la aplicación web, los agricultores pudieron tomar decisiones óptimas basadas en los valores obtenidos por los nodos Lora durante el crecimiento y mantenimiento de los cultivos, además mostraron que el sistema IoT no sólo se empleó para el monitoreo de parámetros ambientales sino también para producir estadísticas de tales parámetros que permitan crear modelos predictivos.

# **j. Monitoring Soil and Ambient Parameters in the IoT Precision Agriculture Scenario: An Original Modeling Approach Dedicated to Low-Cost Soil Water Content Sensors**

## **Autores: Pisana Placidi, Renato Morbidelli, Diego Fortunati, Nicola Papini, Francesco Gobbi**

(Placidi et al., 2021) diseñó una red de sensores inalámbricos de baja potencia basada en el protocolo LoRaWAN. Su propuesta se basa en un diseño modular conformador por nodos inalámbricos, una puerta de enlace y una interfaz gráfica de usuario. Los nodos se encargaron de medir la humedad, temperatura y la cantidad de luz en el ambiente del invernadero; así como el contenido de agua y temperatura del suelo de cada planta que se encuentra dentro del invernadero. El Gateway se encargó de recibir paquetes de los diferentes dispositivos finales enviados simultáneamente, además se le instaló NODE-RED para enviar los datos a un Database instalada en una máquina virtual de la nube. La interfaz gráfica de usuario diseñada con CanvaJS incluye tres gráficos que muestran el contenido de agua en el suelo registrado por los nodos de cada planta, así como la humedad relativa y temperatura ambiental dentro del invernadero. Los resultados demostraron la viabilidad de implementar un sistema modular construido con bibliotecas de software de código abierto y componentes baratos y de fácil adquisición en el mercado. Los datos se recopilaron y almacenaron en una base de datos administrada por una máquina virtual que se ejecuta en un servicio de la nube. Los datos recopilados pueden ser visualizados por el usuario en una interfaz gráfica en tiempo real.

En la literatura revisada se han diseñado e implementado diversas soluciones basadas en el internet de las cosas con la finalidad de monitorear y controlar parámetros ambientales que influyen en la producción de diversos cultivos del Perú y del mundo; los resultados de cada trabajo han permitido que la toma de decisiones en la agricultura sea en base a valores obtenidos de forma precisa y no intuitiva generando un incremento y mejoras en la producción de los cultivos. A tal efecto, con la implementación del presente trabajo se busca contribuir en el desarrollo de la agricultura implementado una solución IoT que monitoree los parámetros agroclimáticos en los cultivos de maíz amiláceo.

## **2.3. Bases teóricas**

#### **2.3.1. Maíz amiláceo (***Zea mays L***.))**

El maíz amiláceo es un cereal que constituye la base de la alimentación humana ya sea en forma directa o transformada. Este cereal se cultiva desde el nivel del mar hasta los 3900 m.s.n.m.

## **2.3.1.1. Ciclo de desarrollo**

Su ciclo de desarrollo se dividide en dos fases (Figura 2):

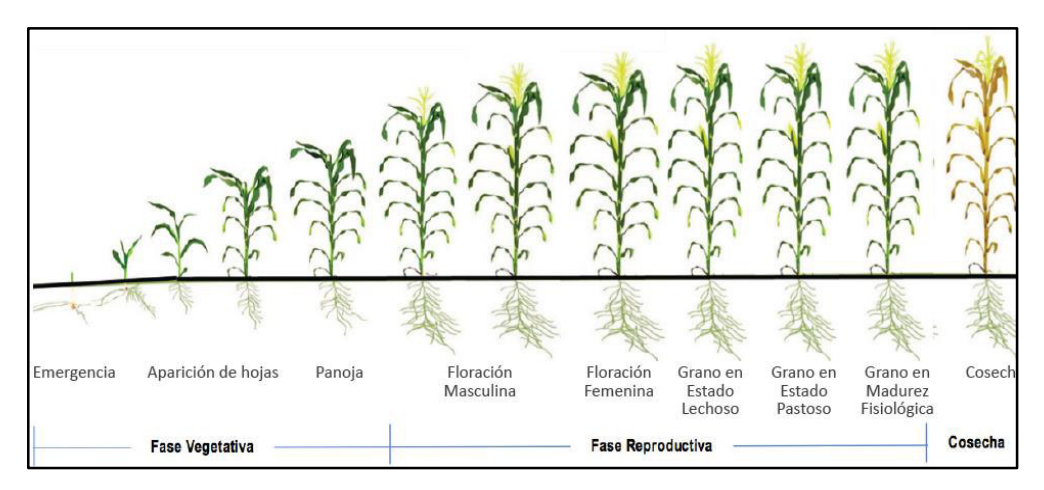

*Figura 2:* **Estados de desarrollo de una planta de maíz amiláceo***.* Fuente: (Cabrera Chávez & Ddta, 2020)

a. Fase Vegetativa

Esta fase inicia desde la siembra y dura hasta poco antes de que aparezcan las estructuras reproductivas, es decir, cuando se empieza a visualizar las espigas del maíz (flor masculina) (Figura 3).

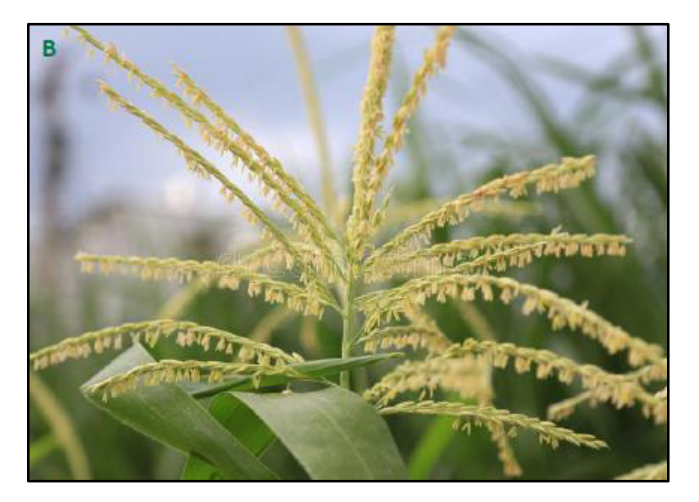

*Figura 3:* **Espigas del Maíz**. Fuente: (Cabrera Chávez & Ddta, 2020)

#### b. Fase Reproductiva

Inicia cuando se visualiza la espiga del maíz y termina hasta que se tiene la madurez fisiológica del cultivo. La madurez fisiológica se evidencia con la formación de una capa negra de células muertas entre la base del grano y la coronta (Figura 4)

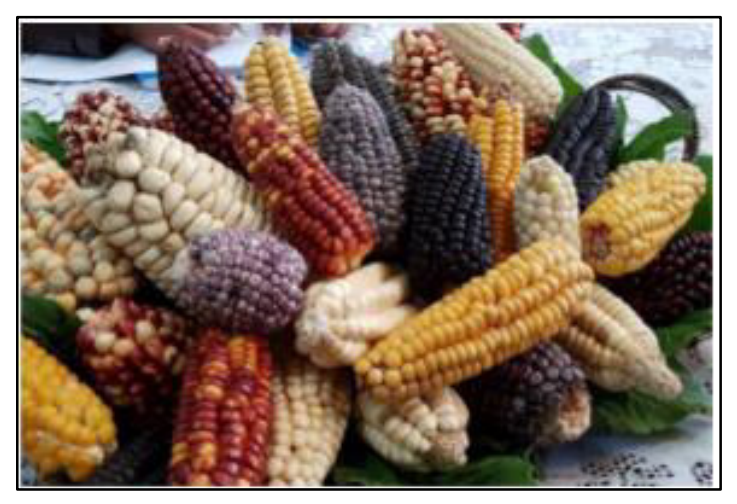

*Figura 4:* **Granos de madurez fisiológica**. Fuente: *(Cabrera Chávez & Ddta, 2020)* 

## **2.3.1.2. Parámetros del cultivo**

- a. Climáticos
	- $\checkmark$  Temperatura

Este es el factor más importante en el desarrollo del maíz, debido a que acelera o retarda los procesos metabólicos, haciendo que la planta alargue o acorte su periodo vegetativo (Cabrera Chávez & Ddta, 2020).

 $\checkmark$  Humedad Relativa

La humedad relativa se define como la relación, expresada en porcentaje, entre la cantidad de vapor de agua contenida en el aire y la máxima cantidad de vapor de agua que puede retener el aire en una temperatura dada.

- b. Edáficos
	- $\checkmark$  PH

El PH es un indicador de la acidez o alcalinidad del suelo, cuya escala de medición fluctúa entre 0 a 14 (Figura 5).

El rango de PH más apropiado para los cultivos de maíz está entre 5.5 y 6, fuera de este rango la disponibilidad de la mayoría de los elementos químicos disminuye o también pueden estar en cantidades excesivas causando toxicidad y reduciendo en ambos casos la fertilidad del suelo (Cabrera Chávez & Ddta, 2020).

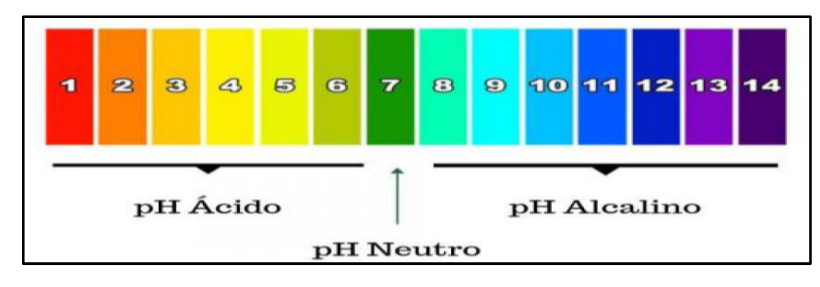

*Figura 5:* **Escala de PH**. Fuente: (Cabrera Chávez & Ddta, 2020)

Conductividad Eléctrica

La conductividad eléctrica es la medida de la capacidad que tiene un suelo para conducir la corriente eléctrica. Es decir, a mayor concentración de sales solubles mayor será el valor de la CE.

La unidad de medida de la CE es el dS/m (decisiemens por metro).

 $\checkmark$  Humedad

La humedad es la medida de la cantidad de agua almacenada de un volumen de suelo que se ve afectada por las precipitaciones, la temperatura y las características del suelo. Además, se define como la relación, expresada como porcentaje, entre el peso del agua y el peso de partículas sólidas para una determinada masa de suelo.

 $\checkmark$  Temperatura

La temperatura es la medida de la energía (calor) de las partículas presentes en el suelo. Su unidad de medida es grados Celsius °C.

## **2.3.2. Modelo de referencia de IoT**

En términos generales se presenta el modelo de referencia de IoT (Figura. 6) según la recomendación ITU-T Y (06/2012), el cual consta de cuatro capas y de capacidades de gestión y seguridad para cada capa (*Y.2060 : Overview of the Internet of Things*, n.d.).

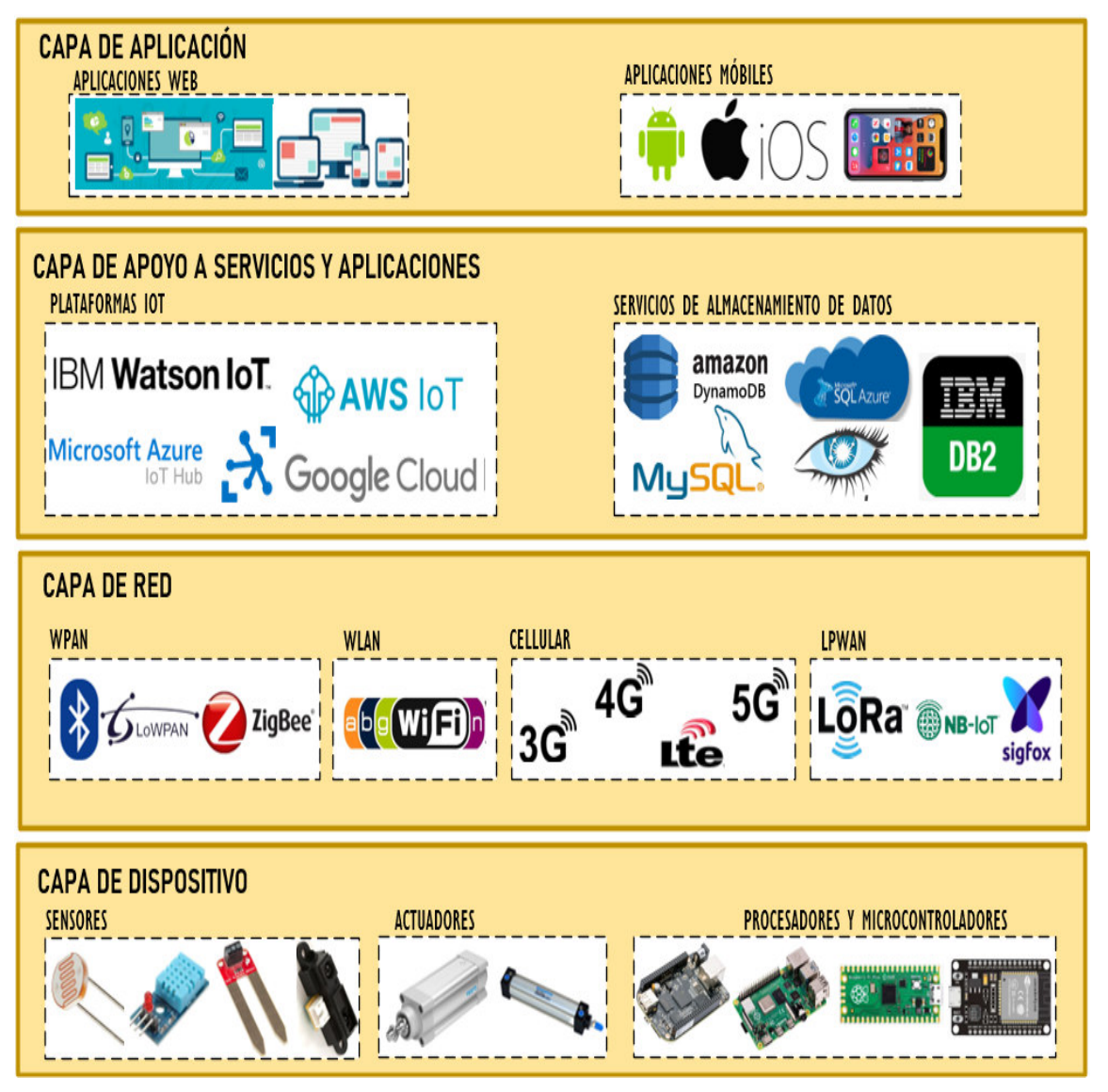

*Figura 6*: **Modelo de referencia IoT basado en la ITU-T Y (06/2012).** Fuente: Elaboración Propia

## **2.3.2.1. Capa de aplicación**

Dentro de esta capa residen las aplicaciones web y móviles que permiten a los usuarios visualizar los datos recopilados por nodos sensores.

### a. Aplicaciones web

Las aplicaciones web son ejecutadas a través de un navegador web y no necesitan ser instaladas en una computadora o en un dispositivo móvil ya que los datos utilizados están almacenados en la nube o en la red. Las aplicaciones web son creadas utilizando las tecnologías web como JavaScript, CSS y HTML.

b. Aplicaciones móviles

Las aplicaciones móviles son diseñadas para ejecutarse en dispositivos móviles tales como smartphones o tablets. Estas aplicaciones usualmente son diseñadas para sistemas operativos como Android o IOS.

## **2.3.2.2. Capa de apoyo a servicios y aplicaciones**

La función de esta capa es brindar dos tipos de capacidades de soporte a la capa de aplicación. La capacidad de soporte genérica se encarga de atender necesidades comunes de múltiples aplicaciones, tales como el almacenamiento o procesamiento de datos; mientras que la capacidad de soporte específico se encarga de atender necesidades particulares de las aplicaciones.

En el mercado existen diversos proveedores de servicios en la nube que se encargan de ofrecer capacidades de soporte tales como el manejo de datos, plataformas analíticas, seguridad, autenticación entre cliente-servidor, administración de dispositivos, encriptación de datos. Las plataformas IoT más utilizadas se describen a continuación.

#### a. Amazon Web Services (AWS)

AWS es un proveedor de servicios en la nube que ofrece tecnologías emergentes tales como inteligencia artificial, machine learning e internet de las cosas y otros servicios como almacenamiento, base de datos, cloud computing (IaaS, PaaS, SaaS) entre otros. La lista de servicios de AWS incluye lo siguiente:

- $\checkmark$  Almacenamiento de datos a través de S3 (Simple Storage Services)
- $\checkmark$  Redes, admite los protocolos de comunicación MQTT, HTTP y **Websockets**
- $\checkmark$  Seguridad, emplea certificados digitales X.509 para autenticar la identidad del cliente y servidor
- $\checkmark$  Bases de datos relacionales a través de RDS (Relational Database Service)
- $\checkmark$  Gestión y análisis de Big Data a través de Amazon Kinesis
- $\checkmark$  Herramientas de desarrollo, proporciona herramientas SDK en C, C++, JavaScript, NodeJS y Python que incluyen bibliotecas de código abierto, guías para desarrolladores y códigos para muestra
- b. Azure

Azure es otro proveedor de servicios en la nube que permite a los usuarios crear, implementar y administrar aplicaciones utilizando los productos de Microsoft. La lista de servicios de Azure incluye lo siguiente:

- $\checkmark$  Redes, admite los protocolos de comunicación HTTP, MQTT y Websockets.
- $\checkmark$  Seguridad, emplea token SAS para autenticar al cliente y la autenticación por servidor
- $\checkmark$  Base de datos relacionales a través de SOL Database
- $\checkmark$  Herramientas de desarrollo, proporciona herramientas SDK en C, Java, NodeJS y .NET que contienen ejemplos de código para facilitar la creación de aplicaciones y la administración de los dispositivos.
- c. Google

Google Cloud Platform (GCP) es la plataforma en la nube de Google que ofrece servicios para el almacenamiento de datos, computación en la nube (IaaS, PaaS) y desarrollo de aplicaciones. La lista de servicios de Google Cloud incluye lo siguiente:

- Almacenamiento de datos a través de Google Cloud Storage
- $\checkmark$  Redes, admite los protocolos de comunicación HTTP y MQTT.
- $\checkmark$  Base de datos relacionales a través de Cloud SOL
- $\checkmark$  Herramientas de desarrollo, proporciona herramientas SDK en Java (Android), JavaScript, PHP, .NET, Python y Ruby que incluyen bibliotecas para facilitar la programación del cliente

## **2.3.2.3. Capa de red**

Esta capa es responsable de brindar la conectividad y transporte a los datos recopilados por la capa de dispositivos a través de las redes WPAN, WLAN, Móvil y LPWAN. En la figura 7 se describe las tecnologías de cada red en función a la tasa de bits (Data Rate) y la distancia.

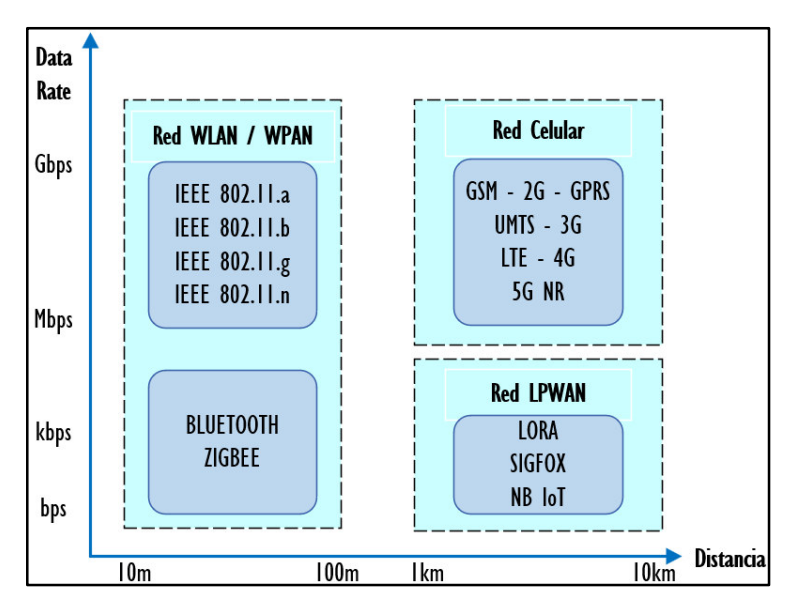

*Figura 7:* **Tecnologías IoT**. Fuente: Elaboración propia

a. Red WPAN (Wireless Personal Area Network)

WPAN es una red inalámbrica a pequeña escala que proporciona tasas de transmisión en el orden de Mbps y un alcance máximo de 100 metros. Existen varios tipos de tecnologías WPAN tales como Bluetooth y Zigbee. La tecnología Bluetooth, basada en el estándar IEEE 802.15.1, ofrece una velocidad máxima de 1 Mbps y un alcance máximo de 30 metros mientras que la tecnología Zigbee, basada en el estándar IEEE 802.15.4, ofrece una velocidad máxima de 250 Kbps y un alcance máximo de 100 metros.

b. Red WLAN (Wireless Local Area Network)

WLAN es una red inalámbrica basada en el estándar IEEE 802.11 que proporcionan altas velocidades de transmisión en el rango de 1 Mbps a 54 Mbps en áreas pequeñas como oficinas y edificios. Las principales tecnologías que conforman esta red son: IEEE 802.11.a, IEEE 802.11.b, IEEE 802.11.g, IEEE 802.11.n.

c. Red Móvil

Una red móvil es una red de comunicación inalámbrica que proporciona altas velocidades de transmisión en el orden de los Gbps a largas distancias. Las tecnologías de red celular incluyen GSM (The Global System for Mobile), GPRS (General Packet Radio Service), UMTS (Universal Mobile Telecommunication System), LTE (Long Term Evolution) y 5G NR (New Radio).

d. Red LPWAN (Low-Power Wide-Area Network)

Las redes LPWAN son tecnologías de comunicación inalámbrica diseñadas para permitir comunicaciones de largo alcance (del orden de los kilómetros) con bajo consumo de energía, interfaz de bajo costo y una tasa de bits relativamente baja (hasta 50 Kbps) para aplicaciones IoT y M2M. (*LPWAN Technologies for IoT and M2M Applications - 1st Edition*, n.d.). Las tecnologías que conforman la red LPWAN son LoRa, SigFox y NB-IoT.

LoRa

LoRa es la abreviación de "Long Range Low Power" que transmite los mensajes recibidos de los nodos sensores al servidor central a través de puerta de enlace que se encarga de convertir los paquetes LoRAWAN en paquetes IP.

I. Pila de protocolos LoRa

LoRa es la tecnología de la capa física que es desarrollada por la empresa Semtech cuya pila de protocolos se observa en la figura 8.

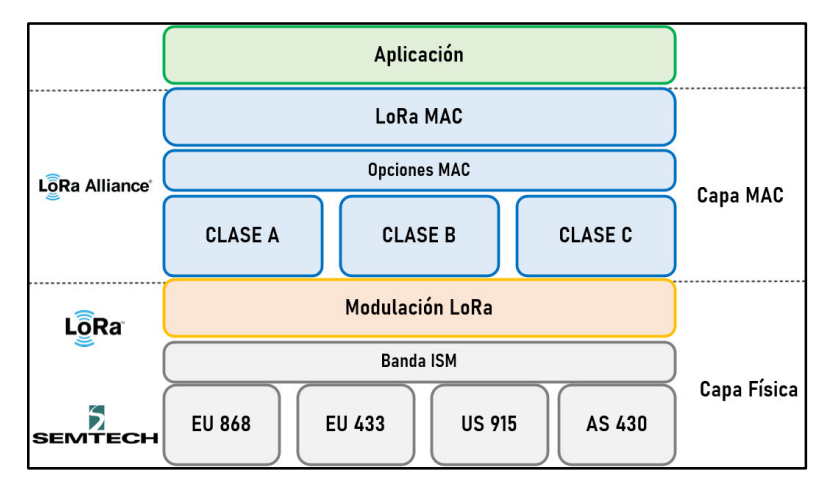

*Figura 8:* **Pila de Protocolos LoRa**. Fuente: Elaboración Propia

#### II. Frecuencias

LoRa funciona en la banda sin licencia ISM (industrial, scientific and medical). En la tabla 1 se observan las frecuencias ISM por regiones.

| Región               | Frecuencia (MHz) |
|----------------------|------------------|
| Perú                 | 915-928          |
| Asia                 | 433              |
| Europa, Rusia, India | 863-870          |
| <b>US</b>            | 902-928          |
| Australia            | 915-928          |
| Canadá               | 779-787          |
| China                | 779-787, 470-510 |

*Tabla 1***.** Frecuencias ISM por regiones

#### III. Modulación Lora

LoRa se basa en la técnica *chirp spread spectrum* (CSS), esta técnica utiliza pulsos de chirp modulados en frecuencias lineales de banda ancha para codificar la información.

Un chirp es un tono en el cual la frecuencia se incrementa (up-chirp) o decrementa (down-chirp) con el tiempo (Figura 9). El ensanchamiento del espectro se obtiene generando estos tonos chirp que varían continuamente en frecuencia.

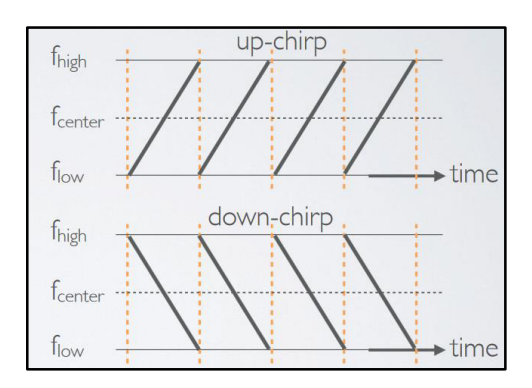

*Figura 9*: **Pulsos up-chirp y down-chirp**. Fuente: (LoRa — LoRa Documentation, n.d.)

#### IV. RSSI

RSSI (Received Signal Strength Indication) es la potencia de la señal recibida en milivatios y su unidad de medida es el dBm (Figura 10). Este valor indica que tan bien puede "escuchar" el receptor (puerta de enlace) una señal de un remitente (nodo final). (*LoRa — LoRa Documentation*, n.d.)

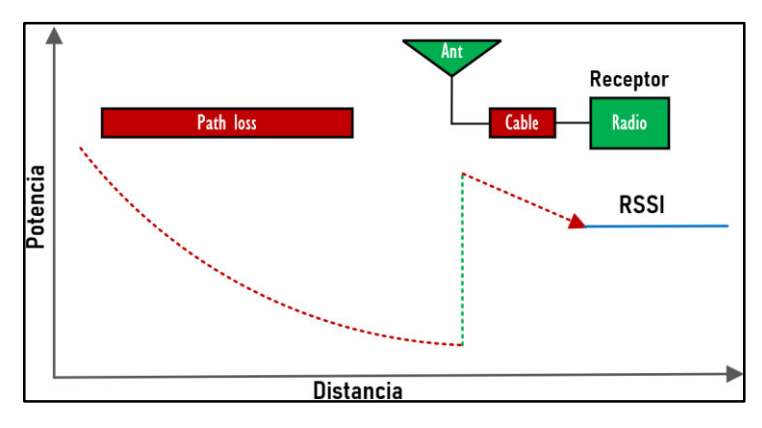

*Figura 10:* **RSSI**. Fuente: Elaboración Propia

## V. Sensibilidad Rx

La sensibilidad del receptor indica el nivel de potencia más bajo que el receptor puedo demodular y es calculado de la siguiente forma:

 $S_{R_x}(dBm) = -174 + 10 \log(BW) + L$ ímite SNR (dB) + NF (dB)

Donde:

- $-174$ : Ruido térmico
- BW: Ancho de banda del canal en Hz
- Límite SNR: Depende del factor de propagación
- NF: Factor de ruido

## LoRaWAN

LoRaWAN es un protocolo de red de área amplia de baja potencia (LPWAN) que admite una comunicación bidireccional segura extremo a extremo para aplicaciones de IOT.

#### I. Arquitectura de Red

La arquitectura de red LoRaWAN se implementa en una topología de estrella entre los nodos finales y los gateways (puertas de enlace) (Figura 11). Cada gateway transmite la información recopilada por los nodos finales hacia un servidor de red LoRa, luego esta información es procesada por servidores de aplicaciones.

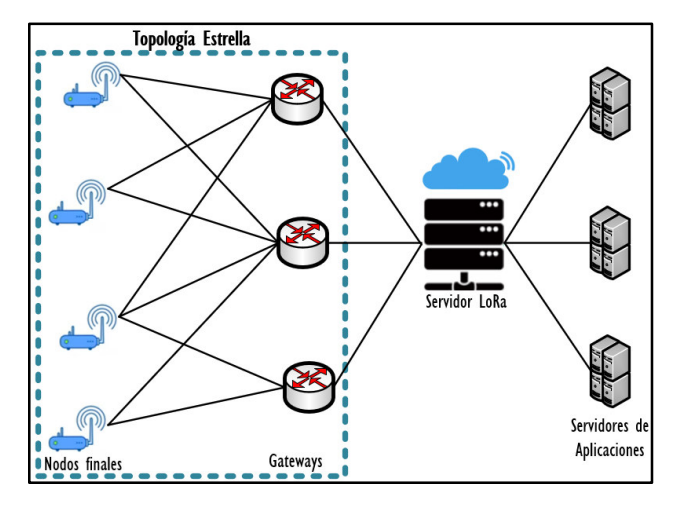

*Figura 11:* **Arquitectura de red LoRa**. Fuente: Elaboración Propia

#### II. Clases de Dispositivos

Existen tres clases de dispositivos de nodo final:

CLASE A (ALL)

Un nodo final puede transmitir en cualquier momento una señal. Después de la transmisión de enlace ascendente, el nodo final esperará una respuesta de la puerta de enlace.

En la figura 12, el nodo abre dos ranuras de recepción en t1 y t2 segundos después de una transmisión de enlace ascendente. La puerta de enlace puede responder en el primero o segundo intervalo de recepción, pero no en ambos.

Los dispositivos de clase B y C admiten la funcionalidad de clase A.

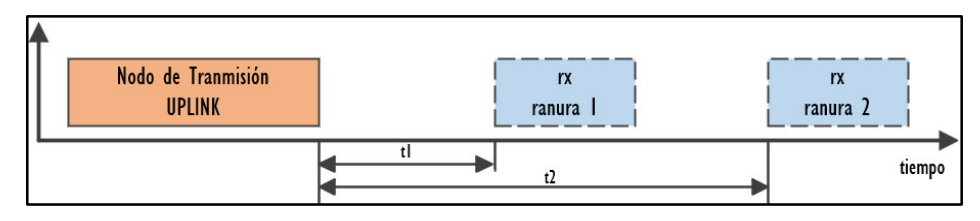

*Figura 12:* **Operación clase A**. Fuente: Elaboración Propia

### CLASE B (BALIZA)

Además de las ranuras de recepción de clase A, los dispositivos de clase B abren ranuras de recepción adicionales en horarios programados.

En la figura 13, el nodo final recibe una baliza sincronizada en el tiempo de la puerta de enlace que le permite saber cuándo el nodo final está escuchando. Un dispositivo de clase B no es compatible con un dispositivo de clase C.

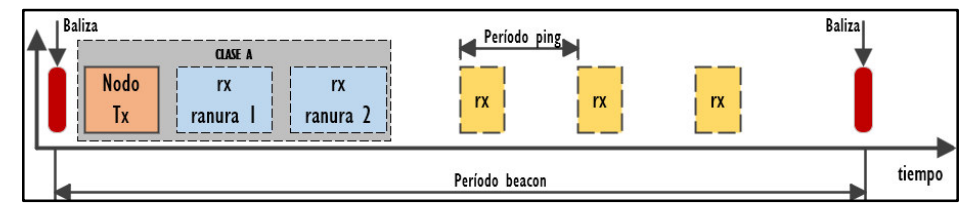

*Figura 13:* **Operación clase B**. Fuente: Elaboración Propia

### CLASE C (CONTINUO)

Además de las ranuras de recepción de clase A, un dispositivo de clase C escuchará continuamente las respuestas de la puerta de enlace como se muestra en la figura 14. Un dispositivo de clase C no admite las funcionalidades de uno de clase B.

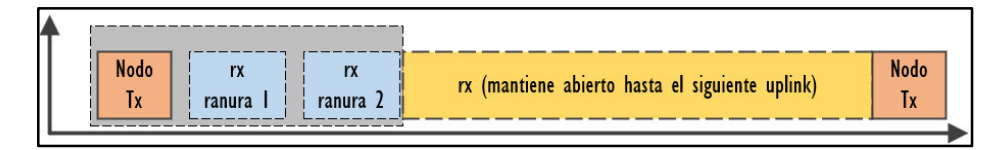

*Figura 14:* **Operación clase C**. Fuente: Elaboración Propia

#### III. Métodos de Activación

LoRa proporciona dos métodos de activación para cada dispositivo final.

OTAA (Activación por el aire)

Es el modo más seguro de conectarse a la red Lora utilizando los siguientes parámetros de conexión:

DevEUI es un identificador que hace único a cada dispositivo.

AppEUI es un identificador de aplicación de 64 bits

AppKey es una clave AES de 128 bits que se utiliza para determinar las claves de sesión.

ABP (Activación por personalización)

Es el modo más sencillo de conexión utilizando los siguientes parámetros de conexión.

Network Session Key es la clave de sesión empleada entre el servidor de red y el nodo para validar la integridad de los mensajes.

Application Session Key es la clave de sesión empleada para encriptar y desencriptar mensajes.

DevAddress es la dirección lógica que se utilizará durante para la comunicación posterior con la red.

## **2.3.2.4. Capa de dispositivos**

La función de esta capa es recopilar parámetros físicos del ambiente de estudio utilizando sensores para transmitirlos por la red a través de puertas de enlace.

#### a. Sensores

#### $\checkmark$  Termistores

Un termistor es un tipo de resistor cuya resistencia eléctrica varía con los cambios de temperatura en el ambiente. En el mercado existen dos tipos de termistores:

Coeficiente de temperatura negativo (NTC), con este tipo de termistor la resistencia disminuye cuando la temperatura aumenta.

Coeficiente de temperatura positivo (PTC), con este tipo de termistor la resistencia aumenta cuando la temperatura disminuye.

 $\checkmark$  Sensores capacitivos

Los sensores capacitivos son un tipo de sensor eléctrico que detectan variaciones en la capacidad de un capacitor, es decir, una variación de algún parámetro de materiales tales como papel, vidrio, aceite, agua, plástico generará una variación en la capacitancia del capacitor el cual será detectado por el sensor y traducido a una señal de voltaje.

En la figura 15 se observan lo sensores capacitivos para detectar la humedad del suelo.(*Pruebas de Sensores Capacitivos de Humedad Del Suelo*, n.d.)

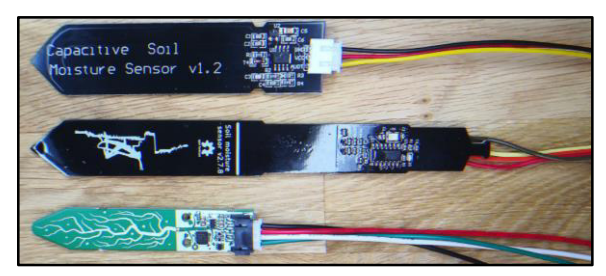

*Figura 15*: **Sensores capacitivos de humedad de suelo**. Fuente: (Pruebas de Sensores Capacitivos de Humedad Del Suelo, n.d.)

#### b. Microcontroladores

Un microcontrolador es un circuito integrado que está conformado por una unidad central de procesamiento (CPU), unidades de memoria (RAM y ROM), periféricos y puertos de entrada y de salida. En la figura 16 se muestra la arquitectura genérica de un microcontrolador.

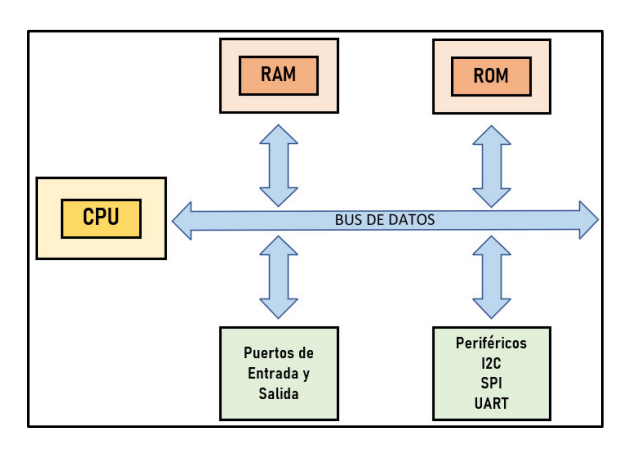

*Figura 16:* **Arquitectura genérica de un microcontrolador**. Fuente: Elaboración Propia

- $\checkmark$  Memoria
	- I. ROM

La ROM (Read-only memory) es una memoria no volátil donde los microcontroladores almacenan su código de programación. Durante la carga de un nuevo programa, el microcontrolador primero borra la memoria ROM para cargar el programa.

II. RAM

La RAM (Random-access memory) es la memoria principal de los microcontroladores donde se almacenan temporalmente los datos de los programas que se está ejecutando en un momento determinado.

 $\checkmark$  Puertos de entrada y salida

Los puertos de entrada y salida proporcionan a los microcontroladores una conexión física con el mundo exterior. Los puertos de entrada le permiten al microcontrolador obtener información necesaria para llevar a cabo alguna tarea mientras que los puertos de salida le permiten ejecutar alguna acción en particular. (Concepción, 2020)

 $\checkmark$  Periféricos

I. I2C

I2C (Inter-integrated circuit), es un protocolo de comunicación empleado para transferir datos entre un dispositivo maestro (o varios maestros) y un sólo dispositivo esclavo (o varios esclavos). Es un bus bidireccional de dos cables que utiliza cables de reloj serial (SCL) y datos seriales (SDA) para enviar y administrar datos bit a bit entre los dispositivos conectados al bus (Figura 17).

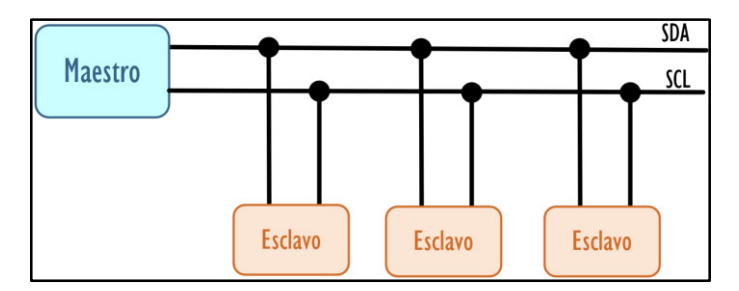

*Figura 17:* **Protocolo de comunicación I2C**. Fuente: Elaboración Propia

## II. UART

UART (Universal Asychronous Receiver/Transmitter), es un protocolo de comunicación asíncrono que no utiliza una señal de reloj para sincronizar los bits de salida del UART transmisor con los bits de muestreo en el UART receptor (Figura 18). Sin una señal de reloj, el UART de recepción y transmisión deben de tener la misma tasa de baudios o tasa de bits para que el sistema sepa dónde y cuándo se registraron los bits.

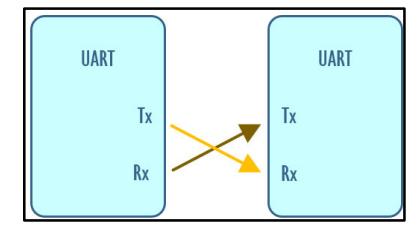

*Figura 18:* **Protocolo de Comunicación UART**. Fuente: Elaboración Propia

#### III. SPI

SPI (Serial Peripheral Interface), es un protocolo de comunicación en serie empleado para intercambios de datos de alta velocidad entre dispositivos en el bus. Se basa en el paradigma maestro-esclavo empleando cuatro señales: un reloj (SCK), una salida maestra/entrada esclava (MOSI), una entrada maestra/salida esclava (MISO) y una señal de selección de esclavo (CS). Las señales SCL, MOSI, MISO son compartidas por todos los dispositivos del bus y la señal SCK es generada por el dispositivo maestro para la sincronización (Figura 19).

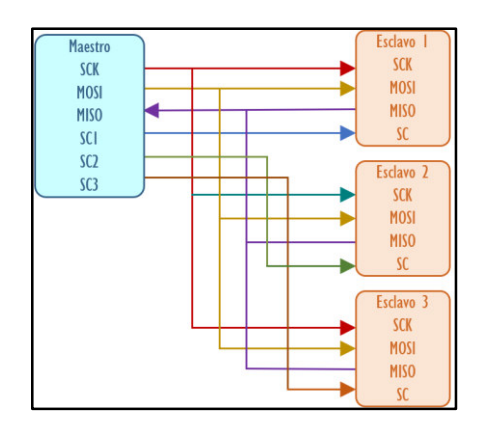

*Figura 19:* **Protocolo de Comunicación SPI**. Fuente: Elaboración Propia

## **2.4. Definición de categorías y análisis**

Se definieron 2 categorías de análisis:

## **Categoría 1: Diseño e implementación de un Sistema de Internet de las Cosas´**

 Subcategoría 1: Dispositivo electrónico de bajo consumo de energía El dispositivo electrónico de bajo consumo de energía es aquel que se encarga de realizar las mediciones de las variables climáticas y edáficas y trasmitirlas a una puerta de enlace LoRa.

Subcategoría 2: Puerta de Enlace inalámbrica

La puerta de enlace es un dispositivo electrónico que se encarga de enrutar la información enviada por el dispositivo electrónico a un servidor LoRa.

Su categoría 3: Interfaz de usuario web

La interfaz de usuario web es aquel que permite a un usuario externo visualizar los valores de las variables climáticas y edáficas a través de widgets y gráficas.

## **Categoría 2: Cultivos de maíz**

- Subcategoría 1: Variables climáticas Las variables climáticas de los cultivos de maíz están conformadas por la humedad y temperatura relativa.
- Subcategoría: Variables edáficas

Las variables edáficas de los cultivos de maíz están conformadas por la humedad y temperatura de suelo; así como el PH y la conductividad eléctrica de suelo.

Subcategoría 3: Gestión de los cultivos

La gestión de cultivos indica las decisiones que el supervisor realiza ante alguna variación que no se encuentre dentro del permitido de las variables climáticas y edáficas. Tales acciones son: Encender el riego por aspersión y aplicar más fertilizantes.

## **CAPÍTULO III: HIPÓTESIS Y VARIABLES**

## **3.1. Hipótesis o supuestos hipotéticos**

## **3.1.1. Hipótesis general**

El diseño y la implementación de un sistema de Internet de las Cosas permite supervisar cultivos de maíz en Huancavelica, en el 2022.

## **3.1.2. Hipótesis específicas**

- El diseño y la implementación de un dispositivo electrónico de bajo consumo de energía de un sistema de internet de las cosas permite supervisar cultivos de maíz en Huancavelica, en el 2022.
- La implementación de una puerta de enlace inalámbrica de un sistema de internet de las cosas permite supervisar cultivos de maíz en Huancavelica, en el 2022.
- La implementación de una interfaz de usuario web de un sistema de internet de las cosas permite supervisar cultivos de maíz en Huancavelica, en el 2022.

## **3.2. Sistemas y categorías de análisis**

Las categorías de análisis son las siguientes:

## **Categoría 1: Diseño e implementación de un Sistema de Internet de las Cosas´**

- Subcategoría 1: Dispositivo electrónico de bajo consumo de energía Implementación de una tarjeta de circuito impreso (PCB
- Subcategoría 2: Puerta de Enlace inalámbrica Implementación de una puerta de enlace
- Su categoría 3: Interfaz de usuario web Implementación de una interfaz de usuario web Registro de datos de sensores

## **Categoría 2: Cultivos de maíz**

- Subcategoría 1: Variables climáticas Valor de humedad de ambiente Valor de temperatura de ambiente
- Subcategoría: Variables edáficas
	- Valor de PH de suelo
	- Valor de EC de suelo
	- Valor de humedad de suelo
	- Valor de temperatura de suelo
- Subcategoría 3: Gestión de los cultivos

Acción adoptada sobre los cultivos de maíz

## **CAPÍTULO IV: MATERIALES Y MÉTODOS**

## **4.1. Enfoque de la investigación**

El presente trabajo se encuentra dentro del enfoque cualitativo el cual consiste en recolectar datos sin la medición numérica en su entorno natural (Fernández Collado et al., 2014). Dentro de este contexto, para implementar el Sistema de Internet de las Cosas se realizaron pruebas de conectividad de las redes y pruebas de funcionamiento de los sensores de humedad, temperatura, PH y conductividad eléctrica.

## **4.2. Tipo de investigación**

En el trabajo se realiza una investigación del tipo aplicada el cual consiste en brindar soluciones a problemas prácticos de la sociedad mediante la aplicación de conocimientos científicos según el autor John Hayman (Guillen, n.d.). Así pues, mediante la aplicación de conocimientos basados en programación de SoCs (Sistemas en chips), tecnologías LPWAN (Redes de Área Amplia de Baja Potencia), tecnologías Cloud Open Source (Plataformas IoT, Base de Datos, Servidores Web, Node-Red) y tecnologías Cloud propietarias se busca implementar un sistema de Internet de las Cosas con el objetivo de supervisar variables edafoclimáticas de cultivos de maíz amiláceo en el departamento de Huancavelica y ayudar al supervisor en la toma de decisiones basadas en datos reales.

## **4.3. Diseño de investigación**

Este trabajo pertenece al tipo de diseño de investigación-acción que se ocupa del estudio de una problemática que requiere solución. Asimismo, con este diseño se aporta información que guie la toma de decisiones (Fernández Collado et al., 2014). Dentro de este contexto, con la implementación de este sistema se tecnifica el trabajo en la agricultura debido a que la toma de decisiones no está basada en medidas intuitivas sino en datos enviados por el sistema propuesto.

## **4.4. Credibilidad de la investigación**

Se definieron dos momentos claves para la recolección de datos. En la primera fase se realizó pruebas de conectividad para las redes IEEE802.11, móviles y LoRa. En la segunda fase se realizaron pruebas de funcionamiento de los sensores. Después de realizar las pruebas de funcionamiento de los sensores, se pudo realizar la recolección de las variables climáticas y edáficas de los cultivos de maíz.

## **4.5. Sujetos de estudio**

Los autores (Cohen & Gómez Rojas, 2019) plantean que el objeto de estudio es un objeto construido por un conjunto finito de relaciones conceptuales y su misma definición implica demarcar el territorio de la realidad a ser abordada. Tal es así que, para el presente proyecto, el objeto de estudio es un sistema de Internet de las Cosas el cual fue probado inicialmente a nivel de laboratorio utilizando tecnologías LPWAN, tecnologías Cloud Open Source (Plataformas IoT, Base de Datos, Servidores Web,

Node-Red) y tecnologías Cloud propietarias y posteriormente fue probado en un entorno real.

La implementación del Sistema de Internet de las Cosas se ejecutó en los cultivos de maíz amiláceo del distrito Daniel Hernández Morillo, provincia de Tayacaja, departamento de Huancavelica. Los terrenos de los cultivos están ubicados en las coordenadas:

Latitud: 12° 21' 17.3'' S Longitud: 74° 50' 10.4'' W Altitud: 3206

## **4.6. Procedimientos, Técnicas e instrumentos de recolección de información**

La arquitectura del Sistema de Internet de las Cosas está conformada por:

- Dos dispositivos electrónicos (nodos finales) los cuales fueron instalados en dos invernaderos.
- Una puerta de enlace que fue instalada en las instalaciones de la UNAT, la distancia entre la instalación de la UNAT y los invernaderos es de 1Km.
- Un servidor LoRa y un servidor Web que fueron instalados en una máquina Linux del servicio EC2 de AWS.

En la figura 20 se establece la arquitectura del Sistema de Internet de las Cosas.

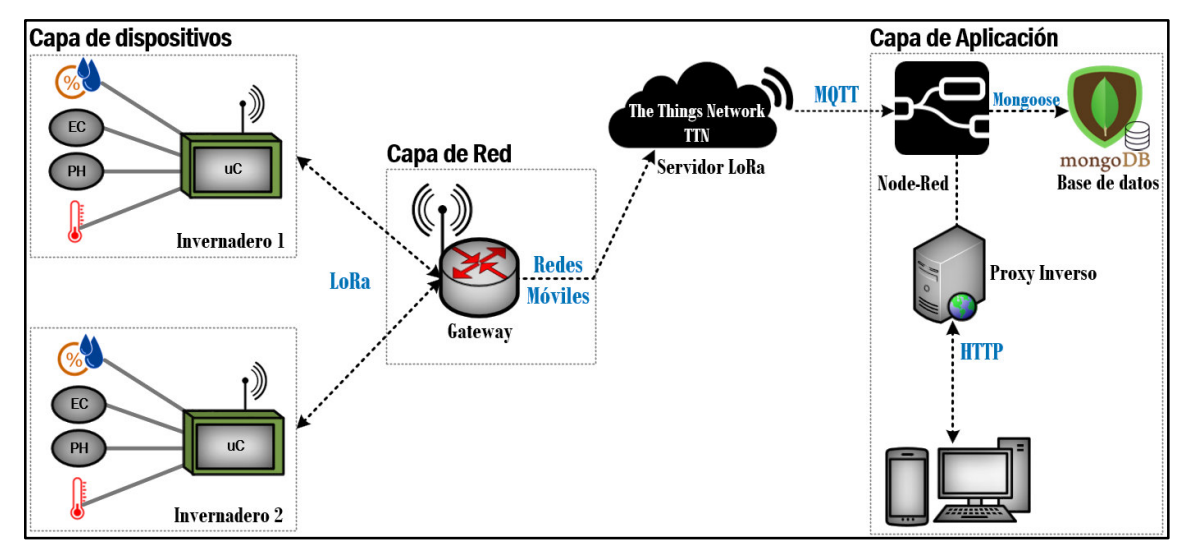

*Figura 20:* **Arquitectura del Sistema de Internet de las Cosas**. Fuente: Elaboración Propia

## **4.6.1. Selección de componentes**

Antes de realizar la selección definitiva de componentes, se diseñó un prototipo inicial para determinar los componentes óptimos y adecuados que resuelvan la problemática planteada. A continuación se detalla el proceso de selección de componetes para el hadware y software.

#### **HARDWARE**

### **4.6.1.1. Selección de sensores**

Las variables que se miden de los cultivos de maíz que se encuentran dentro del invernadero son: temperatura y humedad relativa; temperatura, humedad, PH y conductividad eléctrica del suelo. Para la selección de los sensores que midan tales variables se tuvo en cuenta los criterios basados en sus características técnicas tales como precisión, resolución, rango de operación y costo. Asimismo, se tuvo en cuenta factores como compatibilidad con microcontroladores, protocolo de comunicación, voltaje de alimentación y disponibilidad de sus librerías en el lenguaje de programación Micropython.

#### Sensores de humedad y temperatura relativa

a. Sensor I2C AM2315C

El sensor I2C AM2315C (Figura 21) es un encapsulado que contiene un termistor, un sensor capacitivo de humedad y un pequeño microcontrolador interno que gestiona las lecturas para mostrar los resultados finales calibrados a través de I2C.

Características técnicas:

- Voltaje de operación: 2.5 a 5.5V
- Consumo de corriente máxima: 10mA
- Temperatura de operación:  $-20 80^{\circ}C$
- Rango de humedad: 0 a 100% con precisión de 2%
- Rango de Temperatura: -40 a 80 °C con precisión de +/-0.1 °C
- Librería disponible en: C
- Compatibilidad con: Arduino nano
- Protocolo de comunicación: I2C

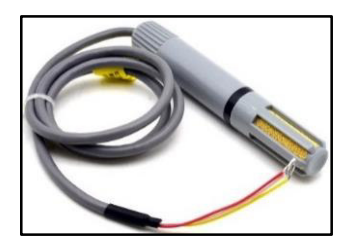

*Figura 21:* **Sensor AM2315C.** Fuente: Tienda Electrónica Cetronic.

### b. Sensor DHT11

El sensor DHT11 (Figura 22) es un sensor digital de temperatura y humedad relativa de bajo costo y fácil uso que integra un sensor capacitivo de humedad y un termistor para medir el aire circundante mediante una señal digital en el pin de datos. Es ideal para aplicaciones que no necesiten mucha precisión.

Características técnicas:

- Voltaje de operación: 3.3 5V
- Consumo de corriente: 0.5 2.5mA
- Temperatura de operación:  $0 50^{\circ}$ C
- Rango de humedad: 20 a 90%, con precisión de  $+/-5\%$  y resolución de 1%
- Rango de temperatura: 0 a 50 °C, con precisión de  $+/-2.0$ °C y resolución de 1°C
- Librería disponible en: C, micropython
- Compatibilidad con: Arduino nano, esp8266, esp32, raspberry pi pico
- Interfaz comunicación: 1 wire

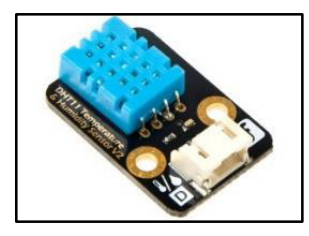

*Figura 22:* **Sensor DHT11**. Fuente: DFRobot.

c. Sensor DHT22

El sensor DHT22 (Figura 23) permite monitorear humedad y temperatura de forma precisa.

Características técnicas:

- Voltaje de operación: 3.3 5V
- Consumo de corriente: 2.5mA
- Temperatura de operación:  $-20 80^{\circ}C$
- Rango de humedad: 0 a 100%, con precisión de  $+/-2\%$  y resolución de 0.1%
- Rango de temperatura: -40 a 80 °C, con precisión de  $+/-0.5$ °C y resolución de 0.1°C
- Librería disponible en: C, micropython
- Compatibilidad con: Arduino nano, esp8266, esp32, raspberry pi pico
- Interfaz de comunicación: 1 wire

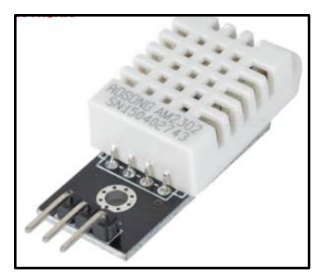

*Figura 23:* **Sensor DHT22**. Fuente: Tienda electrónica AM ELECTRONIC

La elección que se realizó fue el sensor DHT22 debido a que, en comparación a los sensores DHT11 y AM2315C, tiene una desviación de humedad más pequeña, menor consumo de corriente y su compatibilidad con el microcontrolador ESP32 utilizando el lenguaje Micropython.

Sensores de humedad y temperatura de suelo

a. Sensor de Humedad de Suelo FC-28

El sensor FC-28 (Figura 24) mide el nivel de humedad a través de sus dos sondas que hacen pasar corriente a través del suelo. Los suelos mojados conducen la electricidad con mayor facilidad (menos resistencia), mientras que los suelos secos conducen la electricidad con mayor dificultad (más resistencia).

Características técnicas:

- Voltaje de operación: 3.3 5V
- Consumo de corriente: 35mA
- Rango de humedad: 0 (sumergido en agua) a 1023(suelo seco)
- Librería disponible en: C
- Compatibilidad con: Arduino nano, esp32
- Interfaz de comunicación: Salida analógica y digital
- Longitud de cable: 20cm

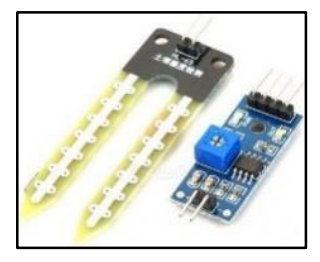

*Figura 24:* **Sensor FC-28**. Fuente: Tienda Maker Electrónico

b. Sensor de Humedad Capacitivo V1.2

El sensor de humedad capacitivo (Figura 25) permite medir la humedad del suelo utilizando el principio de capacitancia entre electrodos en lugar de la resistencia del suelo.

Características técnicas:

- Voltaje de operación: 3.3 5V
- Consumo de corriente: 5mA
- Rango de humedad: 0 (suelo húmedo) a 5V (suelo seco)
- Librería disponible en: C, Micropython
- Compatibilidad con: Arduino nano, esp8266, esp32
- Interfaz de comunicación: Salida analógica
- $\bullet$  Cable: PH2. 0-3P

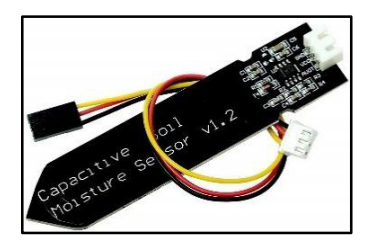

*Figura 25:* **Sensor de humedad capacitivo**. Fuente: Naylamp Mechatronics

## c. Sensor de humedad de suelo Catnip

El sensor de humedad de suelo capacitivo (Figura 26) interconectado a través de I2C contiene un termistor para medir la temperatura del suelo.
### Características técnicas:

- Voltaje de operación: 3.3 5V
- Consumo de corriente: 0.7mA(reposo) y 7.8mA (activo) a 3.3V
- Temperatura de funcionamiento: 0 a 85°C
- Rango de humedad: 0 a 100%, con precisión de  $2\%$
- Rango de temperatura: 0 a 85 °C, con precisión de  $0.1\textdegree C$
- Librería disponible en: C, Micropython
- Compatibilidad con: Arduino nano, esp32
- Protocolo de comunicación: I2C
- Longitud del cable: 1 metro

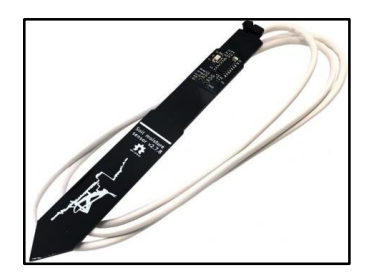

*Figura 26:* **Sensor de humedad de suelo Catnip**. Fuente: Catnip Electronics on Tindie

Se escogió el sensor de humedad de suelo de Catnip debido a que presenta un menor consumo de energía y una mejor precisión. Asimismo, la longitud de su cable permite que un nodo final sea colocado a un metro respecto del suelo y finalmente tiene incorporado un termistor que permite realizar mediciones de temperatura.

Sensores de PH y conductividad eléctrica de suelo

a. Sensor de PH de suelo RK 500-02

El sensor de PH de suelo RK 500-02 (Figura 27) con principio de medición electroquímico permite determinar la acidez o alcalinidad de un suelo. El sensor tiene una alta precisión, confiabilidad y fácil operación,

Características técnicas:

• Voltaje de operación:  $7 - 30V$ 

- $\bullet$  Potencia de consumo  $< 0.2W$
- Temperatura de funcionamiento: 0 a 80°C
- Rango de PH: 0 a 14 PH, con precisión de  $+/-0.05$  PH y resolución de  $0.01$
- Protocolo de comunicación: RS485
- Longitud del cable: 5 metros
- Costo: s/.1950

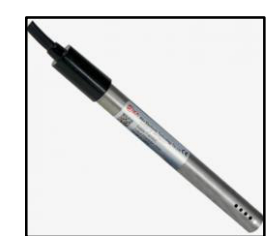

*Figura 27: Sensor de PH de suelo RK 500-02. Fuente: Tienda Electrónica Kusitest* 

b. Sensor de PH y conductividad eléctrica (EC) de suelo RS485

El sensor (Figura 28) permite determinar el PH y la conductividad eléctrica del suelo utilizando el protocolo de comunicación RS485. Este sensor tiene una alta precisión, respuesta rápida y es de bajo costo.

- Voltaje de operación:  $5 30V$
- $\bullet$  Potencia de consumo  $\lt 0.15W$
- Temperatura de funcionamiento: -40 a 80°C
- Rango de PH: 3 a 9 PH, con precisión de +/-0.3PH y resolución de 0.1PH
- Rango de EC: 0 a 10000 us/cm, con resolución de 10 us/cm.
- Compatibilidad con: Arduino nano, esp32
- Protocolo de comunicación: RS485
- Longitud del cable: 1.5 metros
- $\bullet$  Costo: s/.550

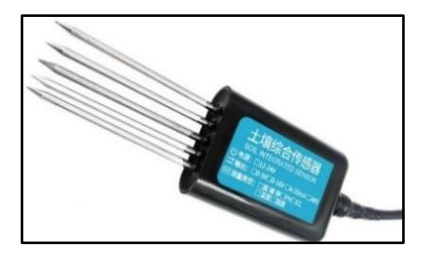

*Figura 28:* **Sensor de PH y EC de suelo**. Fuente: Shenzhen More-Suns Electronics Co.,Ltd

Para aplicaciones agrícolas, los sensores de PH y EC suelen tener precios elevados, no obstante el sensor que presentó un precio asequible es el sensor de PH y EC RS485, además que permite realizar la medición de dos variables.

# **4.6.1.2. Selección del dispositivo de transmisión inalámbrica:**

Para la selección del dispositivo se tuvo en cuenta el nivel de cobertura de las redes en la zona de trabajo, el nivel de potencia, consumo de energía y costo.

a. Módulo SIM800L

El SIM800L (Figura 29) es un módulo de telefonía móvil GSM/GPRS que permite añadir voz, SMS y datos móviles. Este módulo cuenta con un zócalo para conectar un Micro SIM para conectarse a las redes móviles.

- Voltaje de operación: 3.4 4.4V
- Consumo de corriente: 0.7mA (reposo) y 500mA (activo)
- Velocidad máxima de transmisión: 85.6 Kbps
- Trabaja con tecnologías 2G
- Interfaz de comunicación: UART
- Protocolo: TCP/IP

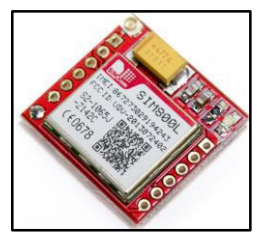

*Figura 29:* **Módulo SIM800L** Fuente: Naylamp Mechatronics

b. Módulo SIM7000G

El SIM7000G (Figura 30) es un módulo para operar en las redes de proveedores que ofrezcan servicios LTE-M y NBIoT.

- Voltaje de operación: 3 4.3V
- Temperatura de funcionamiento: -40 85°C
- Consumo de corriente: 1mA (reposo) y 11mA (activo)
- Velocidad máxima de transmisión: 375 Kbps (uplink), 300Kbps (downlink)
- Interfaz de comunicación: UART, I2C
- Protocolo: TCP/IP

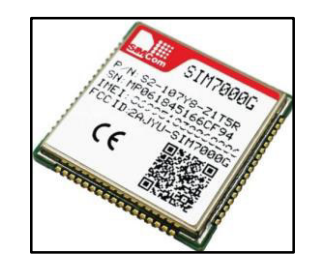

*Figura 30:* **Módulo SIM7000G**. Fuente: Geek Factory

### c. Placa RAK3272S

La placa RAK3272S (Figura 31) integra el chip STM32WLE5CC cuyo consumo de energía es ultra bajo. Dicha placa está diseñada para permitir el acceso a los pines y simplificar el desarrollo de las pruebas.

Características técnicas:

- Voltaje de operación:  $2 3.6V$
- Temperatura de funcionamiento: -40 85°C
- Consumo de corriente: 1.69uA (reposo), 87 mA(activo)
- Potencia de transmisión: 22dBm (Tx)
- Interfaz de comunicación: UART, I2C, SPI
- Protocolo: LoRaWAN 1.0.3

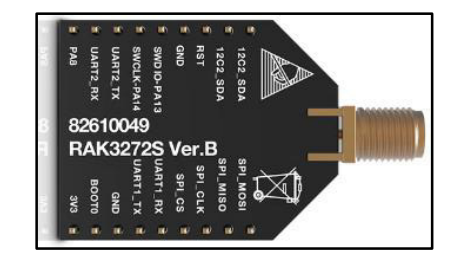

*Figura 31:* **RAK3272S**. Fuente: Tienda RAKwireless

Se escogió la placa RAK3272S debido a que, en comparación a los módulos de red móvil, el consumo de energía es mucho menor tanto en estado de reposo como en activo.

# **4.6.1.3. Selección de tarjetas de desarrollo:**

Para la selección del microcontrolador se tuvo en cuenta diversos factores como documentación, entornos de programación, precio, puertos de comunicación y consumo de corriente.

### a. Raspberry pi pico

Raspberry pi pico (Figura 32) es la nueva tarjeta de desarrollo de Raspberry Pi basada en el microcontrolador RP2040. El microcontrolador cuenta con un procesador Arm Cortex-M0+ de doble núcleo con 264KB de RAM y soporte hasta 16MB de Flash. Características técnicas:

- Voltaje de alimentación: 1.8 a 5.5V
- Documentación: Escasa (tarjeta lanzada en el 2021)
- Entornos de programación: Arduino IDE (C++), Thonny(Micropython)
- Puertos de comunicación: UART (2), I2C (2), SPI (2)
- Consumo de corriente: 1.3mA (reposo) y 93mA (activo)

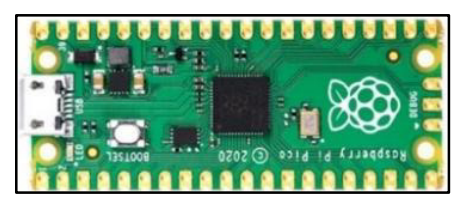

*Figura 32:* **Raspberry pi pico**. Fuente: Tienda Naylamp Mechatronics

# b. NodeMCU ESP8266

El ESP8266 (Figura 33) es una tarjeta de desarrollo basada en el microcontrolador Tensilica Xtensa LX3. Esta plataforma está orientada a aplicaciones de Internet de las Cosas ya que viene con un módulo Wi-Fi y antena integrado.

- Voltaje de alimentación: 5V
- Documentación: Alta
- $\bullet$  Entornos de programación: Arduino IDE (C++), Thonny (Micropython)
- $\bullet$  Puertos de comunicación: UART (1), SPI (1), I2C (1)
- Consumo de corriente: 20uA (Deep Sleep), 170mA (Activo)

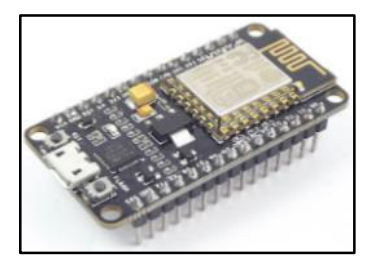

*Figura 33:* **ESP8266**. Fuente: Tienda Naylamp Mechatronics

c. ESP32 DEV KIT

El ESP32 DEV KIT (Figura 34) es una tarjeta de desarrollo de bajo costo y consumo de energía. Está basada en el microcontrolador Tensilica Xtensa Dual Core de 32 bits LX6, es el sucesor del esp8266.

Características técnicas:

- Voltaje de alimentación: 1.8 a 5.5V
- Documentación: Alta
- Entornos de programación: Arduino IDE (C++), Thonny(Micropython)
- Puertos de comunicación: UART (2), I2C (2), SPI (2)
- Consumo de corriente: 10mA (Deep Sleep) y 80mA (activo)

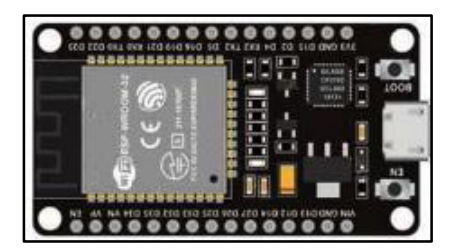

*Figura 34: ESP32 DEV KIT. Fuente:Tienda UNIT Electronics* 

Se seleccionó la tarjeta ESP32 DEV KIT debido a que, a diferencia del Raspberry pi pico y el ESP8266, presenta mayor documentación en Internet, tiene más puertos de comunicación UART e I2C y su consumo de energía en modo Deep Sleep y activo es menor.

# **4.6.1.4. Selección de regulador de voltaje STEP DOWN**

Para la selección del regulador se tuvo en cuenta su eficiencia de conversión, el ripple presente en el voltaje de salida y su tamaño.

# a. Regulador de voltaje DC-DC STEP-DOWN 2A MP1584

El convertidor de voltaje MP1584 (Figura 35) tiene como función reducir el voltaje de entrada.

- Voltaje de entrada: 4.5V a 28V
- Voltaje de salida: 0.8 a 20V
- Corriente de salida: Máx 3A, 1A recomendado
- Temperatura de trabajo: -40-85°C
- Ripple de salida  $< 0.03V$
- Dimensiones: 22mm\*17mm\*4mm
- Eficiencia: 80%

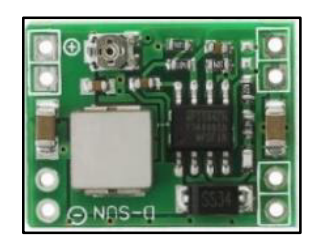

*Figura 35:* **Módulo Buck MP1584**. Fuente:Tienda Naylamp Mechatronics

# b. Regulador de voltaje DC-DC STEP DOWN 2A 3.3V AP63203

El regulador Baby Buck (Figura 36) es un convertidor reductor síncrono que tiene un amplio rango de voltaje de entrada y proporciona una conversión CC de alta eficiencia. Su estructura está compuesta de MOSFET de potencia.

Características técnicas:

- Voltaje de operación: 3.8 V a 32V
- Voltaje de salida: 3.3V
- Corriente de salida: Máx 2A
- Temperatura de trabajo: -40-85°C
- Ripple de salida  $< 0.02V$
- Dimensiones: 1.27mm\*1mm\*3mm
- Eficiencia: Hasta 95%

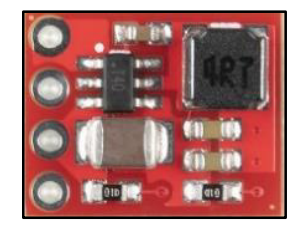

*Figura 36:* **Convertidor Baby Buck**. Fuente: Tienda SparkFun)

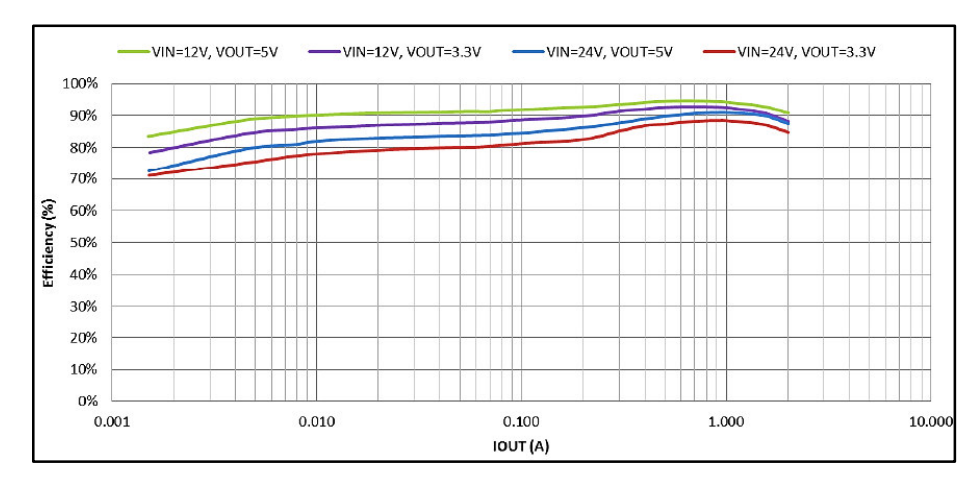

 *Figura 37:* **Gráfica de la eficiencia del convertidor Baby Buck**. Fuente: SparkFun

Para el regulador de voltaje se eligió al Baby Buck debido a que:

Cuando la corriente de salida es de A, el Baby Buck presenta una eficiencia de 90% (Figura 37) en comparación del regulador MP1584 que es equivalente a 80% (Tabla N°). Además, en cuanto al ripple de salida el regulador Baby Buck presenta 0.01V menos que el MP1584. Finalmente, el tamaño del Baby Buck es mucho más pequeño.

# **4.6.1.5. Selección de la puerta de enlace LoRa:**

Para la selección de la puerta de enlace, primero se trabajó con una puerta conformada por un Raspberry pi 3 B+ junto con el HAT 2245 (Figura 38). Las pruebas realizadas en laboratorio fueron exitosas sin embargo cuando se fue a la instalación de la UNAT se tuvieron complicaciones en relación a las redes IEEE 802.11 debido a que su cobertura es muy limitada. Las características del RAK2245 son:

Características técnicas del Raspberry pi y HAT RAK2245:

- Compatible con LoRaWAN Stack (V 1.0.2)
- Access Point de 2.4GHz para su configuración interna
- Backhul: Ethernet, Wi-Fi
- Compatible con los servidores LoRa públicos TTN y Chirp Stack

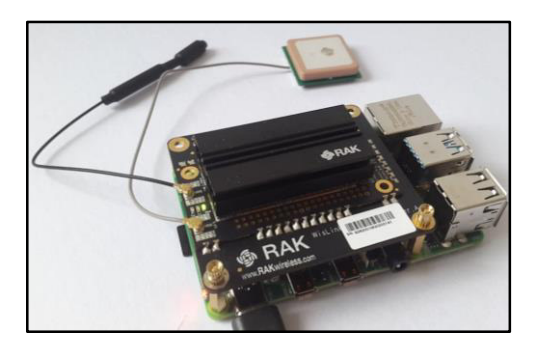

*Figura 38:* **Raspberry Pi y HAT RAK2245**. Fuente: Elaboración propia

Debido al problema de la cobertura, se realizó la compra de la puerta de enlace Wisgate Edge Lite 2 RAK7268C (Figura 39), el cual es compatible no sólo con las redes IEEE 802.11 sino también con las redes móviles.

Para que la puerta de enlace pueda tener conectividad móvil se realizaron pruebas utilizando tres operadoras (Bitel, Claro y Movistar) presentes en el mercado peruano. De las tres se descartaron a Claro y Movistar debido a que su cobertura es limitada en la sede la Universidad Nacional de Tayacaja lo cual no permitió que la puerta de enlace pueda visualizarse en la consola de The Things Network. Utilizando Speed Test se visualizó que la velocidad de descarga es alrededor 6 Mbps y la de subida de 4 Mbps. Por otro lado, para Bitel la velocidad de descarga es equivalente a 18.75 Mbps y para la subida es 14 Mbps, por lo tanto, se empleó el operador Bitel.

Las características de la puerta de enlace Wisgate Edge Lite 2 RAK7268C son:

- Compatible con LoRaWAN Stack (V 1.0.3)
- Access Point de 2.4GHz para su configuración interna
- Multi Backhul: Ethernet, Wi-Fi, Celular
- Compatible con los servidores LoRa públicos TTN y Chirp Stack

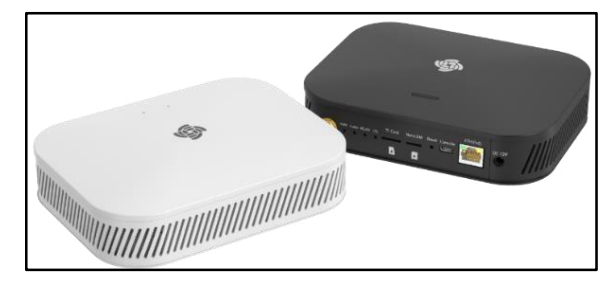

*Figura 39:***Wisgate Edge Lite 2 RAK7268C**. Fuente: Tienda RakWireless

# **4.6.1.6. Selección de la Plataforma LoRa:**

En la actualidad existen dos plataformas libres que permiten gestionar las puertas de enlace y los dispositivos finales (nodos finales) dentro de la red LoRa. Tales servidores son The Chirpstack y The Things Network (TTN).

Como ambas plataformas son de acceso gratuito, el criterio de selección se basó en la cantidad de documentación disponible en Internet y los foros de ayuda, siendo TTN la plataforma con mayor cantidad de documentación y foros de ayuda. El motivo del criterio de selección se debe a que cada día existe una mayor variedad de dispositivos finales y puertas de enlace que presentan inconvenientes durante su registro en el servidor LoRa, no obstante, con la documentación adecuada y los grupos de ayuda los inconvenientes son resueltos rápidamente.

# **4.6.1.7. Selección de la Base de Datos:**

Hasta la fecha existen una gran cantidad de base de datos de tipo relacionales y no relacionales tales como MySLQ, PostgreSQL, Cassandra y MongoDB que son utilizados para almacenar información. Para la presente tesis se eligió la base de datos MongoDB debido a que, en comparación a la base de datos no relacionales presenta mayor documentación disponible en Internet. Además, en comparación a la base de datos relacionales, la información almacenada es más fácil de manipular lo que hace que la gestión de datos sea más rápida y dinámica.

Una vez culminada la selección de los elementos de software y hardware se procedió a ejecutar la metodología para implementar la arquitectura del sistema propuesto. La metodología del sistema de Internet de las Cosas está dividido en tres fases en relación a los objetivos específicos planteados.

# **4.6.2. ETAPA 1: Implementación de un dispositivo electrónico**

El dispositivo electrónico está conformado por seis bloques (Figura 40) los cuales son:

- i. Bloque de Procesamiento
- ii. Bloque de Sensado
- iii. Bloque de Almacenamiento
- iv. Bloque de Sincronización
- v. Bloque de Tranmisión de Datos
- vi. Bloque de Energía

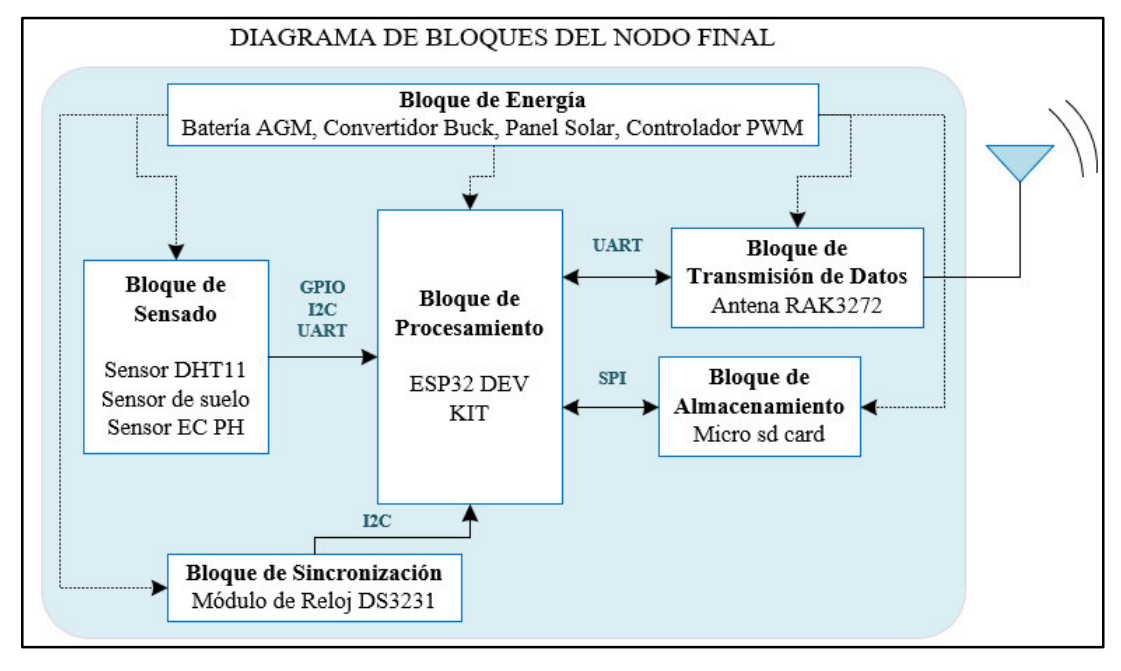

*Figura 40:* **Esquemático del dispositivo electrónico**. Fuente: Elaboración Propia

# **4.6.2.1. Bloque de procesamiento**

Este bloque está conformado por el microcontrolador ESP32 DEV KIT el cual se encarga de manejar y controlar los puertos de entrada / salida y los periféricos UART, SPI e I2C.

Se empleó el modo deep sleep del ESP32 para que sólo se active durante la medición de los parámetros climáticos y edáficos y el envío de la información recolectada hacia la puerta de enlace, de lo contrario permanece en un estado de reposo donde la CPU, RAM y los periféricos están apagados para ahorrar energía.

#### **4.6.2.2. Bloque de sensado**

Este bloque está conformado por los sensores previamente escogidos cuya función es medir la humedad, el PH, la temperatura y la conductividad eléctrica del suelo, así como la humedad y la temperatura del ambiente.

- Para mediciones de temperatura y humedad de suelo se utilizó el sensor I2C de Catnip..
- Para mediciones de PH y conductividad electrica de suelo se utilizó el sensor EC PH RS485.
- Para mediciones de humedad y temperatura relativa se utilizó el sensor DHT22.

# **4.6.2.3. Bloque de almacenamiento**

Este bloque está conformado por el lector de memoria micro SD card que cuenta con interfaz de comunicación SPI para establecer comunicación con el ESP32.

La función del lector es almacenar de forma local (en un archivo con formato .txt) los datos obtenidos por los sensores así como la hora del día en que se toman las medidas. Esto sirve como un backup (respaldo) en caso de que la información transmitida por el dispositivo electrónico no se almacene en la base de datos alojada en la nube.

### **4.6.2.4. Bloque de sincronización:**

Este bloque está conformado por el módulo de reloj DS3231 que cuenta con una interfaz de comunicación I2C para establecer comunicación con el ESP32.

La función del módulo de reloj es transmitir un pulso externo para activar al microcontrolador de manera que pueda medir periódicamente (cada 8 horas) y a una hora exacta los parámetros climáticos y edáficos de los cultivos de maíz.

# **4.6.2.5. Bloque de transmisión de datos**

Este bloque está conformado por la antena RAK3272S que cuenta con una interfaz de comunicación UART para establecer comunicación con el ESP32 utilizando comandos AT.

La función de la antena transmitir la información recolectada por los sensores (representada en hexadecimal) hacia una puerta de enlace a través de la red LoRa.

# **4.6.2.6. Bloque de energía**

Este bloque está conformado por un controlador PWM de 10A (12V), 1 panel solar policristalino de 10 W y una batería AGM de 12V.

Su función principal es suministrar energía a los 5 bloques anteriores actuando como un interruptor que se abre y se cierra en función de la tensión que tenga la batería. Si la batería tiene suficiente carga el interruptor está abierto, por otro lado, si baja la tensión el interruptor se cierra y comienza la carga de la batería a través del panel solar.

El funcionamiento del sistema se puede visualizar en el diagrama de flujo (Figura 41).

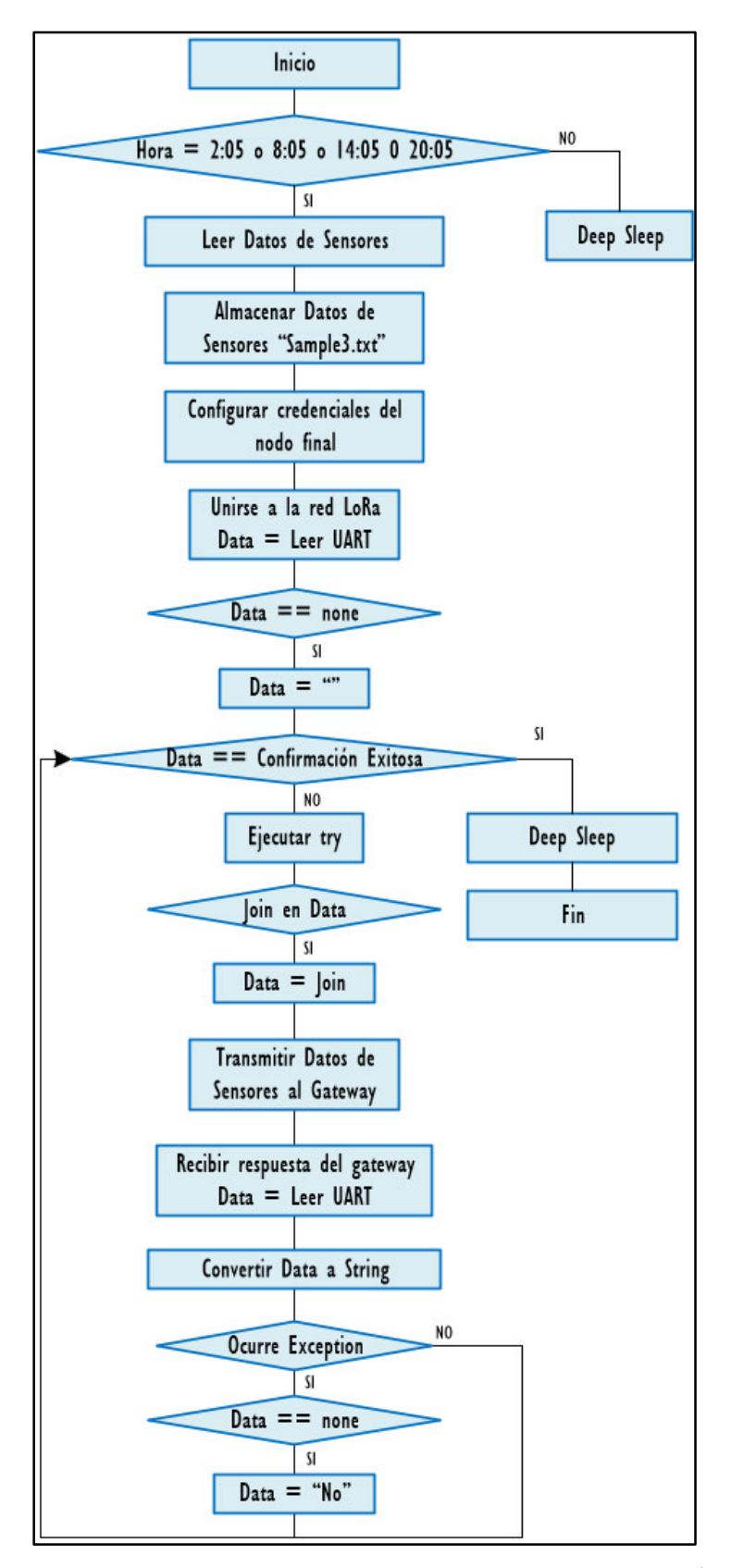

*Figura 41:* **Diagrama de flujo del funcionamiento del dispositivo electrónico**. Fuente: Elaboración Propia

La programación del diagrama de flujo fue diseñado en el software Thonny utilizando el lenguaje de programación MicroPython

Durante cada día, cada vez que el módulo de reloj marque las 00:0:00 o 6:0:00 o 12:00:00 o 18:00:00 los sensores realizan mediciones de humedad, temperatura, PH y EC de suelo así como de humedad y temperatrura del ambiente (Figura 42). No obstante, durante las medicione no se tomó en cuenta la primera medición sino la segunda para asegurar la lectura del sensor.

```
--Measuring enviorment temperature and humidity
i - awhile i < 2:
   try:
        time.sleep(3)
        dht22.measure()
        environment_temperature = dht22.temperature()
        environment_humidity = dht22.htmlumidity()
        print("Temp: ",environment_temperature,"°C, Humidity: ",environment_humidity,"%")
    except OSError as e:
        print('Failed to read sensor.')
        environment_t temperature = 0.0
        environment_humidity = 0.0
    i = i + 1-----Measuring soil moisture and temperature
#-----
i = 0while i < 2:
    try:
        time.sleep(2)
        moisture_soil = sensor.moist_percent
        temperature_soil = sensor.temperature
        print("moisture: ", moisture_soil)
        print("temp: ", temperature_soil)
    except OSError as e:
        print('Failed to read sensor.')
        moisture\_soil = 0.0temperature\_soil = 0.0i = i + 1
```
*Figura 42:* **Código de las mediciones de los parámetros climáticos y edáficos**. Fuente: Elaboración Propia

Luego, las mediciones tomadas por los sensores son almacenadas en el archivo sample3.txt dentro de una memoria micro SD Card de capacidad igual a 8 GB. Todo ello con la finalidad de tener un backup de la información en caso de que los datos se pierdan durante la transmisión (Figura 43).

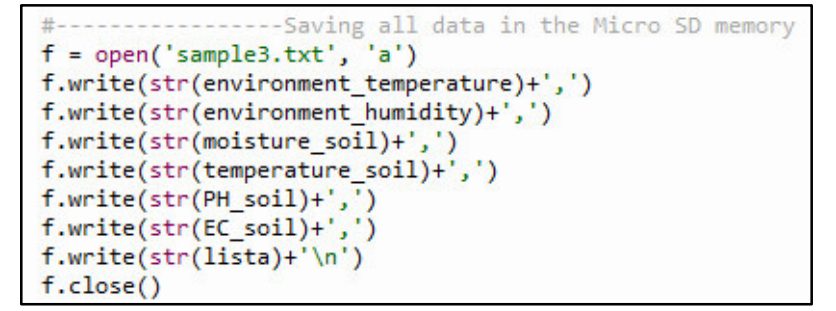

*Figura 43:* **Código del almacenamiento de los datos**. Fuente: Elaboración Propia

Seguidamente se realizó la configuración de la antena RAK utilizando los parámetros de conexión DevEUI, AppEUI y AppKey (Figura 44).

```
decoded data = ""uart.write("AT+DEVEUI=1122334455667788\r\n")
print("set to DEVEUI")
time.sleep(5)
while(decoded_data != "OK\r\n"):
   data = 'data = uart.read()if 'OK\r\n' in data:
        decoded data = "OK\rr\n"print("DEVUI done!\r\n")
decoded_data = ""uart.write("AT+APPEUI=1000000000000009\r\n")
print("set to APPEUI")
time.sleep(5)
while(decoded_data != "OK\r\n\n"):data = 'data = uart.read()if 'OK\r\n' in data:
       decoded_data = "OK\rr\nrprint("APPEUI done!\r\n")
decoded data = ""uart.write("AT+APPKEY=41C1761EEF21AA8D09C216440A3E4F3D\r\n")
print("set to APPKEY")
time.sleep(5)
while(decoded_data != "OK\r\n\n"):data = 'data = uart.read()if 'OK\r\n' in data:
        decoded_data = "OK\rr\nr"print("APPKEY done!\r\n")
```
*Figura 44:* **Código de la Unión a la Red LoRa empleando los parámetros de Conexión**.Fuente: Elaboración Propia

La unión del nodo final con la red LoRa se realizó de la siguiente manera (Figura 45). A continuación, se añadió una condicional en caso la solicitud de unión no sea exitosa para que posteriormente el dispositivo pueda volver a solicitar la unión.

```
## TRY TO JOIN THE NETWORK!##
uart.write("AT+JOIN=1:0:10:8\r\n")
print("Joining;")
#time.sleep(5)
data = ""data = uart.read()if data is None:
    print("Inicializando data None")
    data = ""#print(data)
```
*Figura 45:* **Código de unión a la Red LoRa**. Fuente: Elaboración Propia

Antes de enviar la información recolectada por los sensores al servidor de TTN, se definió un bucle while cuya iteración finaliza sólo cuando el servidor de TTN envía una respuesta de que el paquete ha sido recepcionado satisfactoriamente. De la misma forma, se definió el bloque try-except para capturar errores durante la conexión con la red LoRa y la transmisión de información al servidor. Dentro del bloque try-except se definieron funciones para cambiar el formato de los datos recolectados a formato hexadecimal (Figura 46).

```
while (data != 'SEND CONFIRMED OK'):
    try:
       if 'JOINED\r\n' in data:
            data = 'JOINED\rr\nhumid_val = int(environment_temperature)
        temp_val = int(environment_humidity)
        mois_soil = int(moisture_soil * 100)
        temp\_soil = int(temperature\_soil * 100)EC = int(EC soil)PH = int(PH\_soil * 10)variable1 = hex(humid_val)variable2= hex(temp val)
       variable3 = hex(mois\_soil)variable4 = hex(temp_soil)
       variable5 = hex(EC)variable6 = hex(PH)uart.write('AT+SEND=2:'+ str(dectohex_var12(variable1) +
        print('Send data to TTN')
        time.sleep(30)
        data = "data = uart.read()data = str(data, "utf-8")[11:28]except Exception as e:
        print("ERROR_exception : "+str(e))
        if data is None:
            data = "NO"print('Im awake. Going to sleep in 10 seconds')
time.sleep(5)
print('Going to sleep now')
machine.deepsleep()
```
*Figura 46:* **Código de conversión de los datos en formato hexadecimal**. Fuente: Elaboración Propia

Es importante mencionar que el dispositivo sólo entra al modo de baja potencia (Deep Sleep) cuando la información ha sido recepcionada por la puerta de enlace o cuando la hora de activación es diferente a las establecidas anteriormente (00:00, 06:00, 12:00, 18:00).

Terminada la programación del funcionamiento del sistema, se realizó el diseño de un PCB para conectar todos los elementos que conforman el dispositivo electrónico en una placa y poder transportarlos a los cultivos de maíz. Este diseño se realizó en el software libre KiCAD V6 y su esquemático se puede visualizar en Figura 47.

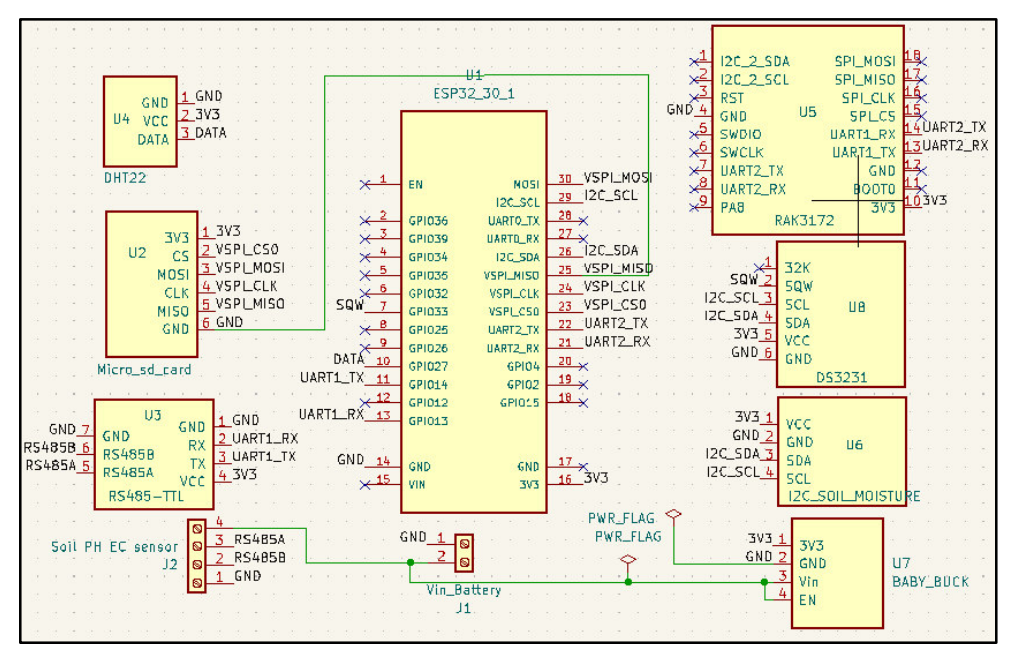

*Figura 47:* **Esquemático del dispositivo electrónico en Kicad**. Fuente Elaboración Propia

En el ANEXO 2 se puede visualizar el PCB del esquemático.

# **4.6.2.7. Dimensionamiento de un sistema fotovoltaico:**

En esta sección se efectuó el cálculo de la energía eléctrica requerida para energizar al dispositivo electrónico utilizando un panel solar, controlador solar y una batería solar. **Dimensionamiento de la Batería Solar:** 

En primer lugar, se realizó la sumatoria del amperaje consumido por cada bloque que conforma al dispositivo electrónico durante su estado activo (encendido) y de reposo. En la tabla 2, se muestra el amperaje consumido por los componentes en los dos estados.

Cada 6 horas, la duración del estado activo es en promedio 3 minutos mientras que el estado de reposo es de 5 horas y 57 min. Para un día el tiempo promedio de modo activo es de alrededor 0.2 horas, mientras que el tiempo promedio del modo reposo es igual a 23.8 horas.

Cabe destacar que el tiempo promedio puede incrementarse cuando hay presencia de lluvias, vientos, truenos e incluso cuando hay automóviles transistando.

|                                 | <b>Modo Activo</b> | <b>Modo Reposo</b> |
|---------------------------------|--------------------|--------------------|
| <b>ESP32</b>                    | 80                 | 10                 |
| <b>Módulo SD Card</b>           | 100                | 0.5                |
| <b>Antena LoRa</b>              | 4                  | 0.00161            |
| Módulo de reloj DS3231          | 1.5                | 0.1                |
| <b>Sensor DHT22</b>             | 0.3                | 0.06               |
| <b>Sensor I2C Soil Moisture</b> | 7.8                | 0.7                |
| <b>UART – TTL RS485</b>         | 0.645              | 0.02               |
| <b>Sensor EC PH de suelo</b>    | 20                 |                    |
| <b>Total</b>                    | 214.25             | 15.38              |

*Tabla 2*: Consumo de corriente del dispositivo (mA)

Para un voltaje de entrada igual a 12V, voltaje de salida 3.3V y considerando una eficiencia igual al 90% del convertidor Baby Buck, en base al diagrama (Fig.37), se tiene una corriente de salida igual a 0.15A en modo activo y 0.034A en modo reposo. Con la información proporcionada en la tabla N°2, se calculó la carga eléctrica (en Ah) requerida por los modos activo ( $CE_{active}$ ) y reposo ( $CE_{renoso}$ ).

$$
CE_{active} = Ah_{active} * T_{active} = 0.034A * 0.2h = 0.007 Ah ... ... (1)
$$

$$
CE_{reposo} = Ah_{reposo} * T_{reposo} = 0.015A * 23.8h = 0.357 Ah ... (2)
$$

Donde:

 $Ah_{active}$ : Amperaje consumido durante el modo activo

 $Ah_{reposo}$ : Amperaje consumido durante el modo reposo

 $T_{active}$ : Tiempo de encendido en el modo activo

 $T_{reposo}$ : Tiempo de encendido en el modo reposo

Por lo tanto, la carga eléctrica total ( $CE_{total}$ ) consumida en un intervalo de 24 horas sería:

$$
CE_{total} = CE_{active} + CE_{reposo} = 0.007 + 0.357 = 0.36 Ah \dots (3)
$$

Para dimensionar la corriente, en Ah, requerida por el dispositivo electrónico (nodo final) se consideró 6 días de autonomía para los meses con menor incidencia solar y una profundidad de descarga equivalente a 30% con una vida útil aproximada de 1200 ciclos.

$$
C_{bat} = \frac{N * CE_{total}}{P_d} = \frac{6 * 0.36}{0.3} = 7.2 Ah \dots (4)
$$

Donde:

 $C_{bat}$ : Capacidad de la batería

: Número de días de autonomía

 $CE_{total}$ : Carga eléctrica total

 $P_d$ : Profundidad de descarga

Del valor obtenido en la ecuación, el dispositivo electrónico requiere de una batería con una capacidad mayor o igual a 7.2 Ah. Para lo cual, la batería que se adapta a dicho requerimiento es la batería AGM Ritar de 12V 9Ah (Figua 48).

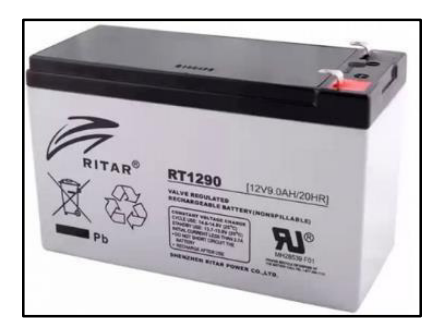

*Figura 48:* **Batería AGM Ritar**. Fuente: Tienda electrónica I.R. Electronics.

#### **Dimensionamiento del Panel Solar**

De igual modo, se realizó el cálculo de la capacidad del panel solar para cargar la batería Ritar. Se consideró un total de 6 horas de sol pico al año en el mes de menor radiación solar en el anexo de Rundo y un factor de eficiencia equivalente a 11.3%.

$$
I_{panel} = \frac{CE_{total}}{HSP * E} = \frac{0.36}{6 * 0.11} = 0.54A \dots \dots (5)
$$

Donde:

 $CE_{total}$ : Carga eléctrica total

HSP: Horas solar pico

ܧ: Eficiencia del panel solar

Por lo tanto, el dispositivo electrónico requiere de un panel solar cuyo amperaje sea mayor o igual a 0.6A. Para tal efecto, el panel que se adapta a dicho requerimiento es el panel solar policristalino Sunshine de 10W de 12V (Figura 49).

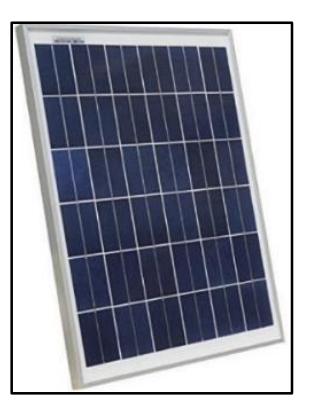

*Figura 49:* **Panel Solar Sunshine 10W**. Fuente: Tienda electronica Ambiente Soluciones

Es importante destacar que, para aprovechar el máximo índice de radiación solar, el panel solar fue colocado con una orientación Norte y una inclinación de 12°.

#### **Dimensionamiento del Controlador Solar**

De lo calculado previamente, se tiene que la potencia del panel solar es de 10W y el voltaje de la batería es de 12V. Tales valores fueron utilizados para calcular la corriente que circula por el controlador solar a través de la siguiente fórmula:

$$
I_{controlador} = \frac{Potencia}{Voltaje} = \frac{10}{12} \approx 1A \dots \dots \dots (6)
$$

Por lo tanto, la corriente que debe de soportar el controlador es de 1A. Para tal efecto, el controlador que cumple con tal requerimiento es el controlador PWM de 10A y 12V (Figura 50).

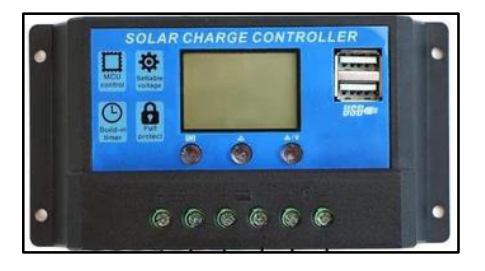

*Figura 50:* **Controlador PWM 10A**. Fuente: Tienda electrónica Peptel

#### **4.6.3. ETAPA 2: Implementación de una puerta de enlace**

# **4.6.3.1. Configuración de la puerta de enlace WisGate Edge RAK 7268C**

De forma predeterminada la puerta de enlace funciona en el Modo Wi-Fi AP (Access Point), esto quiere decir que en la lista de redes Wi-Fi se puede encontrar un SSID llamado RAK7268C\_XXXX (Figura 51). "XXXX" representa los 4 últimos caracteres de MAC de la puerta de enlace.

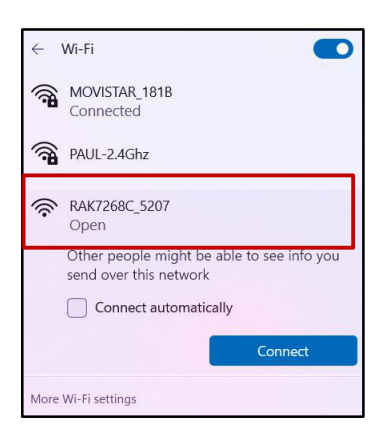

*Figura 51:* **Lista de redes Wi-Fi**. Fuente: Elaboración Propia

Después de conectarse a la red Wi-Fide la puerta de enlace, en la barra de direcciones del navegador web se ingresa la dirección 192.168.230.1 para desplegar la ventana de la Figura 52. Luego, en Username y Password se coloca root para ingresar a la interfaz de configuración de la puerta de enlace.

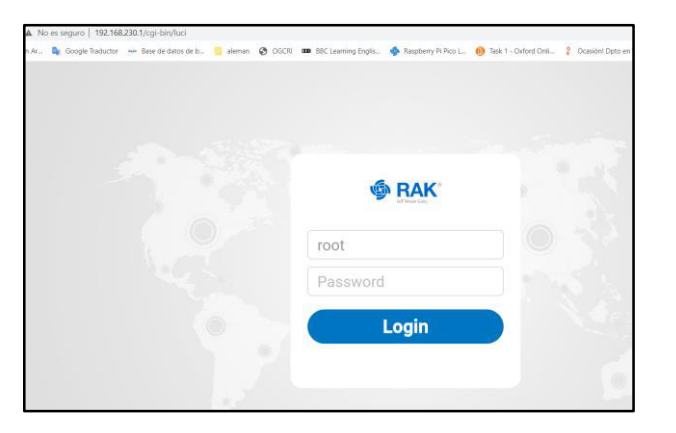

*Figura 52:* **Inicio de sesión en 192.168.230.1**. Fuente: Elaboración Propia

Después de haber ingresado las credenciales en (Figura 53), nos dirigimos a *LoRa Network/ Network Settings/ Mode* y seleccionamos *Basics Station* (Fig. 53)

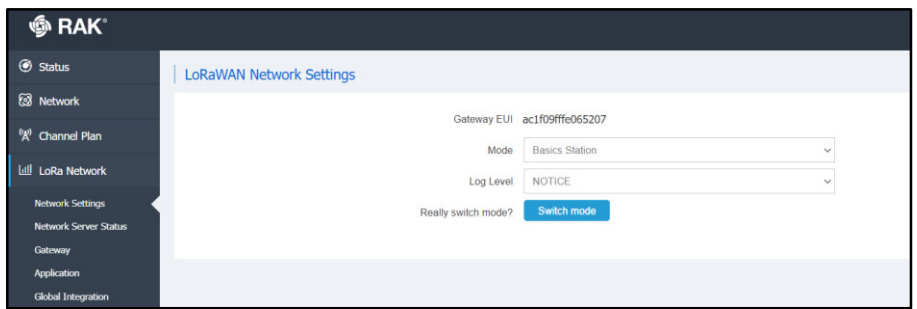

*Figura 53:* **Modo Basics Station**. Fuente: Elaboración Propia

Luego se selecciona el Switch mode para configurar los siguientes parámetros de Basics Station:

- Server: en Server se selecciona LNS
- URI: este enlace permite que la puerta de enlace pueda conectarse al clúster americano del servidor The Things Stack, el cual es: wss//:nam1.cloud.thethings.network
- Port: el servidor LNS emplea el puerto 8887
- Authentication Mode: en esta sección se elige TLS Authentication Server and Client Token
- Trust: se emplea el certificado Let's Encrypt ISRG ROOT X1
- Token: es la clave API generada en TTNv3 el cual debe empezar con "Authorization:". La generación de esta clave se muestra en la parte final del "Registro de la puerta de enlace en TTNv3"

Como la puerta de enlace funciona en modo Access Point es necesario cambiar esta configuración para que la puerta de enlace también funcione en modo Cliente y pueda tener acceso a Internet.

Para ello, primero se insertó una tarjeta Nano SIM del operador Bitel. Luego, en la sección de Network/ Cellular Interface sólo fue necesario colocar el nombre del proveedor en APN para darle acceso a Internet a la puerta de enlace a través de las redes móviles (Figura 54)

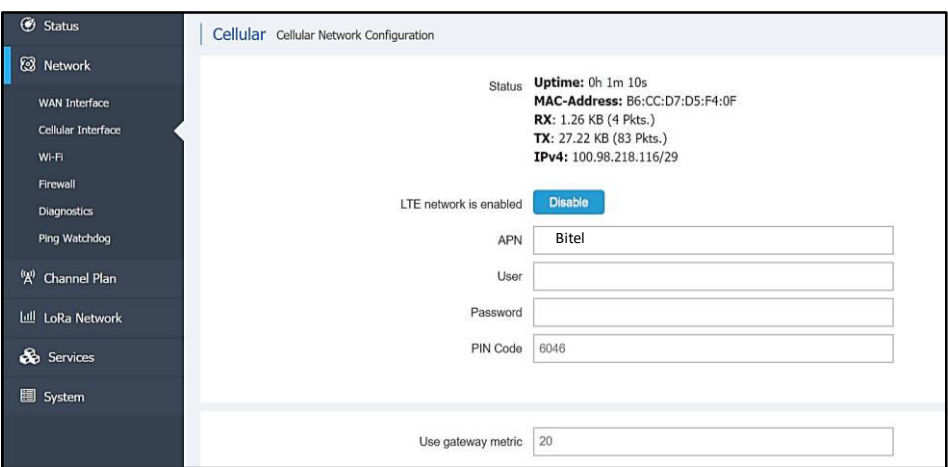

*Figura 54:* **Configuración del Proveedor de Bitel**. Fuente: Elaboración propia

Después de haber realizado las configuraciones necesarias para que la puerta de enlace tenga acceso a Internet se realizó su registro en The Things Network (TTNv3). El procedimiento de registro se muestra a continuación:

# **4.6.3.2. Registro de la puerta de enlace WisGate Edge RAK7268C en TTN**

En esta sección se muestra el procemiento para registrar la puerta de enlace WisGate Edge Lite 2+/RAK7268C/RAK2287/AS923 en TTNv3 para que pueda recibir la información transmitida por los dispositivos electrónicos a través de la red LoRa y luego redireccionar dicha información hacia el servidor TTN a través de las redes móviles.

Antes de registrar la puerta de enlace primero se debe de crear una cuenta en (*Login*, n.d.-a). En la figura 55 se muestra la interfaz de TTNv3.

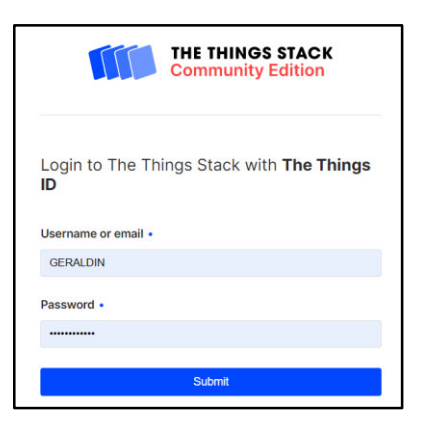

*Figura 55:* **Interfaz gráfica de TTNv3**. Fuente: The Things Stack Community Edition

Paso 1: Después de haber ingresado las credenciales en TTNv3, nos dirigimos a *Overview* y elegimos *Go to Gateways* para registrar la puerta de enlace (Figura 56).

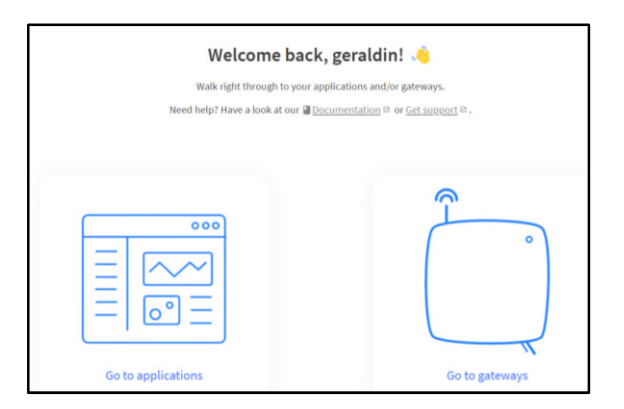

*Figura 56:* **Visualización de la consola TTN.** Fuente: The Things Stack Community Edition

Paso 2: En General Settings (Figura 57) se deben completar los campos teniendo en cuenta que:

- Gateway ID: es la identificación única de la red que debe contener sólo letras minúsculas, números y guiones.
- Gateway EUI: es un identificador único extendido de 64 bits que se puede encontrar en la página de configuración de la red LoRa accesible a través de la interfaz de usuario web.
- Gateway name: en esta sección se coloca nombre para la puerta de enlace
- Gateway description: en esta sección es utilizada para guardar notas sobre la puerta de enlace.
- Gateway Server Address: en esta sección se coloca la dirección del servidor al cual la puerta de enlace se conecta.
- Frequency plan: es el plan de frecuencia utilizado por la puerta de enlace, para este proyecto se empleó Asia 923-925MHz.
- Las otras configuraciones son opcionales.

Paso 3: Para registrar la puerta de enlace, se da click en Create Gateway ubicado en la parte final de General Settings.

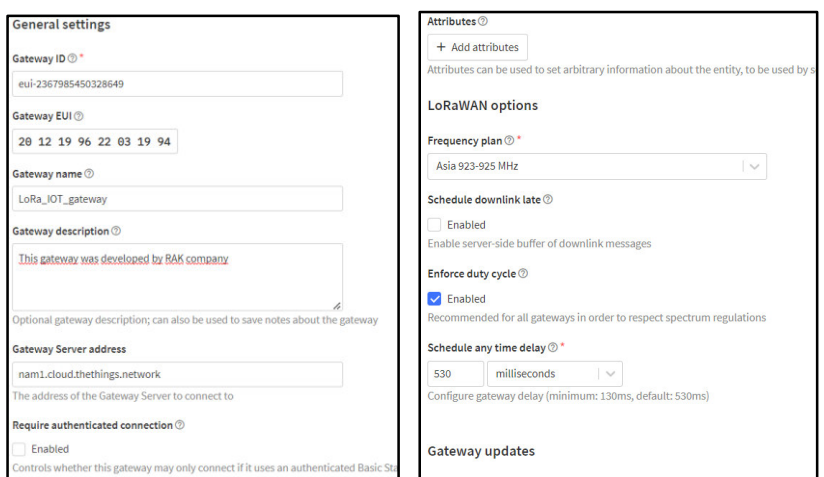

 *Figura 57:* **Configuración de la puerta de enlace en TTNv3**. Fuente: The Things Stack Community Edition

TTNv3 admite la autenticación del servidor TLS y token del cliente, por lo que requiere un archivo de confianza y una clave para conectar la puerta de enlace correctamente a la red. En los siguientes pasos se muestra como generar la clave en TTN<sub>v3</sub>.

Paso 4: Nos dirigimos a la sección API Keys que se encuentra en la página de descripción general de la puerta de enlace registrada (Figura 58)

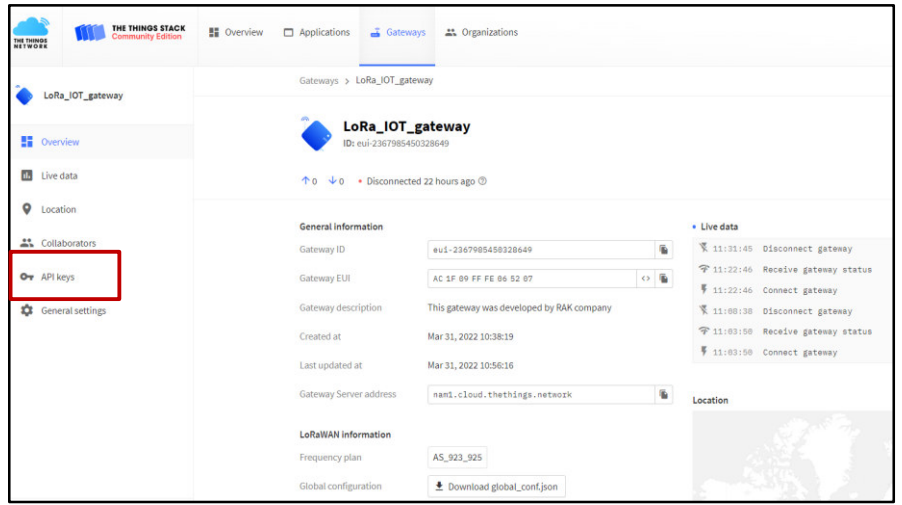

*Figura 58:* **Descripción general de la puerta de enlace**. Fuente: The Things Stack Community Edition

Paso 5: En el campo de *Name* se escribe el nombre de la clave, luego se elige la opción *Grant individual rights* y se selecciona *Link as Gateway Server for traffic exchange*, i.e. *write uplink and read downlink*. Finalmente se elige *Create API Key* y se guarda la *API Key* creada para utilizarla en la configuración de la puerta de enlace (Figura 59).

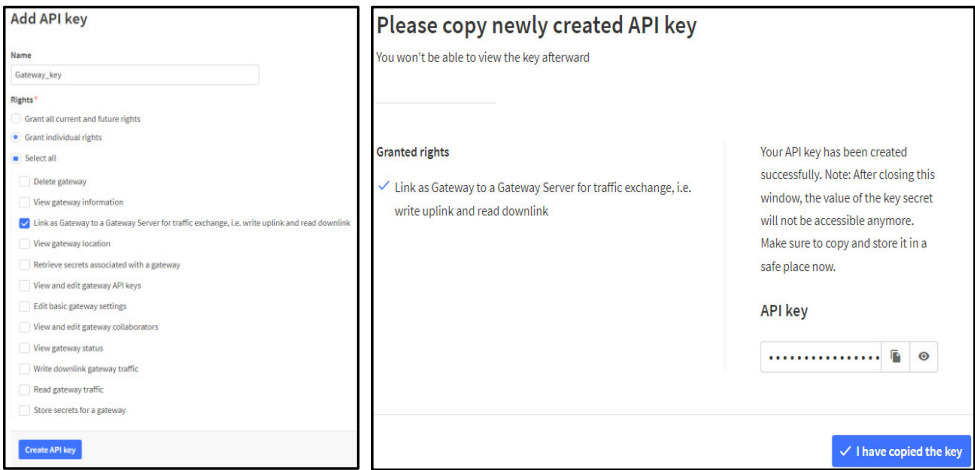

*Figura 59:* **Configuración del API Key**. Fuente: The Things Stack Community Edition

Después de haber culminado el registro de la puerta de enlace en TTNv3 y haber realizado su configuración en su interfaz de usuario web, en *Live data* se debe observar que la puerta de enlace se ha conectado a Internet (Figura 60).

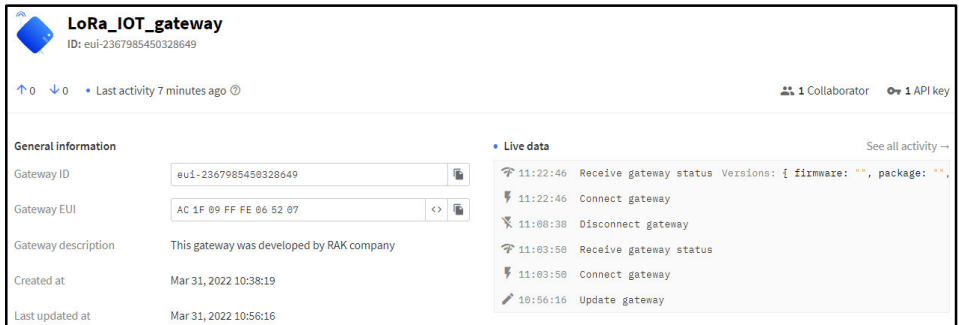

*Figura 60:* **Conexión de la puerta de enlace a Internet**. Fuente: The Things Stack Community Edition

### **4.6.3.3. Configuración de la puerta de enlace RAK2245 Pi HAT**

Alternativamente se configuró la puerta de enlace conformada por un HAT RAK2245 y un Raspberry Pi 3B+ cuya conectividad es a través del estándar IEEE 802.11. El proceso de registro de la puerta de enlace en la consola de TTN es similar al WisGate Edge2 RAK7268C con la excepción de que no emplea certificados TLS ni Tokens. El envío de información hacia el servidor LoRa lo realiza a través del protocolo UDP.

El proceso de configuración de la puerta de enlace RAK2245 Pi HAT es el siguiente:

Paso 1: Para poder usar el HAT RAK2245 y el Raspberry Pi es necesario descargar la imagen del sistema operativo desde la el link: (*Firmware - Downloads.Rakwireless.Com > LoRa > RAK2245-Pi-HAT > Firmware*, n.d.)

Paso 2: Luego, grabamos la imagen del sistema operativo en una memoria Micro SD usando el software Balena Batcher.

Paso 3: Después de insertar la memoria micro SD en el slot del Raspberry Pi, en la lista de redes de la computadora aparece un Access Point denominado Rakwireless\_XXX cuya contraseña es rakwireless.

Paso 4: Utilizando Putty, ingresamos al CLI del Raspberry Pi a través de ssh utilizando la IP local 192.168.230.1. Después, en el terminal del Raspberry Pi se coloca el siguiente comando:

sudo Gateway-config

El comando, muestra una ventana con una serie de opciones las cuales se muestran a continuación:

 La primera opción permite seleccionar entre dos servidores Lora (TTN y LoRaServer), para el presente trabajo se escogió el servidor TTN (Figura 61)

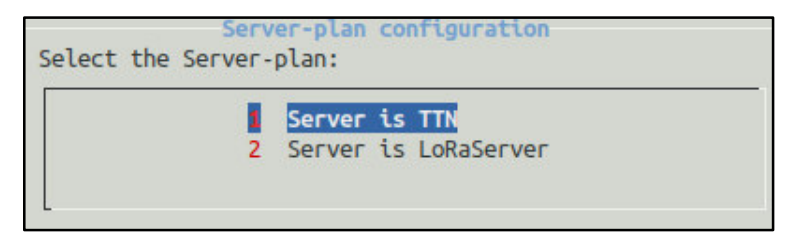

*Figura 61:* **Selección del servidor TTN**. Fuente: Elaboración Propia

 Si se elige TTN aparecen la lista de frecuencias de la Figura 62, para este estudio se escogió el rango de frecuencia AS923.

|   | AS 923     |
|---|------------|
|   | AU 915 928 |
|   | CN 470 510 |
| 4 | EU 863 870 |
|   | IN 865 867 |
| 6 | KR 920 923 |
|   | RU 864 870 |
| 8 | US 902 928 |

*Figura 62:* **Selección de la frecuencia AS923**. Fuente: Elaboración Propia

 Para que la puerta de enlace pueda tener conectarse a Internet a través del estándar IEEE 802.11 se debe cambiar del modo Access Point al modo cliente (Figura 63). Dicho cambio permite introducir un SSID y una contraseña de una red WiFi.

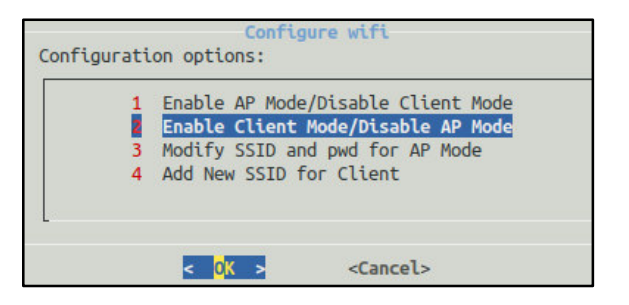

*Figura 63:* **Activación del Modo Cliente**. Fuente: Elaboración Propia

 Finalmente, para que la puerta de enlace pueda visualizarse en Internet se modifica el archivo (global\_conf.json) proporcionado por TTN con el siguiente código (Figura 64):

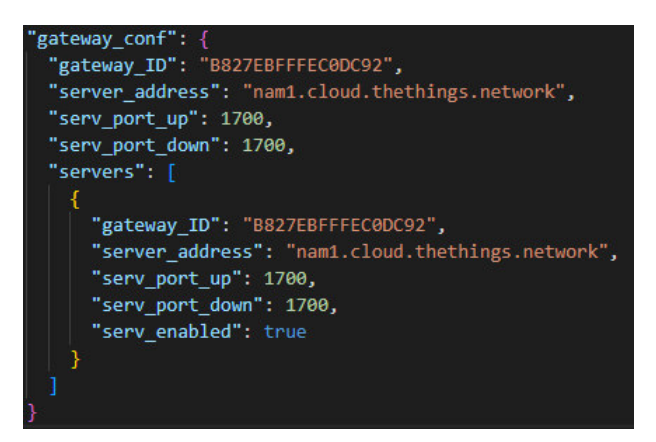

*Figura 64:* **Configuración del archivo global\_conf.json**. Fuente: Elaboración Propia

### **4.6.3.4. Registro de los dispositivos electrónicos en TTNv3**

El registro de los dispositivos electrónicos se realizó de la siguiente forma: Paso 1: Nos dirigimos a *Overview* y elegimos *Go to applications* (Fig. 56) Paso 2: Se selecciona Add Aplication y se rellena los campos Application ID, Name y Description (Figura 65).

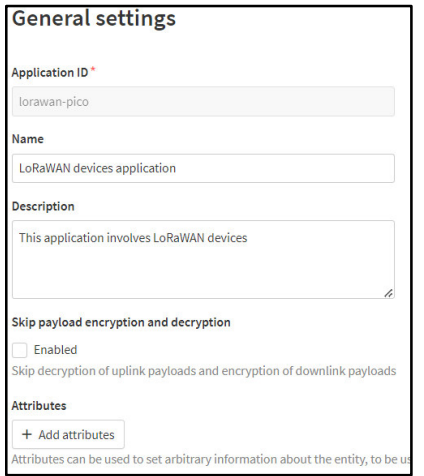

*Figura 65:* **Creación de una Aplicación en TTNv3**. Fuente: The Things Stack Community Edition

Paso 3: Para registrar los dos dispositivos electrónicos, nos dirigimos a End devices/ manually y rellenamos los campos Frequency plan, LoRaWAN version, Regional Parameters version, Activation mode, Dev EUI, Device Address, AppSkey, NwkSkey, End Device ID (Figura 66). Luego, se elige la opción Register end device.

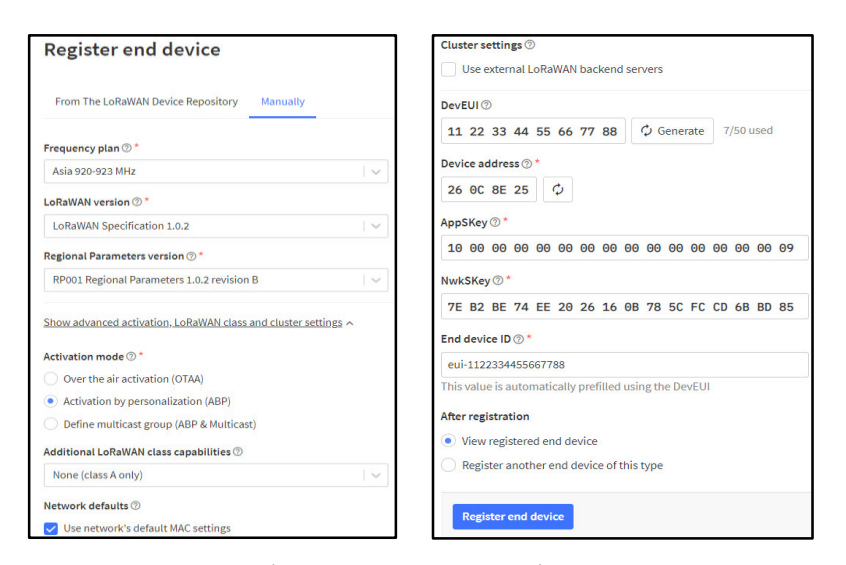

*Figura 66:* **Configuración de un dispositivo electrónico en TTNv3**. Fuente: The Things Stack Community Edition

Paso 4: Después de haber registrado los dispositivos, en (Figura 67) se muestra las características de los dispositivos electrónicos en TTN:

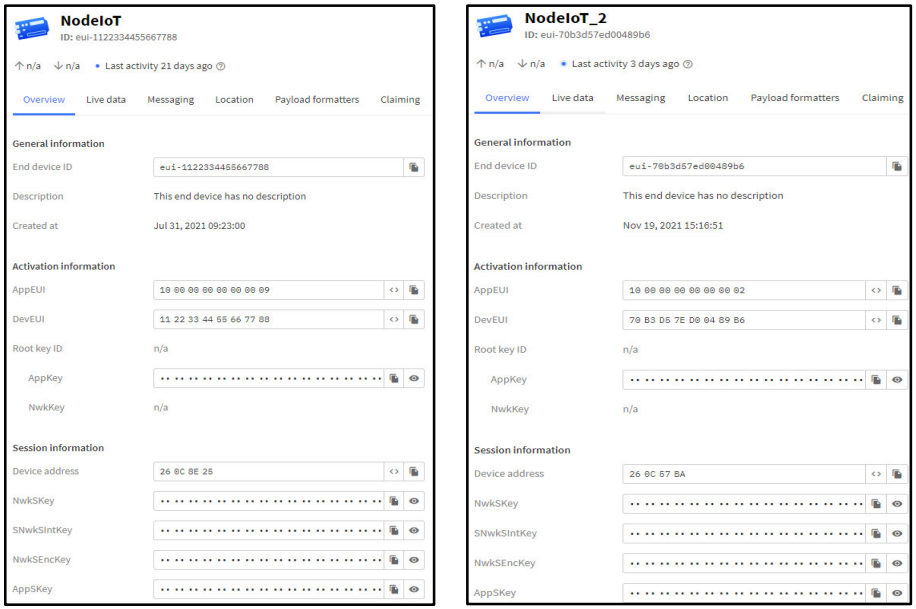

*Figura 67:* **Características de dispositivos electrónicos en TTNv3**. Fuente*:* The Things Stack Community Edition
## **4.6.3.5. Configuración MAC de los dispositivos electrónicos en TTN**

La configuración MAC de los dispositivos electrónicos se realizó dentro de la consola de The Things Network (TTN). Sus parámetros fueron establecidos de acuerdo a la información proporcionada por LoRa Alliance ((*Frequency Plans*, n.d.; *Regional Parameters*, n.d.)) para la frecuencia AS923.

**Desired RX1 Relay (Demora RX1):** 5 segundos, este parámetro permitió que el servidor genere una respuesta de mensaje de enlace descendente a un mensaje de enlace ascendente en el tiempo asignado a 5 segundos, si se le configura a un valor inferior el servidor no podrá responder a los mensajes de enlace ascendente y si se le configura a un valor mayor se genera duplicación de mensajes.

Para que la puerta de enlace transmita datos de enlace descendente, los valores para las ventanas RX1 y RX2 son los siguientes:

**Data Rate offset (RX1):** En la consola de TTN el valor predeterminado es 0, sin embargo, para la frecuencia AS923, dicho parámetro es establecido a 1 segundo. Tal parámetro permite que la ventana se abra un segundo después de que se completa la transmisión realizada por el nodo final.

**Data Rate index (RX2):** 2 segundos, este parámetro siempre es uno más que el Data Rate offset RX1.

**Frecuencias Preestablecidas de Fábrica:** Los canales usados para mensajes de enlace ascendente y descendente para la frecuencia AS923 se muestran en la tabla 3. Dichos valores fueron añadidos dentro de la configuración MAC de los dispositivos electrónicos en la consola de TTN.

|            | <b>Enlace ascendente</b>  |  |  |  |  |
|------------|---------------------------|--|--|--|--|
| 923.2      | SF7 BW125 hasta SF12BW125 |  |  |  |  |
| 923.4      | SF7 BW125 hasta SF12BW125 |  |  |  |  |
| 923.6      | SF7 BW125 hasta SF12BW125 |  |  |  |  |
| 923.8      | SF7 BW125 hasta SF12BW125 |  |  |  |  |
| 924.0      | SF7 BW125 hasta SF12BW125 |  |  |  |  |
| 924.2      | SF7 BW125 hasta SF12BW125 |  |  |  |  |
| 924.4      | SF7 BW125 hasta SF12BW125 |  |  |  |  |
| 924.6      | SF7 BW125 hasta SF12BW125 |  |  |  |  |
|            | <b>Enlace Descendente</b> |  |  |  |  |
| $923 - 2a$ | Mismos canales de enlace  |  |  |  |  |
| 924.6      | ascendente (RX1)          |  |  |  |  |
| 923.2      | SF10BW125 (RX2)           |  |  |  |  |

*Tabla 3.* Planes de frecuencia para AS923-AS925

## **4.6.3.6. Dimensionamiento de cobertura de la puerta de enlace**

En esta sección se realizó el cálculo de la distancia máxima entre un dispositivo electrónico instalado en un invernadero y el gateway ubicado en las instalaciones de la UNAT utilizando el modelo de propagación Okumura-Hata.

Cabe resaltar que, los valores empleados en las ecuaciones fueron tomadas de las tablas que definen las caracterísitcas geográficas y técnicas del dispositivo electrónico y la puerta de enlace.

En la tabla 4 se muestran los parámetros de recepción y tranmisión del dispositivo electrónico.

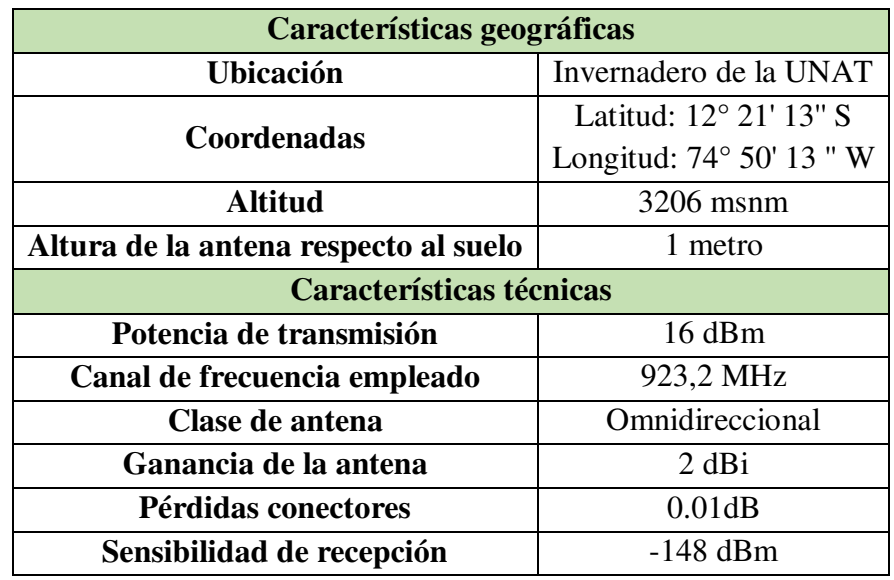

*Tabla 4***.** Dispositivo electrónico (nodo final)

En la tabla 5 se muestran los parámetros de recepción y tranmisión de la puerta de enlace y las coordenadas geográficas donde fue instalada.

Tabla 5. Puerta de enlace (gateway)

| <b>Características Geográficas</b> |                                  |  |  |
|------------------------------------|----------------------------------|--|--|
| Ubicación                          | Instalación de la UNAT           |  |  |
| <b>Coordenadas</b>                 | Latitud: 12° 21′ 37″ S           |  |  |
|                                    | Longitud: $74^{\circ}$ 50' 16" W |  |  |
| Altitud (m.s.n.m)                  | 3206 m.s.n.m                     |  |  |
| Altura de la antena                | 4 metros                         |  |  |
| <b>Características Técnicas</b>    |                                  |  |  |
| Potencia de transmisión            | $27$ dBm                         |  |  |
| Canal de frecuencia empleado       | 923,2 MHz                        |  |  |
| Clase de antena                    | Omnidireccional                  |  |  |
| Ganancia de la antena              | 3 dBi                            |  |  |
| Pérdidas conectores                | 0.02dB                           |  |  |
| Sensibilidad de recepción          | -139 dBm                         |  |  |

Cálculo de la distancia con modelo Okumura-Hata

Antes de calcular la distancia, primero se determinó las pérdidas de trayectoria  $(P_L(dB))$  en base al presupuesto de enlace (link budget) que está dado por la ecuación 7.

$$
P_L(dB) = EiRP_{Tx}(dBm) - Sensibilidad_{Rx}(dBm) \dots \dots (7)
$$

La Potencia Isotrópica Radiada Equivalente ( $EIRP_{Tx}$ ) está dada por 8:

$$
EiRP_{Tx}(dBm) = P_{Tx}(dBm) + G_{Tx}(dB) - L_{Tx}(dB) \dots \dots (8)
$$

Donde:

 $P_{Tx}(dBm)$ : Potencia del transmisor = 27 dBm

 $G_{Tx}(dB)$ : Ganancia de la antena transmisora = 3dBi

 $L_{Tx}(dB)$ : Pérdida lado transmisor = 0.02 dB

Reemplazando los valores en la ecuación 9, se tiene que la EIRP es equivalente a:

 $EiRP_{Tx}(dBm) = 27 + 3 - 0.02 \approx 30 dB \dots (9)$ 

La sensibilidad o Noise Floor (Sensibilidad<sub>Rx</sub>(dBm)) está dada por la ecuación 10:

 $Sensibilidad_{Rx}(dBm) = -174 + 10 \log(B) + SNR + NF ...$  ... ... (10)

Donde:

 $B:$  ancho de banda del canal = 125 KHz

SNR : Relación señal ruido del demodulador es igual a -15 dB y el factor de ensanchamiento SF es igual a 10 (Tabla 6).

*Tabla 6.* Características de la Modulación LoRa

| Data<br>Rate | <b>Spreading</b><br><b>Factor</b> | <b>Canal de Frecuencia</b> | <b>SNR</b> | <b>Payload</b><br>(bytes) |
|--------------|-----------------------------------|----------------------------|------------|---------------------------|
|              | <b>SF10</b>                       | 125KHz                     | $-15dB$    | 11                        |
|              | SF <sub>9</sub>                   | 125KHz                     | $-12.5$ dB | 53                        |
| っ            | SF <sub>8</sub>                   | 125KHz                     | $-10$ dB   | 125                       |
| 3            | SF7                               | 125KHz                     | $-7.5$ dB  | 242                       |

ܨ: figura de ruido = 1.5 dB (*SX1302\* Datasheet by Semtech Corporation | Digi-Key Electronics*, n.d.)

Reemplazando estos valores en la ecuación 11 se obtiene lo siguiente:

 $Sensibilidad_{Rx}(dBm) = -174 + 10 \log(125000) - 15 + 1.5 = -136 dB$  ... ... (11) Con los resultados obtenidos en las ecuaciones 9 y 11 se procedió a calcular las pérdidas de trayectoria:

$$
P_L(dB) = 30 + 136 = 166 \, dB \dots (12)
$$

No obstante, en la realidad al no existir el espacio libre ya sea en zonas rurales o en urbanas se consideró las pérdidas por multritrayecto, desvanecimiento, zonas Fresnel y entre otros, los cuales son causados por obstáculos como las casas de adobe, árboles, las lluvias, los truenos y vientos. Por lo tanto, adicionalmente se consideraron las pérdidas provocadas principalmente por los vientos, cerros, casas de adobe y los árboles ronda alrededor de los 45 dB. Por lo tanto, la ecuación 12 daría como resultado:

$$
P_L(dB) = 166 - 50 = 116 dB \dots (13)
$$

Con el valor obtenido en la ecuación 13, se empleó el modelo de propagación Okumura-Hata para determinar la distancia de cobertura de la puerta de enlace. La fórmula del modelo de propagación para zonas rurales está dada por ecuación 14:

$$
P_L(dB) = 46.3 + 33.9 \log(f) - 13.82 \log(h_b) - a_{h_m} + (44.9 - 6.55 \log(h_b)) \log(d) + C (8) \dots (14)
$$

Donde:

 $f$ : frecuencia de tranmsión (MHz) = 923MHz

 $h_b$ : Altura de la antena de la puerta de enlace en referencia la suelo (metros)  $= 4 m$ 

 $h_m$ : Altura de la antena del dispositivo electrónico en referencia al suelo = 1 m

 $a_{h_m}$ : Factor de correción de la altura de la antena

 $d$ : Distancia de la puerta de enlace al dispositivo electrónico (Km)

 $C$ : Factor adicional para zonas rurales

La puerta de enlace como los dispositivos finales están ubicados en el centro poblado rural Rundo perteneciente al distrito Daniel Hernández (DePeru.com, n.d.).

El factor de correción de la altura de la antena,  $a_{h_m}$ , esta formulado de la siguiente manera:

$$
a_{h_m} = (1.1 \log(f) - 0.7)h_m - 1.56 \log(f) + 0.8 \dots (15)
$$

Reemplazando los valores  $h_m = 1$  metro y  $f = 923$  MHz en la ecuación 8 se obtiene que el factor de correción es:

$$
a_{h_m} = (1.1 * log(923) - 0.7) * 1 - 1.56 log(923) + 0.8 = -1.26 ... (16)
$$

De la misma forma, el factor adicional para zonas rurales es:

$$
C = -4.78(\log(f))^2 + 18.33 \log(f) - 40.94 \dots \dots (17)
$$
  
\n
$$
C = -4.78(\log(923))^2 + 18.33 \log(923) - 40.94 \dots \dots (18)
$$
  
\n
$$
C = -28.62 \dots \dots (19)
$$

Por tanto, el alcance máximo obtenido es:

$$
P_L(dB) = 69.55 + 26.16log(f) - 13.82log(h_b) - a_{h_m} + (44.9 - 6.55log(h_b))Log(d) + C
$$
  
\n
$$
116 = 69.55 + 26.16Log(923) - 13.82log(4) - (-1.26) + (44.9 - 6.55Log(4))log(d)
$$
  
\n
$$
-28.62 \dots (20)
$$
  
\n
$$
116 = 140.1 + 40.96log(d) - 28.62 \dots (21)
$$
  
\n
$$
40.97log(d) = 4.52 \dots (22)
$$
  
\n
$$
log(d) = 0.11 \dots (23)
$$
  
\n
$$
d = 1.2 Km \dots (24)
$$

Con el resultado obtenido en la ecuación 24, la cobertura de la puerta de enalace es igual a 1.2 Km.

#### **4.6.4. ETAPA 3: Implementación de una interfaz de usuario web**

### **4.6.4.1. Creación de una instancia EC2 en AWS**

En esta sección se realizó la creación de una instancia en EC2 AWS para alojar una máquina virtual con sistema operativo Ubuntu versión 20.04. El procedimiento realizado fue el siguiente:

Nos dirigimos a la consola de AWS y en su buscador colocamos EC2, luego en el panel de navegación de EC2 elegimos *Launch Instance* (Figura 68).

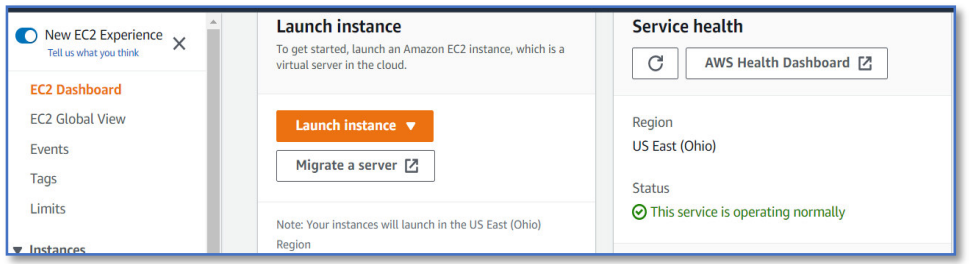

*Figura 68:* **Dashboard de EC2**. Fuente: Consola AWS

Para crear la instancia se tuvieron que modificar 5 secciones las cuales son: *Application and OS Images, Instance Type, Key Pair, Network Settings y Configure Storage.* 

a. En la sección *Application and OS Images* se seleccionó el sistema operativo Ubuntu server 20.04 LTS (HVM), SSD *Volume Type Free Tier Eligible* (Figura 69). La capa Gratuita de AWS o "*Free Tier*" permite que no se realicen cobros por el uso de los recursos de AWS por un periodo de 750 horas.

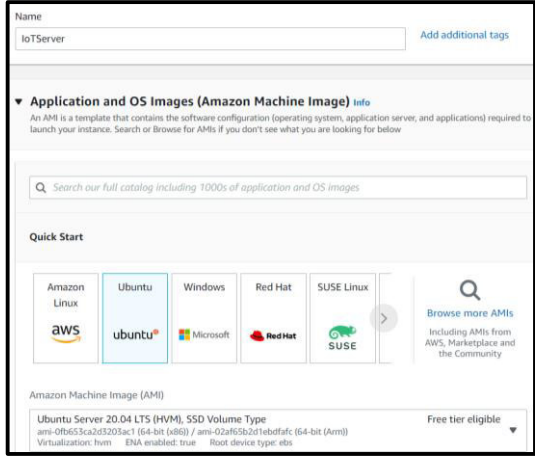

*Figura 69:* **Configuración de Application and OS Images**. Fuente: Consola AWS

b. En la sección de *Instance Type* se selecciona t2. micro Free Tier Eligible (Figura 70).

| ▼ Instance type Info                           |                    |  |
|------------------------------------------------|--------------------|--|
| Instance type                                  |                    |  |
| t <sub>2.</sub> micro                          | Free tier eligible |  |
| Family: t2 1 vCPU 1 GiB Memory                 |                    |  |
| On-Demand Linux pricing: 0.0116 USD per Hour   |                    |  |
| On-Demand Windows pricing: 0.0162 USD per Hour |                    |  |

*Figura 70:* **Configuración de Instance Type**. Fuente: Consola AWS

c. En la sección *Key Pair* se creó una clave pública con extensión. pem (Figura 71) el cual es almacenada en la instancia, luego, con el software *Putty Key Generator* se generó una clave privada con extensión .ppk a partir de la clave pública previamente generada. La clave privada permite acceder de forma segura a la instancia mediante SSH (Secure Shell Protocol).

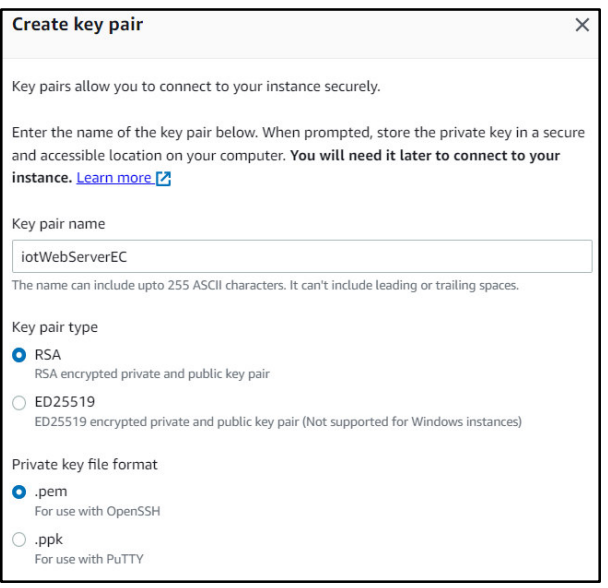

*Figura 71:* **Configuración de la sección Key Pair**. Fuente: Consola AWS

d. La sección *Network Settings* permite modificar *Inbound Security group rules* para crear reglas de entrada, asociadas a puertos específicos, que se encargan de controlar el tráfico entrante a la instancia creada. Por ejemplo, para el tráfico SSH se agrega una regla de entrada en el puerto 22 desde la dirección de origen Mi IP (Figura 72).

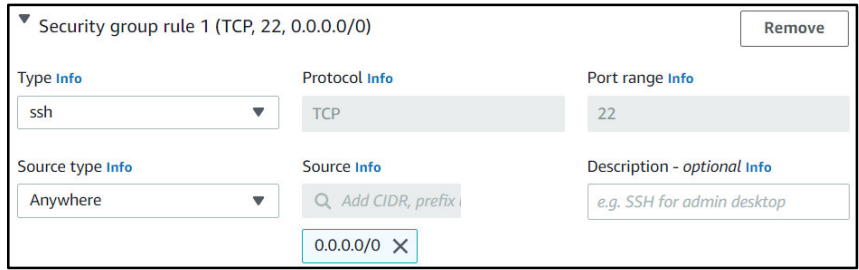

*Figura 72:* **Creación de reglas de entrada para el Puerto 80**. Fuente: Consola AWS

En la tabla 7 se muestran las reglas de entrada que son empleadas para el funcionamiento del sistema que fueron configuradas de forma similar al puerto 22:

*Tabla 7.* Reglas de Entrada para una Máquina Virtual en Nube

| Tipo de regla | <b>Puerto</b> | Protocolo  | Dirección de origen |
|---------------|---------------|------------|---------------------|
| HTTP-NginX    | 80            | <b>TCP</b> | 0.0.0.0/0           |
| Node-red      | 1880          | <b>TCP</b> | Mi IP               |
| <b>MOOT</b>   | 1883          | <b>TCP</b> | Mi IP               |
| MongoDB       | 27017         | <b>TCP</b> | Mi IP               |

e. La sección *Configure Storage* permite modificar el tamaño de un volumen de disco hasta 30 GB (Figura 73) dentro de la Capa Gratuita o "Free Tier" para almacenar datos de forma permanente. Los volúmenes de disco de EC2 continúan existiendo incluso si se elimina el sistema al que estaban conectados.

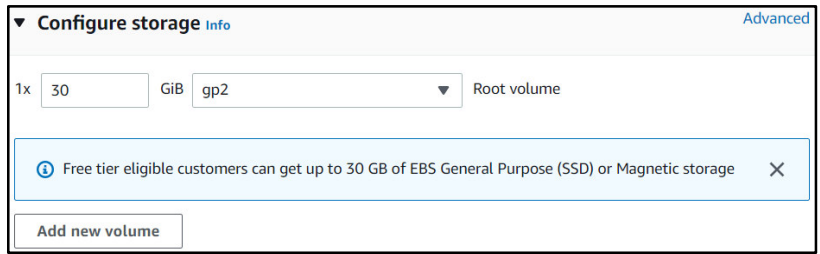

*Figura 73:* **Configuración de Storage**. Fuente: Consola AWS

f. Se presiona el botón *Launch Instance* para iniciar el funcionamiento de la máquina virtual (Figura 74).

| Instances $(1/1)$ Info                                           |                                   | C<br><b>Connect</b>              | Instance state            | <b>Actions</b>      |
|------------------------------------------------------------------|-----------------------------------|----------------------------------|---------------------------|---------------------|
| Q Find instance by attribute or tag (case-sensitive)             |                                   |                                  |                           |                     |
| <b>Clear filters</b><br>Instance state = running<br>$\mathsf{v}$ |                                   |                                  |                           |                     |
| <b>Name</b><br><b>Instance ID</b><br>▽                           | Instance state<br>$\triangledown$ | Instance type<br>$\triangledown$ | <b>Status check</b>       | <b>Alarm status</b> |
| <b>IOT SERVER</b><br>i-064027c3e77a92356                         | $\odot$ Running<br>QQ             | t2.micro                         | $\odot$ 2/2 checks passed | No alarms           |

*Figura 74:* **Instancia IoT\_SERVER**. Fuente: Consola AWS

#### Creación de una IP Elástica:

Cuando se reinicia o se para una instancia EC2, Amazon suele asignar una nueva dirección pública a la instancia; dicha acción impide el acceso a los servicios brindados por la instancia. Por ese motivo, AWS ofrece la opción de asignar una dirección IP elástica a cualquier instancia EC2. Una dirección IP elástica es una dirección pública estática que siempre permanece igual ante cualquier acción que se realice sobre la instancia.

Para asignar una dirección IP elástica a una instancia EC2 se realiza el siguiente procedimiento:

a. En el panel de navegación de EC2, nos dirigimos a *Elastic IPs* y elegimos *Allocate Elastic IP address* para generar una dirección pública estática *de Amazon's pool of IPv4 address* (Figura 75). La dirección IP elástica nos permite acceder a los servicios de la instancia a través de un navegador web desde cualquier parte del mundo.

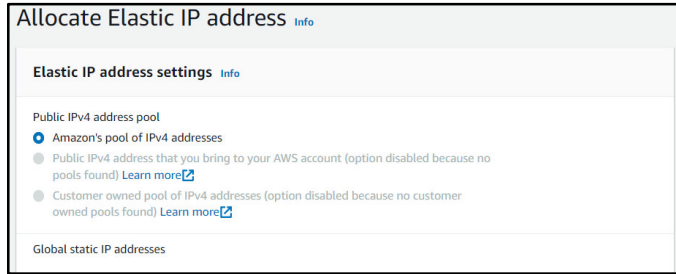

*Figura 75:* **Creación de una dirección IP pública**. Fuente: Consola AWS

b. Después de haber generado la dirección pública "a.aa.aaa.aa", nos dirigimos al panel de navegación de EC2 y en *Actions* elegimos *Associate Elastic IP address* para asociar la dirección pública estática con la instancia creada "i-064027c3e77a92356" (Figura 76)

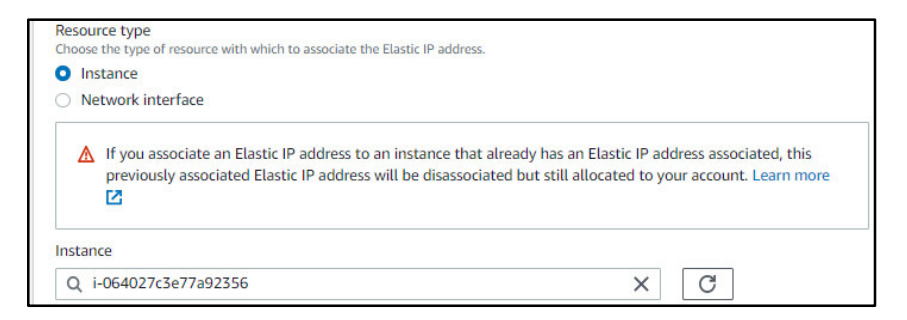

*Figura 76:* **Asociación de la dirección con la instancia**. Fuente: Consola AWS

c. Finalmente, en la (Figura 77) se muestra las características la instancia "i-064027c3e77a92356 (IoT\_SERVER)" que es empleada para el desarrollo de la presente tesis.

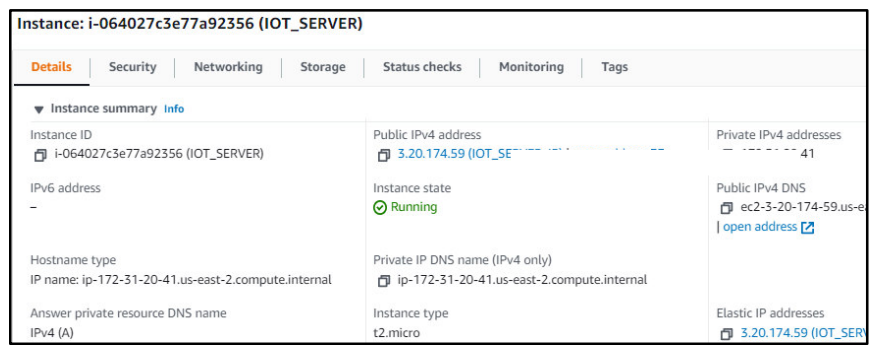

*Figura 77:* **Instancia IoT\_SERVER** Fuente: Consola AWS

## **4.6.4.2. Creación de un Dominio**

Con la finalidad de acceder a una página web sin la necesidad de recordar la dirección IP elástica creada, se creó un dominio denominado "unatinvernaderosiot.com" para asociarlo con la IP elástica utilizando el proveedor de dominios denominado GoDaady. Se realizó el siguiente procedimiento para crear el dominio y asociarlo a la dirección IP elástica:

a. Nos dirigimos al siguiente enlace <https://www.godaddy.com/>para crear el dominio unatinvernaderosiot.com como se muestra en la (Figura 78). Luego, se debe realizar un pago de 0.99 dólares para que el dominio pueda estar en funcionamiento durante un año.

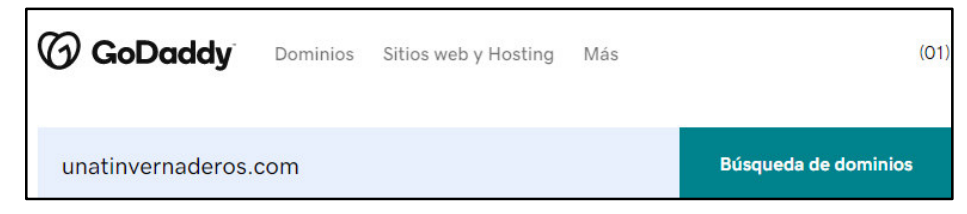

*Figura 78:* **Creación del dominio en GoDaddy.** Fuente: GoDaddy

b. Luego, nos dirigimos a Registros DNS para añadir la IP "a.aa.aaa.aa" en el registro A como se muestra en la Figura 79. Después de añadir la IP, se debe de esperar una hora para que el dominio apunte a la dirección IP cada vez que se requiera acceder a los servicios de la instancia.

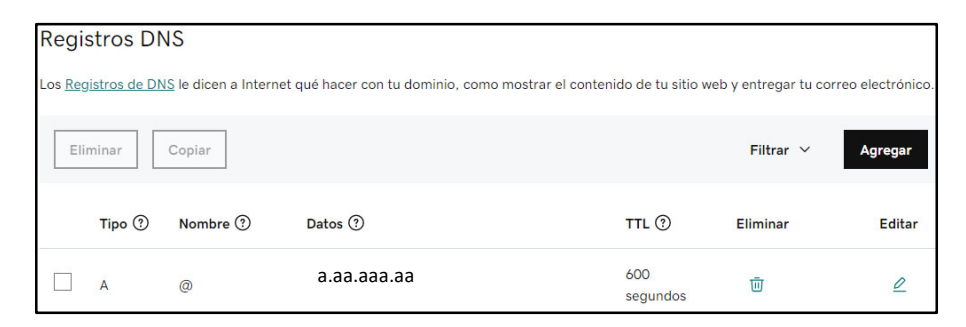

*Figura 79:* **Registro de DNS**. Fuente[: GoDaddy](https://www.godaddy.com/)

## **4.6.4.3. Instalación de recursos en la Instancia EC2**

Después de haber creado una instancia EC2 en AWS con sistema operativo Ubuntu, se procedió a instalar los recursos necesarios para el funcionamiento del sistema IoT. Para poder instalar cada recurso primero se debe acceder a la instancia EC2 utilizando el software *Putty Configuration* cargando en Auth el archivo con extensión .ppk y colocando en Host Name la dirección IP elástica a.aa.aaa.aa (Figura 80):

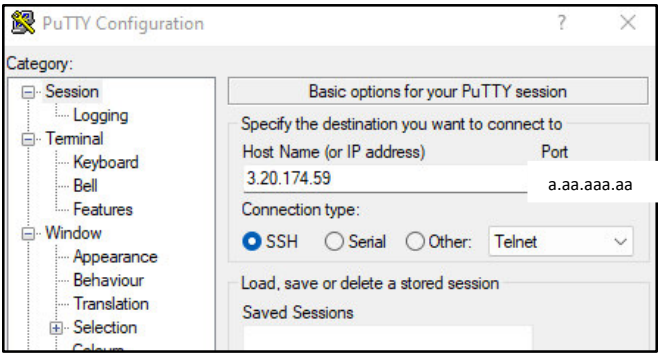

*Figura 80:* **Acceder a la instancia EC2**. Fuente: Elaboración Propia

 $\checkmark$  Instalación de Mosquitto

Se empleó el bróker Mosquitto para recibir mensajes publicados por clientes, filtrarlos y distribuirlos a suscriptores a través del puerto 1883. Para instalar el bróker en la instancia EC2 se debe ejecutar los siguientes comandos:

- i. Para actualizar los paquetes existentes se ejecuta el comando: sudo apt-get update
- ii. Para instalar al Broker Mosquitto se ejecuta el comando: sudo apt-get install mosquitto
- iii. Para instalar los clientes suscriptores y publicadores se debe ejecutar el siguiente comando:

sudo apt-get install mosquitto-clients

 $\checkmark$  Instalación de Node-Red

Se empleó la herramienta de programación basada en flujos y nodos para mostrar la información enviada por el servidor LoRa en un dashboard accesible a través de Internet. Su proceso de instalación es el siguiente:

- i. Para instalar node.js y Node-Red se debe ejecutar los siguientes comandos: curl -sL https://deb.nodesource.com/setup\_12.x | sudo -E bash – sudo apt-get install -y nodejs build-essential sudo npm install -g --unsafe-perm node-red
- ii. Para acceder al panel de navegación de Node-Red se debe ingresar al siguiente comando [http://a.aa.aaa.aa:1880/](http://3.20.174.59:1880/) utilizando la IP elástica a.aa.aaa.aa y el puerto 1880. En la Figura 81 se muestra el panel de navegación de Node-Red:

| <b>DOC</b> Node-RED          |                             |        |        |        |        |                                   |                | $-$ Deploy        | π<br>٠                        |
|------------------------------|-----------------------------|--------|--------|--------|--------|-----------------------------------|----------------|-------------------|-------------------------------|
| Q filter nodes               | ∢<br>Flow 3                 | Flow 4 | Flow 5 | Flow 6 | Flow 7 | $+ -$                             | <b>永 debug</b> | $\mathbf{i}$<br>B | 查<br>$\Omega$<br>$\mathbf{r}$ |
| $~\vee~$ subflows            | ۸                           |        |        |        |        | $\Delta$<br>Ï                     |                | Tall nodes -      | the th                        |
| t₹<br>Subflow 1 0            |                             |        |        |        |        |                                   |                |                   |                               |
| $\times$ common              |                             |        |        |        |        |                                   |                |                   |                               |
| $\Rightarrow$<br>inject<br>n |                             |        |        |        |        |                                   |                |                   |                               |
| Ε<br>debug                   |                             |        |        |        |        |                                   |                |                   |                               |
| complete<br>-0               |                             |        |        |        |        |                                   |                |                   |                               |
| catch                        |                             |        |        |        |        |                                   |                |                   |                               |
| ٩<br>status                  |                             |        |        |        |        |                                   |                |                   |                               |
| link in<br>Ò                 |                             |        |        |        |        |                                   |                |                   |                               |
| link call<br>o               |                             |        |        |        |        |                                   |                |                   |                               |
| link out<br>m                | $\mathbf{v} \in \mathbb{R}$ |        |        |        |        | $\overline{\phantom{a}}$<br>×     |                |                   |                               |
|                              | 大半                          |        |        |        |        | $\boxed{\circlearrowright}$ - 0 + |                |                   | $\overline{\phantom{a}}$      |

*Figura 81:* **Dashboard de Node-Red**. Fuente: Elaboración Propia

- iii. Para que Node-Red pueda reiniciarse automáticamente cada vez que se reinicia una instancia se debe ejecutar los siguientes comandos: sudo npm install -g --unsafe-perm pm2 pm2 start `which node-red` -- -v pm2 save pm2 startup
- $\checkmark$  Instalación de MongoDB

Se procedió a instalar un sistema de gestión de base de datos no relacionales de código abierto denominado MongoDB. Su proceso de instalación y configuración se muestra a continuación:

i. En primer lugar, se debe de instalar una clave pública para verificar la autenticidad de los paquetes del repositorio oficial de MongoDB, para ello se debe ejecutar el siguiente comando:

wget -qO - https://www.mongodb.org/static/pgp/server-5.0.asc | sudo aptkey add -

- ii. Para agregar la lista de fuentes de MongoDB se debe ejecutar el comando: echo "deb [ arch=amd64,arm64 ] https://repo.mongodb.org/apt/ubuntu focal/mongodb-org/5.0 multiverse" and tee /etc/apt/sources.list.d/mongodb-org-5.0.list
- iii. Para actualizar la lista de fuentes:

sudo apt-get update sudo apt-get upgrade

- iv. Para instalar MongoDB: sudo apt-get install -y mongodb-org
- v. Los siguientes comandos evitan que MongoDB y sus componentes asociados se actualicen:

echo "mongodb-org hold" | sudo dpkg --set-selections echo "mongodb-org-database hold" | sudo dpkg --set-selections echo "mongodb-org-server hold" | sudo dpkg --set-selections echo "mongodb-org-shell hold" | sudo dpkg --set-selections echo "mongodb-org-mongos hold" | sudo dpkg --set-selections echo "mongodb-org-tools hold" | sudo dpkg --set-selections

- vi. El siguiente comando permite inicializar MongoDB: sudo systemctl start mongod
- vii. Para ver el estado del servicio de MongoDB se ejecuta: sudo systemctl status mongod
- viii. Para habilitar el servicio MongoDB: sudo systemctl enable mongod
- $\checkmark$  Instalación del servidor web Nginx

Se empleó el servidor Nginx como proxy inverso para mejorar la accesibilidad a los sitios web debido a que este se sitúa en el medio del enlace entre cliente y servidor web. Esto genera que la solicitud del cliente no sea atendida a través de direcciones IP, sino a través de un dominio. Su procedimiento de instalación y configuración se muestra a continuación:

- i. La instalación de Nginx se realiza ejecutando el siguiente comando: sudo apt-get install nginx
- ii. Una vez completada la instalación, se debe abrir el archivo de configuración de Nginx utilizando el comando: sudo nano /etc/nginx/sites-enabled/example.conf

Luego, se debe de modificar el archivo example.conf Figura 82, es importante mencionar que en server\_name se coloca el dominio creado en pasos anteriores:

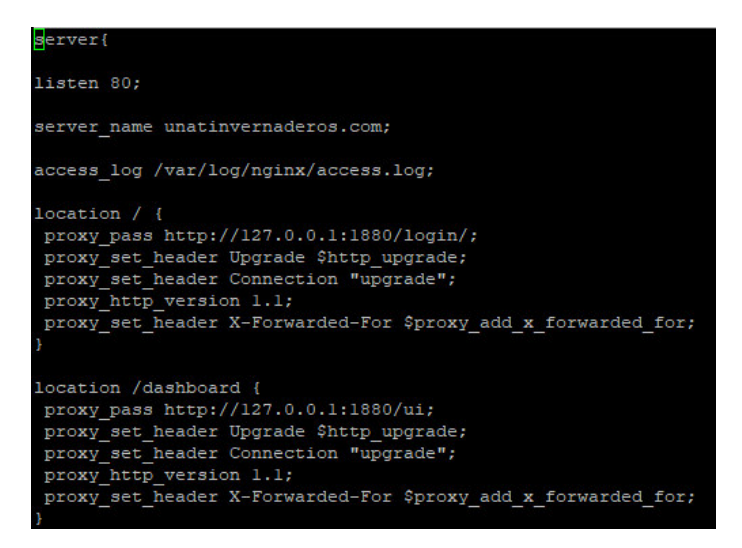

 *Figura 82:* **Configuración de NGINX**. Fuente: Elaboración Propia

iii. Finalmente se debe reiniciar el servidor Nginx para guardar los cambios realizados con el siguiente comando:

sudo systemctl restart nginx

### **4.6.4.4. Configuración de Node-Red y MongoDB Compass**

En esta sección se muestra el procedimiento de configuración de la herramienta de programación Node-Red para visualizar los valores de las variables climáticas y edáficas a través de un interfaz de usuario web. Asimismo, se muestra la configuración del gestor de base de datos no relacionales MongoDB Compass para almacenar la información de las variables en formato JSON.

Configuración de Node-Red

La configuración de Node-Red ha sido dividida en 3 secciones. Las dos primeras secciones son similares para cada dispositivo electrónico (nodo final).

a. Sección 1: Almacenamiento de datos y generación de alertas

Para conectar Node-Red al servidor MQTT incorporado en TTN se emplea el nodo MQTT-in (Node-1) como nodo suscriptor (Figura 83). Como los nodos finales están registrados en el clúster de Norte Ámerica en TTN, la dirección del servidor MQTT es "nam1.cloud.thethings.network" a través del cual se reciben los mensajes en formato string. Después este mensaje es cambiado a formato json con la finalidad de seleccionar la información necesaria y redirigirla a los siguientes nodos:

Nodo MongoDB: A este nodo se redirige los valores de la humedad y temperatura del ambiente; humedad, temperatura, ph y ec de suelo. Luego dicha información es almacenada en formato JSON para ser redireccionado hacia la herramienta interactiva MongoDB Compass.

Nodo Email\_Nodo1: Este nodo se encarga de enviar alertas al correo de supervisor en caso de que los valores de los parámetros climáticos y edáficos no se encuentren dentro de los rangos definidos previamente por el supervisor.

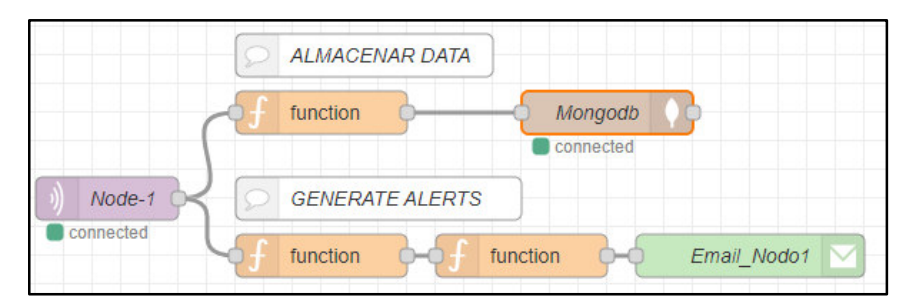

*Figura 83:* **Nodos para establecer comunicación MQTT**. Fuente: Elaboración Propia

#### b. Sección 2: Configuración del dashboard de Node-Red

En esta sección también se emplean los nodos MQTT-in y json con la finalidad de seleccionar los valores de los parámetros climáticos y edáficos. Estos valores son mostrados a través de dos formas:

Nodo gauge: Este nodo agrega un widget de tipo donut a la interfaz de usuario (Figura 84), en el diagrama de la figura se agregaron 6 nodos de este tipo para cada parámetro climático y edáfico.

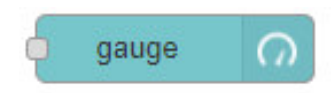

*Figura 84:* **Nodo Gauge de Node-Red**. Fuente: Elaboración Propia

Nodo Chart: Este nodo agrega una gráfica a la interfaz de usuario para mostrar la información de los parámetros climáticos y edáficos a través del tiempo (Figura 85), en el diagrama de la figura 86 se agregaron 4 nodos de este tipo.

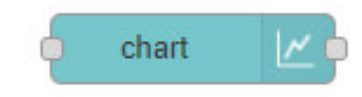

*Figura 85:* **Nodo Chart de Node-Red**. Fuente: Elaboración Propia

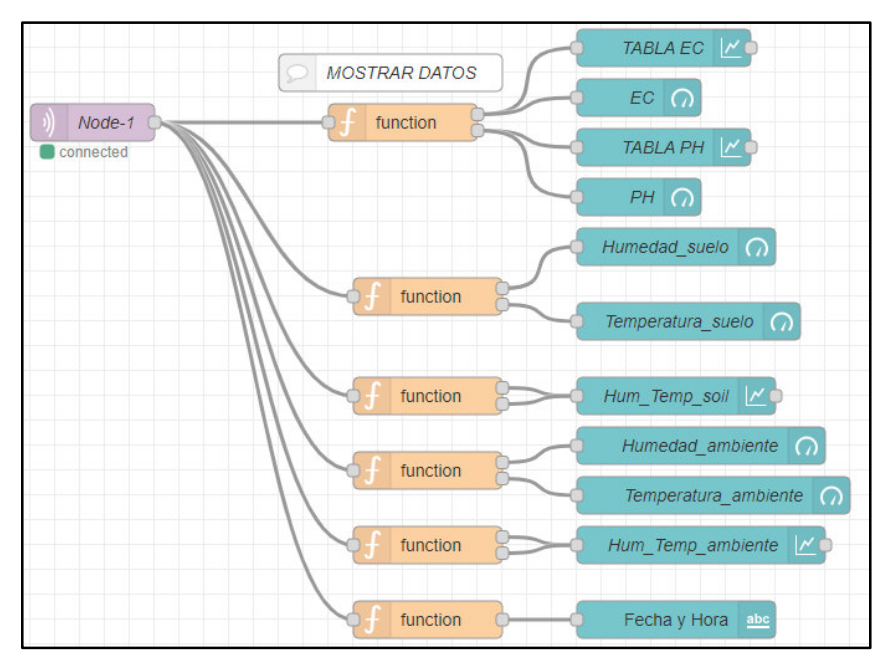

*Figura 86:* **Nodos para implementar el dashboard de Node-Red**. Fuente: Elaboración Propia

c. Sección 3: Configuración del aplicativo web

Para visualizar y supervisar el comportamiento de los parámetros climáticos y edáficos de los cultivos de maíz a través de Internet se realizó el diseño del Frontend de una aplicación web utilizando los nodos get/login,CSS ,HTML y http de Node-Red, en la Figura 87 se puede observar la conexión de los nodos para crear la aplicación web.

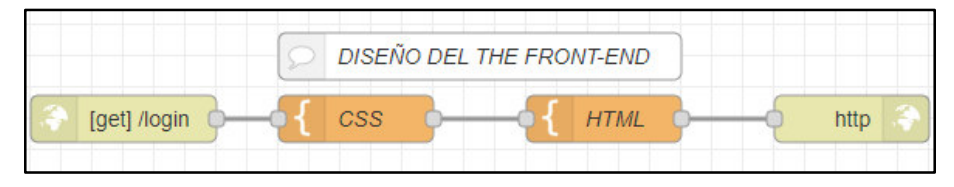

*Figura 87:* **Nodos para crear el aplicativo web**. Fuente Elaboración Propia

La función de cada nodo se muestra a continuación:

Nodo get/login: Con este nodo se crea un punto final HTTP para crear un sevicio web.

Nodo CSS: Este nodo es utilizado para definir colores, fuentes, posicionamiento o cualquier otro valor estético para los elementos del aplicativo web.

Nodo HTML: Este nodo es empleado para definir la estructura del aplicativo web, tales como títulos, botones, imágenes entre otros.

Nodo http: Con este nodo se envía respuestas a las solicitudes recibidas de un nodo de entrada HTTP.

 $\checkmark$  Configuración del gestor MongoDB Compass

Para consultar, agregar y analizar la información enviada por los sensores se utilizó la herramienta interactiva MongoDb Compass donde se creó una base de datos denominada Nodos, dicha base de datos es un contenedor de dos colecciones denominadas invernadero1 e invernadero2 (Figura 88). La función de cada colección es mostrar la información de los parámetros de cada invernadero en formato JSON.

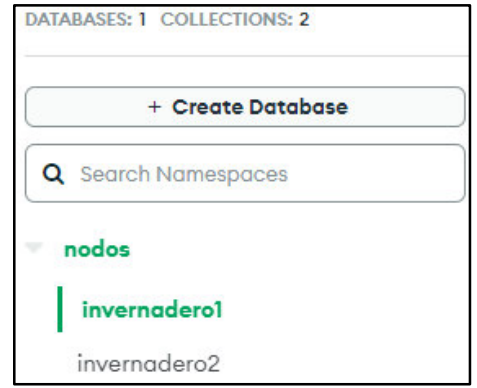

*Figura 88:* **Colecciones en MongoDB**. Fuente: Elaboración Propia

Para que los datos puedan ser visualizados a través de dicha herramienta, en Network Access se añadió la IP pública de la instancia creada anteriormente (Figura 89) para establecer una conexión entre la herramienta MongoDB Compass y MongoDB.

| <b>Network Access</b> |         |                                                                 |
|-----------------------|---------|-----------------------------------------------------------------|
| <b>IP Access List</b> | Peering | <b>Private Endpoint</b>                                         |
|                       |         | You will only be able to connect to your cluster from the follo |
| <b>IP Address</b>     |         | Comment                                                         |
| a.aa.aaa.aa           |         | ip_elastica                                                     |

*Figura 89:* **Configuración de MongoDB**. Fuente: Elaboración Propia

## **4.7. Análisis de datos**

Dispositivo electrónico

Se implementó un dispositivo electrónico para recopilar información de variables climáticas y edáficas. Asimismo, el dispositivo se encargó de transmitir la información a una puerta de enlace LoRa a través del protocolo LoRaWAN.

• Puerta de enlace

Se implementó una puerta de enlace para enrutar la información transmitida por el dispositivo electrónico a un servidor LoRa. Asimismo, la puerta de enlace se encargó de enviar un mensaje de recibido al dispositivo para que detenga el envío de información.

• Interfaz de usuario web

.

Se implementó una interfaz de usuario web para visualizar la información de las variables climáticas y edáficas. Adicionalmente, a través de esta interfaz se pudo visualizar el comportamiento de las variables climáticas y edáficas a través de gráficas.

# **CAPÍTULO V: RESULTADOS**

## **5.1. Presentación y análisis de resultados**

## **5.1.1. Dispositivo electrónico**

En la (Figura 90) se puede observar el modelo de soporte utilizado para que el dispositivo final pueda realizar mediciones variables climáticas y edáficas del cultivo, asimismo la ubicación adecuada (inclinación de 12°, orientación Norte) del panel solar para que pueda captar la máxima cantidad de fotones durante el día.

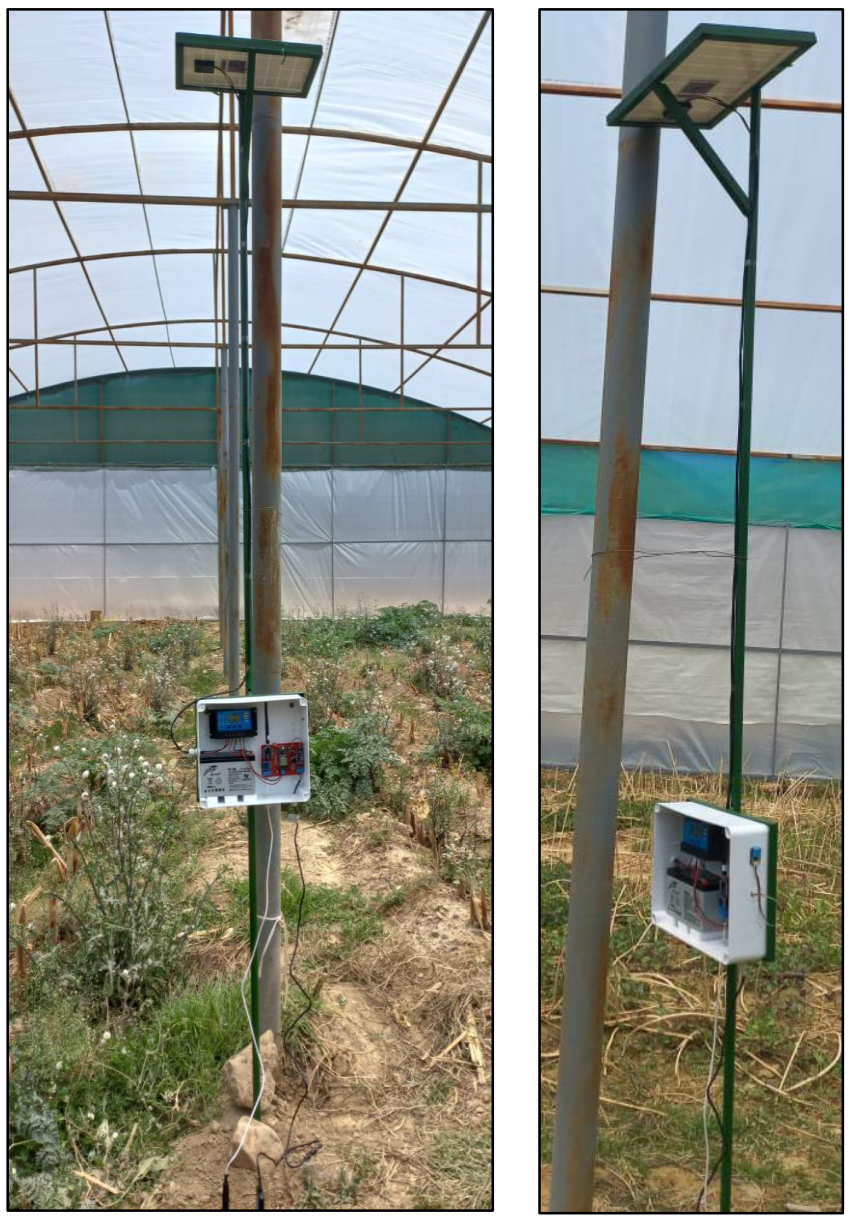

 *Figura 90:* **Dispositivo Electrónico instalado en el invernadero 1**. Fuente: Elaboración Propia

Por otro lado, en (Figura 91) se puede ver a más detalle la distribución de los seis bloques: Bloque de procesamiento (celeste), Bloque de Energía (marrón), Bloque de Sensado (negro), Bloque de Almacenamiento (verde), Bloque de Transmisión de Datos (amarillo) y Bloque de Sincronización (morado) dentro de un circuito impreso (PCB).

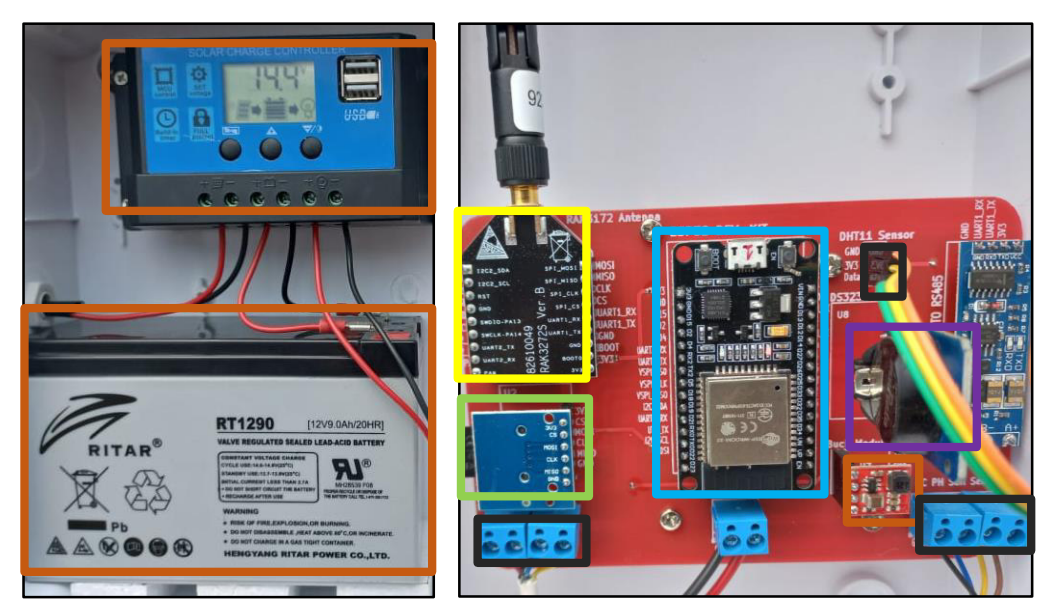

 *Figura 91:* **Dispositivo Electrónico**. Fuente: Elaboración Propia

## **5.1.2. Puerta de enlace (Gateway)**

En la figura 92 se puede visualizar la puerta de enlace instalada en la sede de la Universidad Nacional de Tayacaja, ubicada en el anexo de Rundo, distrito Daniel Hernández, provincia de Tayacaja, departamento de Huancavelica. Se añadió un regulador de voltaje para proteger al dispositivo ante variaciones de voltaje generadas por un cortocircuito, corte de luz o incluso la caída de rayos.

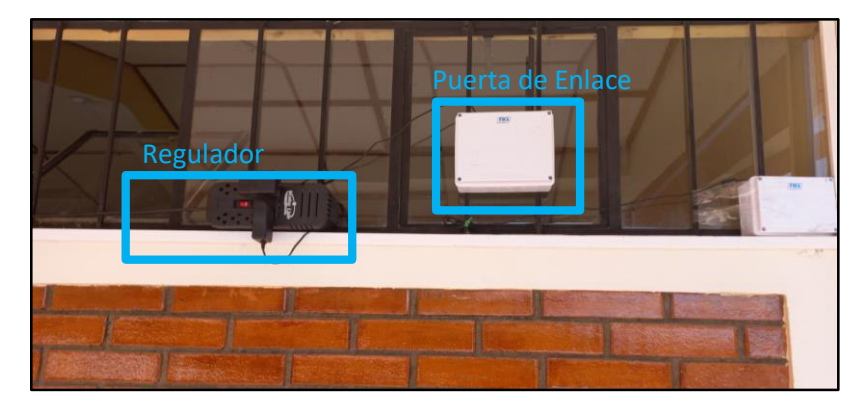

*Figura 92:* **Puerta de enlace instalada en UNAT**. Fuente: Elaboración Propia

Cobertura de la puerta de Enlace:

De manera teórica se calculó que la cobertura de la puerta de enlace es de 1.2km, sin embargo, se realizó la siguiente prueba para determinar su cobertura en el entorno real. Para tal efecto, se utilizaron dos antenas con potencias de transmisión equivalentes a 20dBm y 22dBm. Se realizaron pruebas cada 200 metros los cuales consistieron en mandar una solicitud de conexión y un payload de 11 bytes hacia la puerta de enlace. Los resultados se muestran en la tabla 8.

| <b>Antenas</b>   | RAK 4270 (20dBm)         |                | RAK3272S (22dBm)         |         |
|------------------|--------------------------|----------------|--------------------------|---------|
| <b>Distancia</b> | Solicitud de<br>conexión | <b>Payload</b> | Solicitud de<br>conexión | Payload |
| 200 metros       | Conectado                | Enviado        | Conectado                | Enviado |
| 400 metros       | Conectado                | Enviado        | Conectado                | Enviado |
| 600 metros       | Conectado                | Enviado        | Conectado                | Enviado |
| 800 metros       | Conectado                | Enviado        | Conectado                | Enviado |
| 1000 metros      | Conectado                | No Enviado     | Conectado                | Enviado |

*Tabla 8.* Pruebas de Cobertura de la Puerta de Enlace

Hasta los 1000 metros ambas antenas lograron el objetivo, sin embargo, cuando se llegó a los invernaderos la antena con mayor potencia llegó a enviar la información de 11 bytes mientras que la antena con menor potencia no lo logró

Cálculo del tiempo promedio de transmisión aérea de un paquete LoRa

*Tabla 9.* Tiempo Promedio de Transmisión aérea de un paquete LoRa

| Tiempo de envío | 00:00               | 06:00               | 12:00                                     | 18:00         |
|-----------------|---------------------|---------------------|-------------------------------------------|---------------|
| Valor Promedio  | 277.41 seg.         | 149.15 seg.         | 114.52 seg.                               | $169.91$ seg. |
|                 | $\approx 4'$ 37.41" | $\approx$ 2' 29.15" | $\approx$ 1' 54.52"   $\approx$ 2' 49.91" |               |

## **5.1.3. Interfaz de usuario web**

La interfaz de usuario web (Figura 93) le permite a un usuario externo visualizar el panel que contiene la información de los parámetros climáticos y edáficos de los cultivos de maíz. Para visualizar al panel, el usuario externo debe de ingresar al URL "unatinvernaderos.com" donde debe de colocar sus respectivas credenciales.

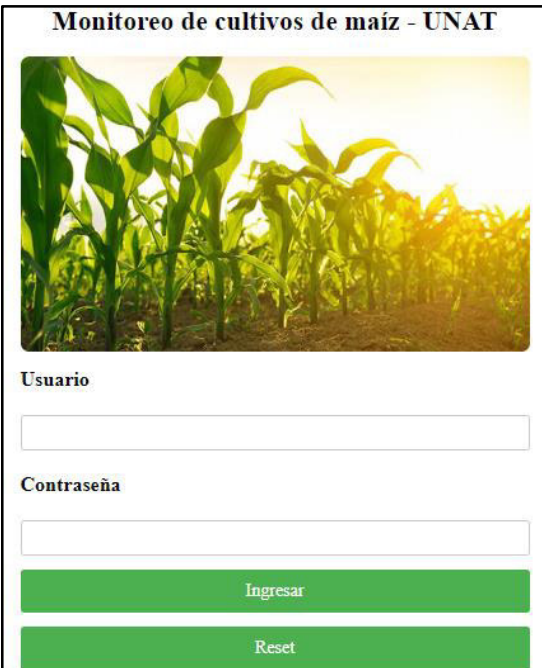

*Figura 93:* **Aplicativo web**. Fuente: Elaboración propia

Los resultados de las mediciones se pueden observar en (Figura 94) tanto para el invernadero 1 como para el invernadero 2. Los datos tomados corresponden al mediodía.

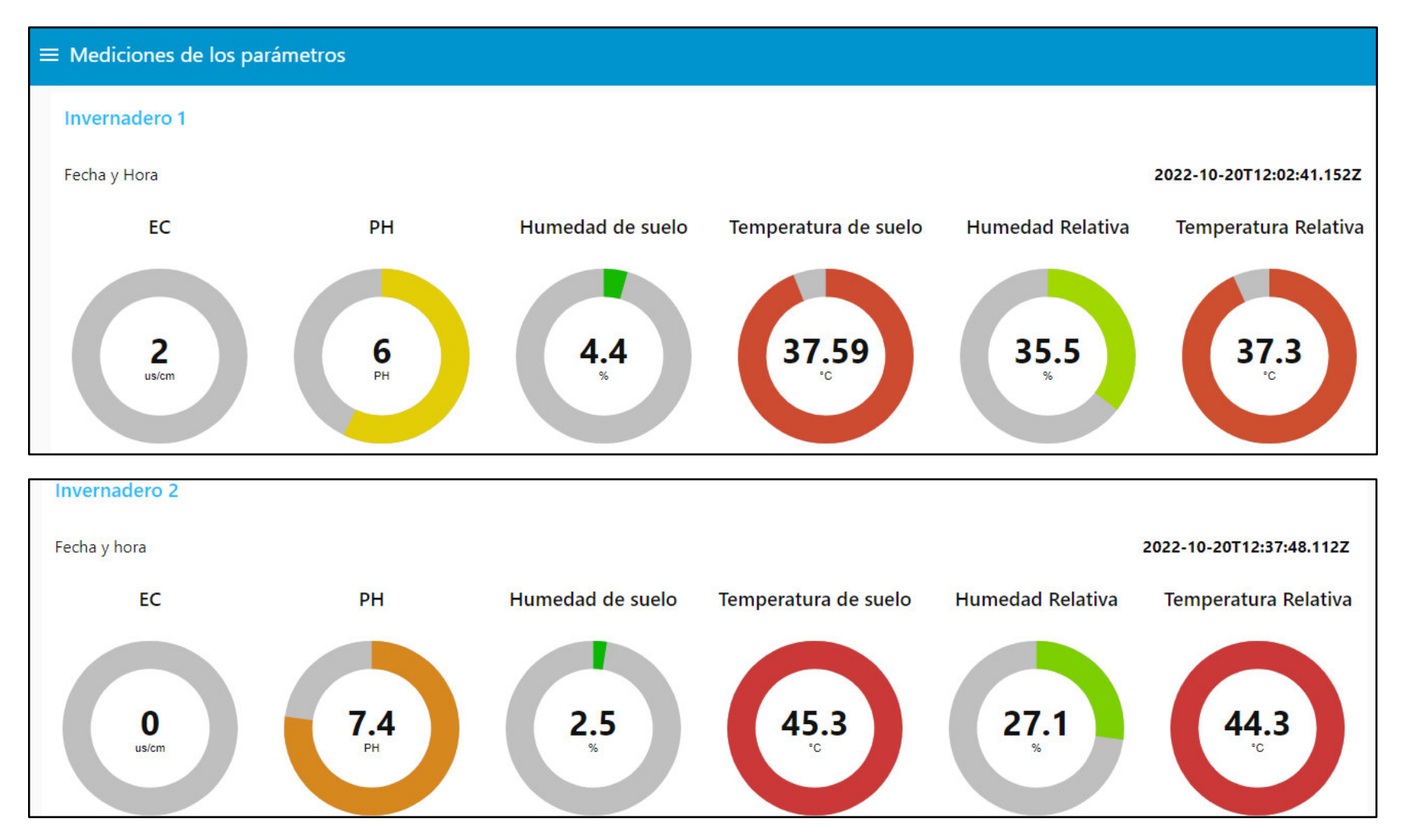

*Figura 94:* **Resultados de variables climáticas y edáficas**. Fuente: Elaboración Propia

Asimismo, se añadió una pestaña dentro del dashboard para graficar los datos tomados por los sensores durante el periodo del 15 de septiembre al 15 de octubre.

### **a. INVERNADERO 1**

Respecto a la duración de la toma de datos para cada variable (PH, EC, humedad y temperatura de suelo, humedad y temperatura relativa) se consideró lo siguiente: En el cultivo sin riego la toma de datos empezó el 04/10/2022 y finalizó el 12/10/2022 por la mañana; mientras que, para el cultivo con riego, la toma de datos empezó el 12/10/2022 al mediodía y culminó el 10/11/2022.

En la tabla 10 se muestra el valor promedio de PH de suelo antes y después de que los cultivos hayan sido regados y la hora de recopilación. Además, se muestra la acción adoptada por el supervisor cuando el valor de PH es mayor a 7.

| Tiempo                 | 00:00                       | 06:00 | 12:00 | 18:00 |
|------------------------|-----------------------------|-------|-------|-------|
| Cultivo sin riego      | 7.28                        | 7.19  | 7.33  | 7.36  |
| Cultivo con riego      | 6.03                        |       | 6.42  | 6.21  |
| Acción Adoptada PH > 7 | Aplicación de fertilizantes |       |       |       |

*Tabla 10.* Valor promedio de PH de suelo - Invernadero 1

Cabe resaltar que la información tomada cuando el cultivo no fue regado sirvió para conocer el valor de las variables climáticas y edáficas sin la presencia de agua. En la figura 95 se muestra la gráfica de las mediciones de PH del cultivo sin riego.

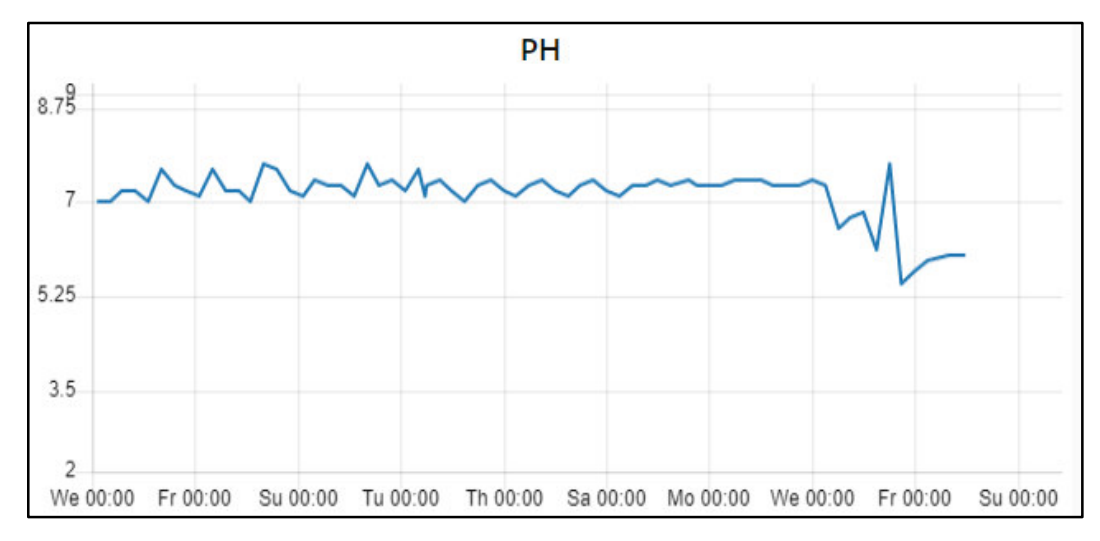

*Figura 95:* **Mediciones de PH de Suelo del Invernadero 1-Cultivo sin Riego**. Fuente: Elaboración Propia

En la figura 96, durante el tiempo de medición preestablecida, se muestra las mediciones de PH del cultivo antes de haber sido regado.

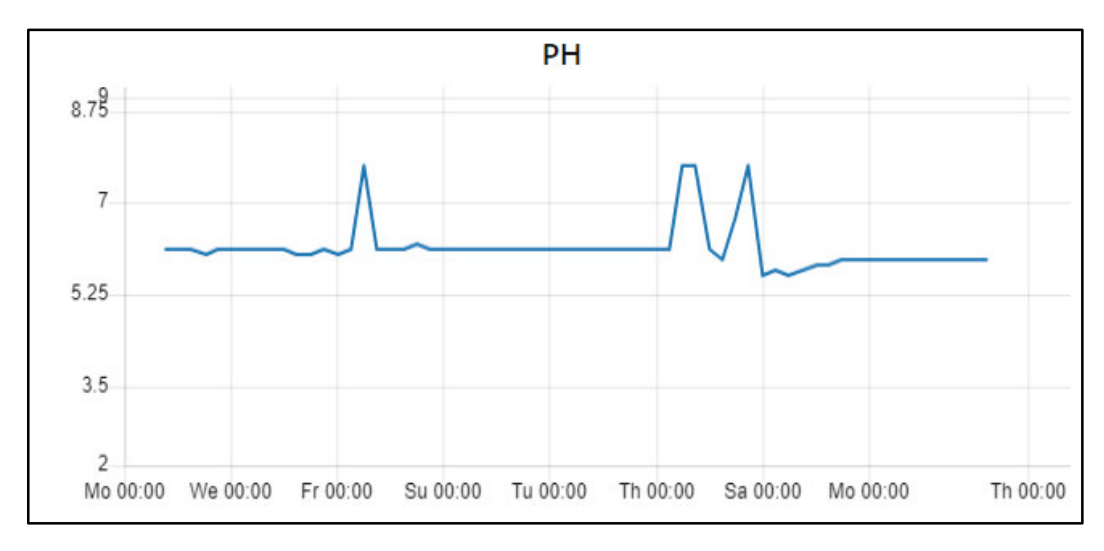

*Figura 96:* **Mediciones de PH de Suelo del Invernadero 1-Cultivo con Riego**. Fuente: Elaboración Propia

En la tabla 11 se muestra el valor promedio de la conductividad eléctrica (EC) de suelo antes y después de que los cultivos hayan sido regados y la hora de recopilación. Además, se muestra la acción adoptada por el supervisor cuando el valor de EC (us/cm) es menor o igual a 1.

*Tabla 11.* Valor promedio de conductividad eléctrica de suelo (us/cm) - Invernadero 1

| Tiempo                      | 00:00                       | 06:00 | 12:00 | 18:00 |
|-----------------------------|-----------------------------|-------|-------|-------|
| Cultivo sin riego           |                             |       |       |       |
| Cultivo con riego           | 2.62                        | 2.54  | 3.68  |       |
| Acción Adoptada $EC \leq 1$ | Aplicar riego por aspersión |       |       |       |

En la figura 97, durante el tiempo de mecidión preestablecida, se muestra la gráfica de las mediciones de la conductividad eléctrica de suelo del cultivo antes de haber sido regado.

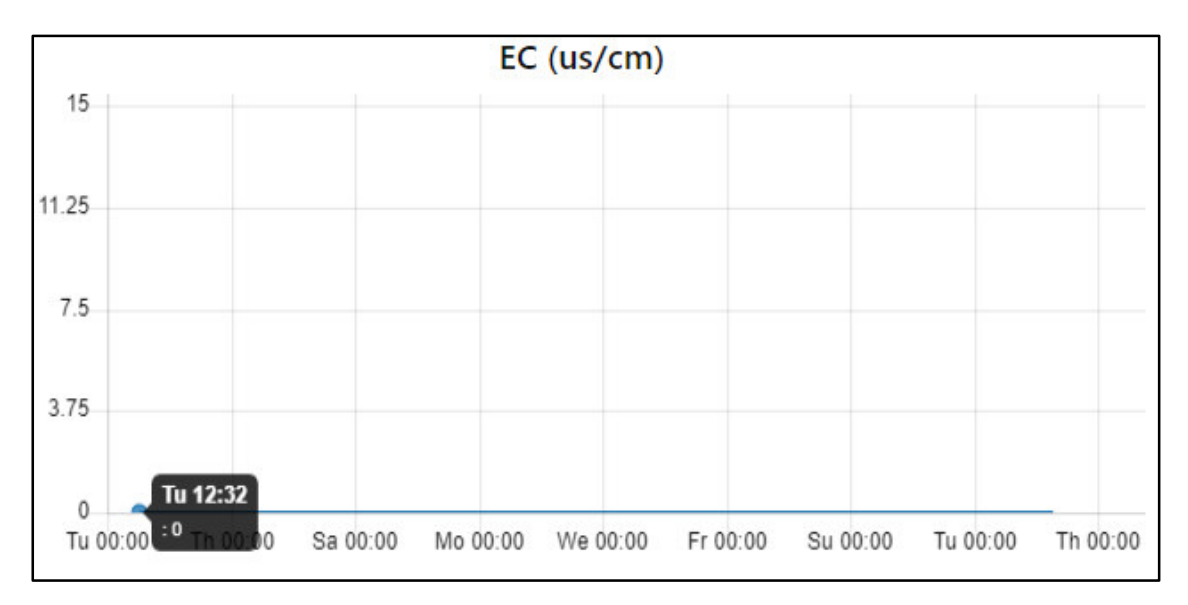

*Figura 97:* **Mediciones de EC de Suelo del Invernadero 1-Cultivo sin Riego**. Fuente: Elaboración Propia

En la figura 98, durante el tiempo de mecidión preestablecida, se muestra la gráfica de las mediciones de la conductividad eléctrica de suelo del cultivo después de haber sido regado durante el tiempo de medición preestablecido.

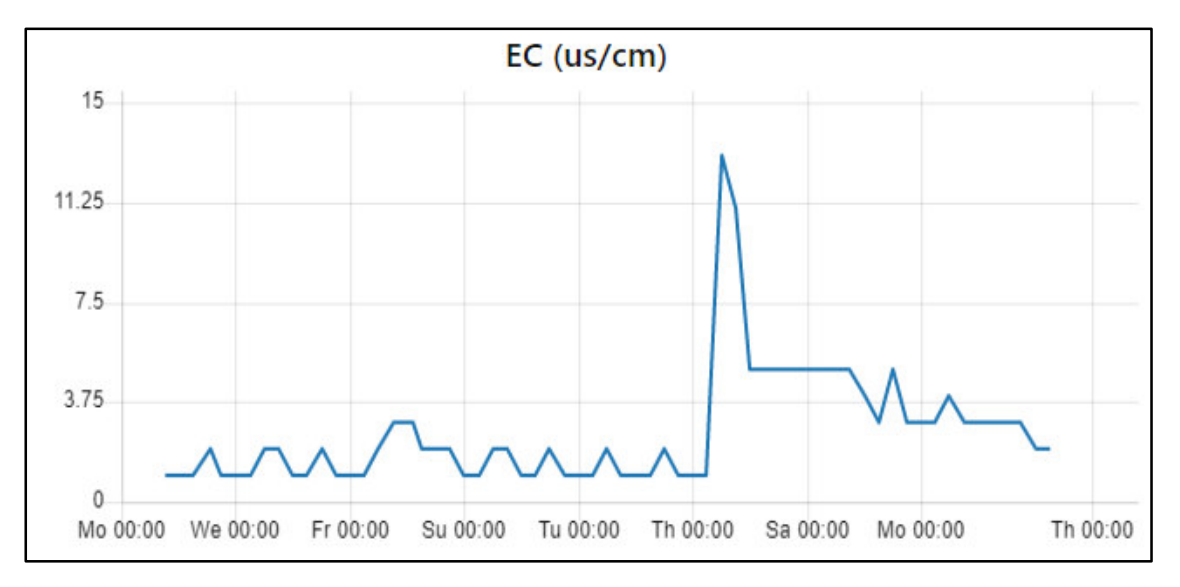

*Figura 98:* **Mediciones de EC de Suelo del Invernadero 1-Cultivo con Riego**. Fuente: Elaboración Propia

En la tabla 12 se muestra el valor promedio de humedad de suelo antes y después de que los cultivos hayan sido regados y a la hora que el sensor recopiló la información. Adicionalmente se muestra la acción adoptada por el supervisor cuando el valor de la humedad es menor a 15 %.

*Tabla 12.* Valor promedio de humedad de suelo (%) - Invernadero 1

| Tiempo                   | 00:00                       | 06:00 | 12:00 | 18:00 |
|--------------------------|-----------------------------|-------|-------|-------|
| Cultivo sin riego        | 10.86                       | 11.44 | 8.14  | 10.05 |
| Cultivo con riego        | 18.26                       | 18.33 | 18.88 | 18.86 |
| Acción Adoptada $H < 15$ | Aplicar riego por aspersión |       |       |       |

En la tabla 13 se muestra el valor promedio de temperatura de suelo antes y después de que los cultivos hayan sido regados y a la hora que el sensor recopiló la información. Adicionalmente se muestra la acción adoptada por el supervisor cuando el valor de la temperatura es menor a 10°C y mayor a 35°C.

*Tabla 13.* Valor promedio de temperatura de suelo (°C) - Invernadero 1

| Tiempo                              | 00:00                       | 06:00 | 12:00 | 18:00 |
|-------------------------------------|-----------------------------|-------|-------|-------|
| Cultivo sin riego                   | 11.24                       | 9.03  | 40.97 | 17.87 |
| Cultivo con riego                   | 12.98                       | 10.97 | 33.29 | 17.35 |
| Acción Adoptada $T < 10$ o $T > 35$ | Aplicar riego por aspersión |       |       |       |

En la figura 99, durante el tiempo de medición preestablecido, se muestra la gráfica de los valores de humedad y temperatura de suelo en el cultivo antes de haber sido regado.

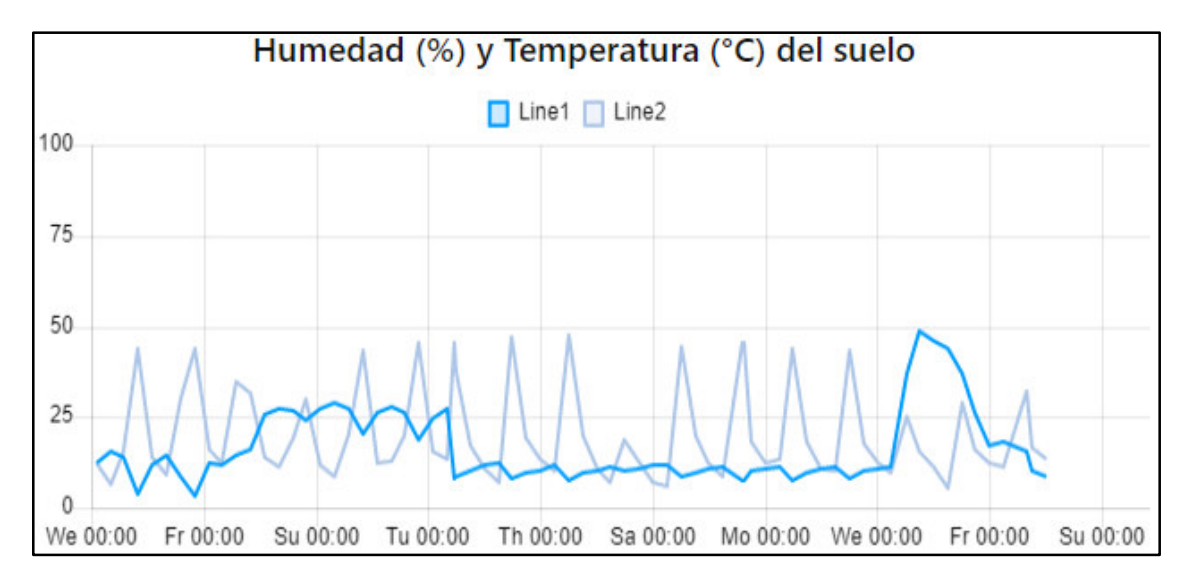

*Figura 99:* **Mediciones de Humedad y Temperatura de Suelo del Invernadero 1- Cultivo sin Riego Line1: Humedad de suelo; Line2: Temperatura de suelo**. Fuente: Elaboración Propia

En la figura 100, durante el tiempo de medición preestablecido, se muestra la gráfica de los valores de humedad y temperatura de suelo en el cultivo después de haber sido regado.

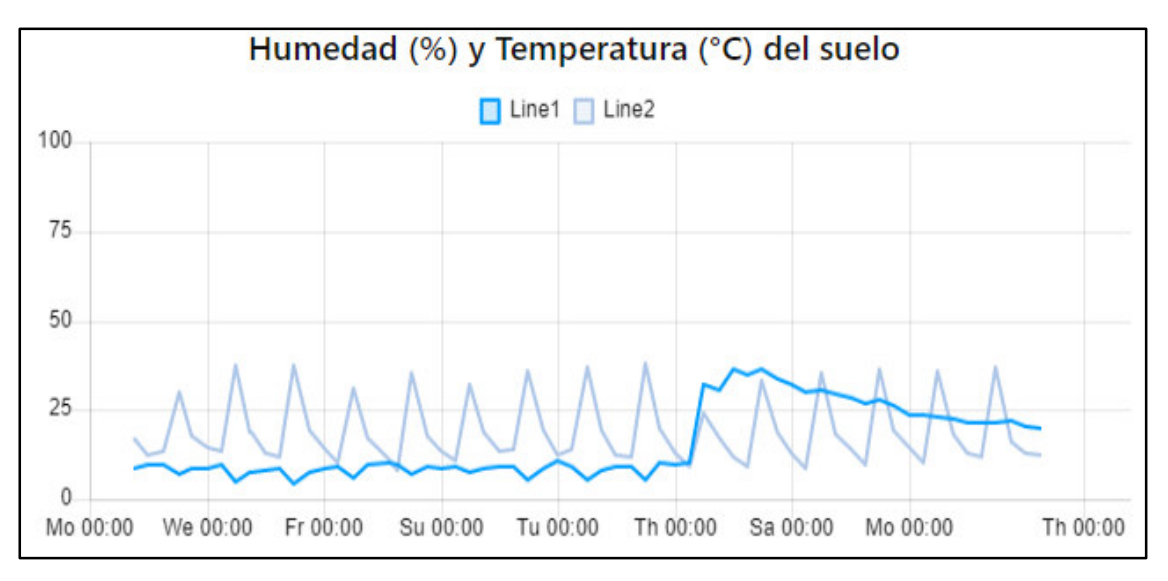

*Figura 100:* **Mediciones de Humedad y Temperatura de Suelo del Invernadero 1- Cultivo con Riego Line1: Humedad de suelo; Line2: Temperatura de suelo**. Fuente: Elaboración Propia

En la tabla 14 se muestra el valor promedio de humedad de ambiente antes y después de que los cultivos hayan sido regados y a la hora que el sensor recopiló la información. Adicionalmente se muestra la acción adoptada por el supervisor cuando el valor de la humedad es menor a 35%.

*Tabla 14***.** Valor promedio de humedad de ambiente (%) - Invernadero 1

| Tiempo                   | 00:00                       | 06:00 | 12:00 | 18:00  |
|--------------------------|-----------------------------|-------|-------|--------|
| Cultivo sin riego        | 85.25                       | 91.01 | 34.95 | 59.66  |
| Cultivo con riego        | 94.26                       | 98.43 | 41.68 | 172.61 |
| Acción Adoptada $H < 35$ | Aplicar riego por aspersión |       |       |        |

En la tabla 15 se muestra el valor promedio temperatura de ambiente antes y después de que los cultivos hayan sido regados y a la hora que el sensor recopiló la información. Adicionalmente se muestra la acción adoptada por el supervisor cuando el valor de la temperatura es menor a 6°C.

*Tabla 15.* Valor promedio de temperatura de ambiente (°C) - Invernadero 1

| Tiempo                  | 00:00                       | 06:00 | 12:00 | 18:00 |
|-------------------------|-----------------------------|-------|-------|-------|
| Cultivo sin riego       | 8.08                        | 5.71  | 36.95 | 15.33 |
| Cultivo con riego       | 10.10                       | 7.88  | 33.69 | 15.15 |
| Acción Adoptada $T < 6$ | Aplicar riego por aspersión |       |       |       |

En la figura 101, durante el tiempo de medición preestablecido, se muestra la gráfica de los valores de humedad y temperatura relativa del cultivo antes de haber sido regado.

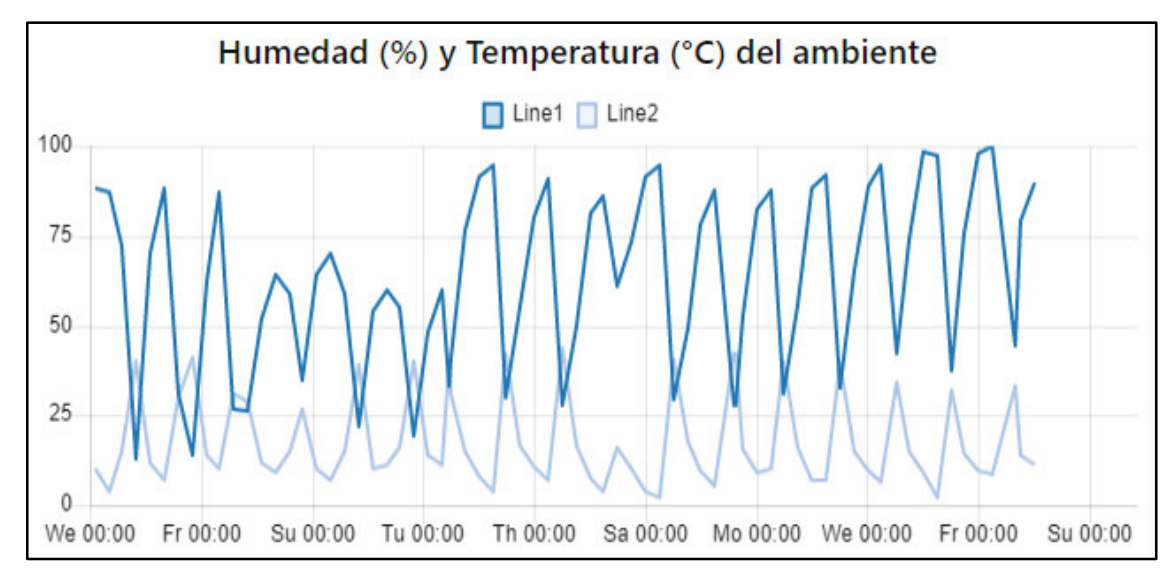

*Figura. 101:* **Mediciones de Temperatura y Humedad de Ambiente del Invernadero 1 – Cultivo sin Riego Line1: Humedad de ambiente; Line2: Temperatura de ambiente**. Fuente: Elaboración Propia
En la figura 102, durante el tiempo de medición preestablecido, se muestra la gráfica de los valores de humedad y temperatura relativa del cultivo después de haber sido regado.

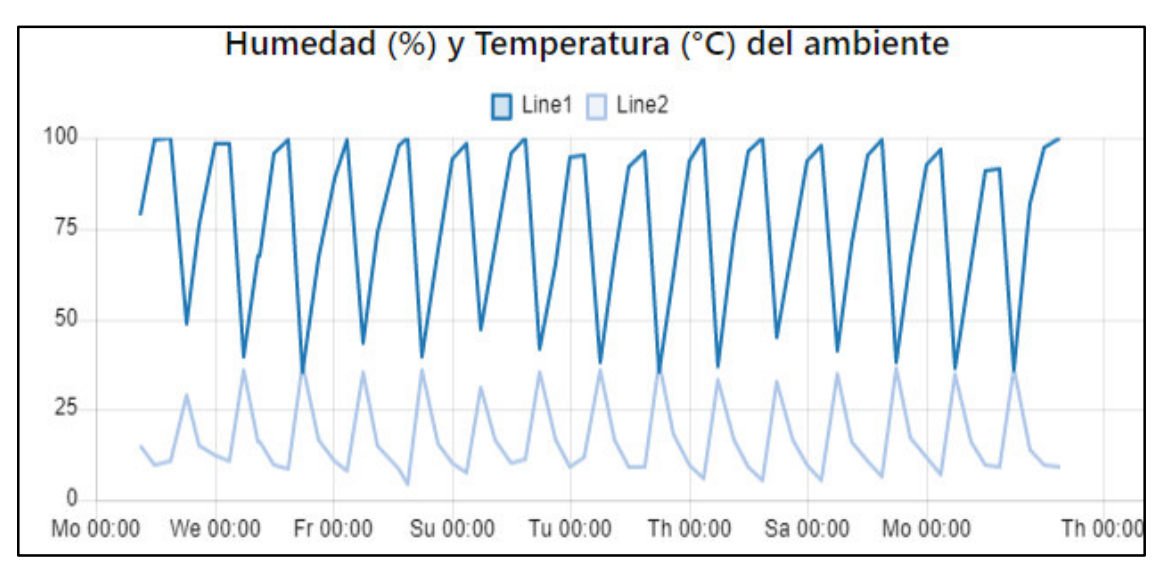

*Figura 102:* **Mediciones de Temperatura y Humedad de Ambiente del Invernadero 1 – Cultivo con Riego Line1: Humedad de ambiente; Line2: Temperatura de ambiente**. Fuente: Elaboración Propia

### **b. INVERNADERO 2**

Respecto a la duración de la toma de datos para cada variable (PH, EC, humedad y temperatura de suelo, humedad y temperatura relativa) se consideró lo siguiente: En el cultivo la toma de datos empezó el 04/10/2022 y finalizó el 12/10/2022 por la mañana.

En la tabla 16 se muestra el valor promedio de PH a la hora que el sensor recopiló la información. A diferencia del invernadero 1, el invernadero 2 no fue regado, no obstante, se consideró realizar la toma de datos para conocer el valor de las variables climáticas y edáficas sin la presencia de agua.

| Tiempo                    |      | $00:00$   06:00   12:00   18:00 |     |     |
|---------------------------|------|---------------------------------|-----|-----|
| Valor del promedio        | 7.52 | 7.47                            | 7.5 | 7.4 |
| para el cultivo sin riego |      |                                 |     |     |

*Tabla 16.* Valor promedio de PH de suelo - Invernadero 2

En la figura 103, durante el tiempo de medición preestablecido, se muestra la gráfica de los valores de PH para el cultivo del invernadero 2 el cual no fue regado.

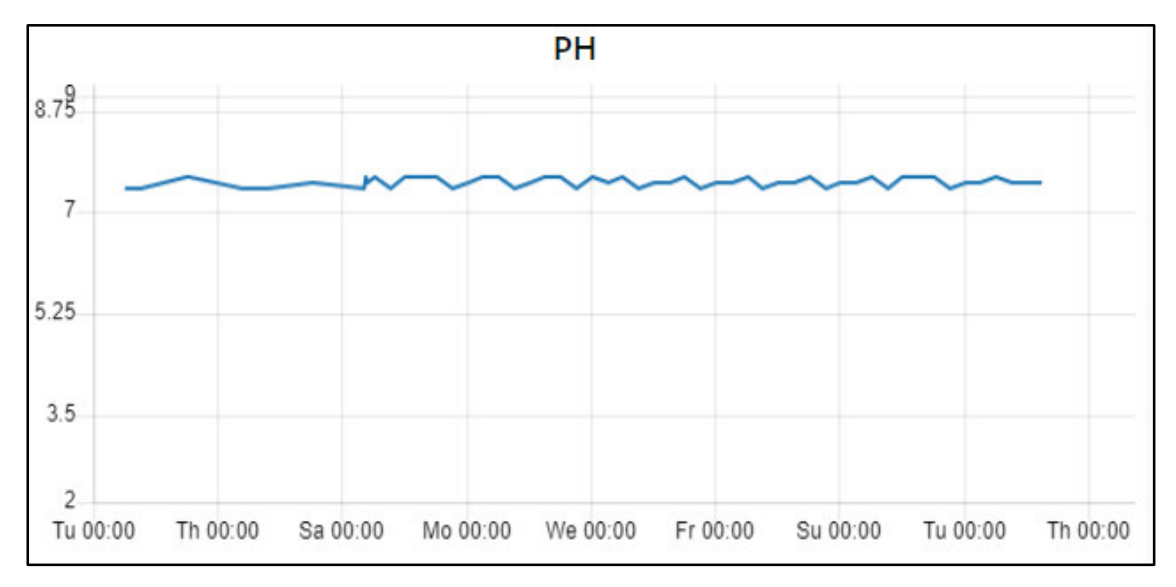

*Figura 103:* **Mediciones de PH de suelo del Invernadero 2**. Fuente: Elaboración Propia

Como el cultivo no fue regado el valor de la conductividad eléctrica para cada hora preestablecida es igual a cero. Esto se puede visualizar en la tabla 17.

*Tabla 17.* Valor promedio de humedad de suelo (%)- Invernadero 2

| Tiempo                    | $00:00 \mid 06:00 \mid 12:00 \mid 18:00$ |  |
|---------------------------|------------------------------------------|--|
| Valor del promedio        |                                          |  |
| para el cultivo sin riego |                                          |  |

En las tablas 18 y 19 se muestran los valores promedio de humedad y temperatura de suelo y la hora de su recopilación.

*Tabla 18.* Valor promedio de humedad de suelo (%)- Invernadero 2

| Tiempo                    |      | $00:00$   06:00   12:00   18:00 |      |      |
|---------------------------|------|---------------------------------|------|------|
| Valor del promedio        | 6.54 | 6.95                            | 3.11 | 5.49 |
| para el cultivo sin riego |      |                                 |      |      |

*Tabla 19***.** Valor promedio de temperatura de suelo (°C)- Invernadero 2

| Tiempo                    | $00:00$   06:00   12:00   18:00 |                               |
|---------------------------|---------------------------------|-------------------------------|
| Valor del promedio        |                                 | 10.96   10.84   42.06   16.54 |
| para el cultivo sin riego |                                 |                               |

En la figura 104, durante el tiempo de medición, se muestra la gráfica de los valores de humedad y temperatura de suelo.

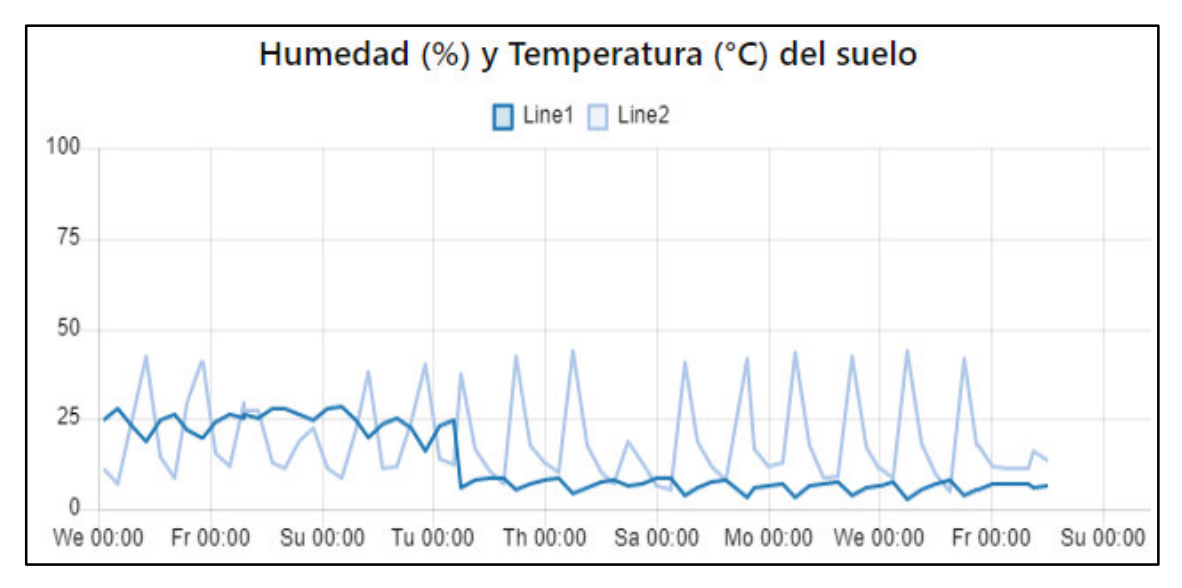

*Figura 104:* **Mediciones de Temperatura y Humedad de Ambiente del Invernadero 2 Line1: Humedad de suelo; Line2: Temperatura de suelo**. Fuente: Elaboración Propia

En las tablas 20 y 21 se muestran los valores promedio de humedad y temperatura de ambiente a la hora que el sensor recopiló la información.

*Tabla 20***.** Valor promedio de humedad de suelo (%) - Invernadero 2

| Tiempo                    | $00:00$   06:00   12:00   18:00         |  |
|---------------------------|-----------------------------------------|--|
| Valor del promedio        | $82.91 \mid 84.89 \mid 30.1 \mid 58.53$ |  |
| para el cultivo sin riego |                                         |  |

*Tabla 21.* Valor promedio de temperatura de suelo (°C) – Invernadero 2

| Tiempo                    |     | $00:00 \mid 06:00 \mid 12:00 \mid 18:00$ |                      |  |
|---------------------------|-----|------------------------------------------|----------------------|--|
| Valor del promedio        | 8.5 |                                          | 7.86   40.28   14.89 |  |
| para el cultivo sin riego |     |                                          |                      |  |

En la figura 105, durante el tiempo de medición, se muestra la gráfica de los valores de humedad y temperatura relativa

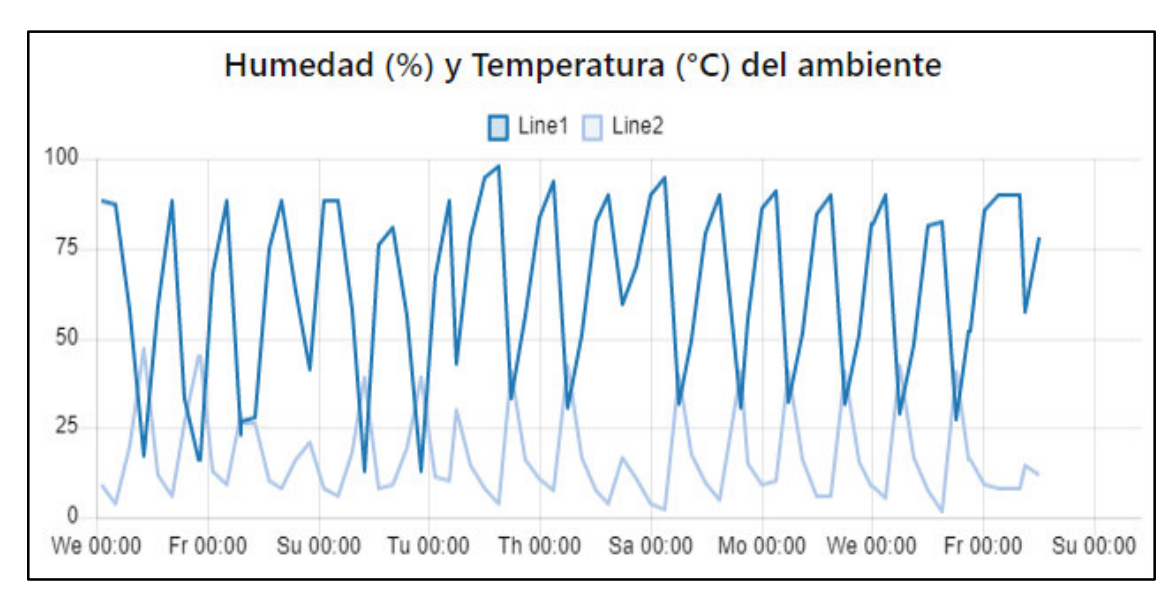

*Figura. 105:* **Mediciones de Temperatura y Humedad de Ambiente del Invernadero 2 Line1: Humedad de ambiente; Line2: Temperatura de ambiente**. Fuente: Elaboración Propia

# **CAPÍTULO VI: DISCUSIÓN**

En base al estado del arte descrito en el capítulo 2, se ha evidenciado pocas soluciones basadas en el Internet de las Cosas que monitoreen variables climáticas y edáficas de cultivos en la región Huancavelica utilizando la tecnología LoRa. No obstante, con la implementación de este proyecto se ha sentado las bases para futuras investigaciones en dicha región con la participación de profesionales de las universidades de la UNAT y la UNMSM.

Después de haber puesto a prueba los dispositivos electrónicos, se logró obtener información relevante de los parámetros climáticos y edáficos de los cultivos durante la mañana (06:00 a.m), mediodía (12:00 p.m), tarde (18:00 p.m) y medianoche (0.0 a.m). Dichos datos fueron almacenados de forma periódica en una base de datos local y en la nube.

Al mismo tiempo, se ha probado que la tecnología LoRa es ideal para zonas donde la energía eléctrica y el acceso a internet es limitado debido a que no necesita estar dentro de la cobertura de un Router o un operador móvil.

Finalmente, con el aplicativo web se logró mostrar de una forma intuitiva y amigable las mediciones realizadas por los sensores. Esto permitió mantener informado al supervisor del estado de los cultivos y tomar mejores decisiones.

# **CAPÍTULO VII:CONCLUSIONES Y RECOMENDACIONES**

- En el presente trabajo se diseñó e implementó de manera exitosa un Sistema de Internet de las Cosas (IOT) para supervisar variables edafoclimáticas de cultivos de maíz. El IOT se desarrolló en tres etapas: (i) Se implementó dos dispositivos electrónicos de recolección de variables edafoclimáticas. (ii) Se implementó una puerta de enlace para retransmitir la información recolectada hacia Internet a través de las redes móviles. (iii) Se implementó un aplicativo web para visualizar dicha información.
- Para implementar el dispositivo electrónico (nodo final), se utilizó una antena con una potencia de transmisión equivalente a 22dBm y que permite enviar al menos 11 bytes de información conformada por los valores de las variables de humedad, temperatura de ambiente, así como humedad, temperatura, EC y PH de suelo hacia el servidor LoRa TTN.
- El tiempo de encendido del dispositivo electrónico se incrementó a un máximo valor de (5 minutos) en comparación a lo establecido teóricamente (90 segundos). Dicho comportamiento se originó por el ruido de factores externos (las lluvias, fuertes vientos y rayos) generado durante la unión a la red LoRa y la transmisión de datos.
- El tiempo promedio de transmisión aérea de un paquete LoRa calculado de forma experimental fue diferente para cada hora de medición de variables. Durante el mediodía se obtuvo el menor valor promedio equivalente a 114.52 seg. Entre tanto, el valor teórico calculado fue de 65 seg. La diferencia entre los valores promedios obtenidos se debió a la saturación de las redes móviles los cuales generaban un estado de conectado y desconectando constante de la puerta de enlace en la consola de TTN lo cual no permitía que el dispositivo electrónico pueda unirse a la red LoRa rápidamente.
- Para que la puerta de enlace pueda tener conectividad móvil se empleó el chip de la operadora Bitel debido a que, a diferencia de Claro y Movistar; tiene una mayor velocidad de bajada y subida de datos equivalentes a 18Mbps y para la subida es 14 Mbps. Esto permitió que la puerta de enlace pueda visualizarse en la consola de The Things Network.
- La cobertura de la puerta de enlace calculada de forma experimental es 2km menos que la calculada teóricamente, su reducción principalmente se debe al ruido provocado por las lluvias, vientos y la geografía del anexo de Rundo.

 La interfaz de usuario web permitió visualizar de una forma amigable los valores de las variables climáticas y edáficas de los cultivos de maíz.

Los valores de temperatura relativa y de suelo para ambos invernaderos mostraron picos altos en sus mediciones en el mediodía mientras que en las noches se redujeron. Los valores de humedad relativa y de suelo para ambos invernaderos mostraron picos altos en las mañanas mientras que en el transcurso de la mañana se redujeron.

Los valores de PH y EC se mantuvieron constantes en el invernadero 2, mientras que en el invernadero 1 el pico máximo de EC fue de 13 y PH fue 6.5; este comportamiento se debió a que el cultivo del invernadero 1 fue regado constantemente.

- En términos de seguridad de la máquina virtual creada en la nube, el gestor de base de datos MongoDB Compass permitió que la información sea almacenada fuera de la máquina virtual; por lo que, ante algún ataque de un *malware* (virus) a la máquina virtual la información permanecerá segura.
- Para una puerta de enlace de tipo *indoor* que se conecta directamente a la red se recomienda utilizar un estabilizador para evitar sobrevoltaje o caídas de tensión ya que estas afectan su funcionamiento.

# **REFERENCIAS BIBLIOGRÁFICAS**

- Aguilar Zavaleta, S. (2020). Diseño de una solución basada en el internet de las cosas (IoT) empleando Lorawan para el monitoreo de cultivos agrícolas en Perú. *Universidad Tecnológica del Perú*. http://repositorio.utp.edu.pe/handle/20.500.12867/2946
- Barrionuevo Apaza, H. D. (2020). Implementación de un sistema de monitoreo remoto y de control para la mayor eficiencia en un cultivo de tomates cherry por hidroponía en sustrato preparado, en el cono sur de Arequipa. *Universidad Nacional de San Agustín de Arequipa*. http://repositorio.unsa.edu.pe/handle/20.500.12773/12292
- Boonyopakom, P., & Thongna, T. (2020). Environment Monitoring System through LoRaWAN for Smart Agriculture. *2020 - 5th International Conference on Information Technology (InCIT)*, 12–16. https://doi.org/10.1109/InCIT50588.2020.9310977
- Cabrera Chávez, A., & Ddta, D. de D. T. A. (2020). Manual Técnico del Cultivo de Maíz Amarillo Duro. In *Instituto Nacional de Innovación Agraria*. Instituto Nacional de Innovación Agraria. http://pgc-snia.inia.gob.pe:8080/jspui/handle/inia/1057
- Coelho, A. D., Dias, B. G., de Oliveira Assis, W., de Almeida Martins, F., & Pires, R. C. (2020). Monitoring of Soil Moisture and Atmospheric Sensors with Internet of Things (IoT) Applied in Precision Agriculture. *2020 XIV Technologies Applied to Electronics Teaching Conference (TAEE)*, 1–8. https://doi.org/10.1109/TAEE46915.2020.9163766
- Cohen, N., & Gómez Rojas, G. (2019). *Metodología de la investigación,¿ para qué?* Editorial Teseo.
- Concepción, R. (2020, August 13). Entradas y salidas en microcontroladores. *Rjconcepcion*. https://www.rjconcepcion.com/podcast/entradas-y-salidas-enmicrocontroladores/
- DePeru.com. (n.d.). *Rundo en Huancavelica: Centros Poblados*. DePeru.com. Retrieved October 12, 2022, from https://www.deperu.com/centros-poblados/rundo-55313
- *El maíz es el cultivo más importante en extensión para el Perú*. (n.d.). Agraria.pe Agencia Agraria de Noticias. Retrieved January 22, 2022, from https://agraria.pe/noticias/el-maiz-es-el-cultivo-mas-importante-en-extensionpara-el-pe-22033
- Fernández Collado, C., Baptista Lucio, P., & Hernández Sampieri, R. (2014). Metodología de la Investigación. *Editorial McGraw Hill*.
- *Firmware—Downloads.rakwireless.com > LoRa > RAK2245-Pi-HAT > Firmware*. (n.d.). Retrieved October 27, 2022, from https://downloads.rakwireless.com/LoRa/RAK2245-Pi-HAT/Firmware/
- *Frequency Plans*. (n.d.). The Things Network. Retrieved October 24, 2022, from https://www.thethingsnetwork.org/docs/lorawan/frequency-plans/
- García, P. (2018). La investigación en maíz en Pampas Huancavelica: Avances y Perspectivas. *TAYACAJA*, *1*. https://doi.org/10.46908/rict.v1i2.31
- Guillen, E. (n.d.). *Metodología integral innovadora para planes y tesis LA METODOLOGÍA DEL CÓMO FORMULARLOS*. Retrieved May 10, 2022, from https://www.academia.edu/34339287/Metodolog%C3%ADa\_integral\_innovador a\_para\_planes\_y\_tesis\_LA\_METODOLOG%C3%8DA\_DEL\_C%C3%93MO\_F **ORMULARLOS**
- *LoRa—LoRa documentation*. (n.d.). Retrieved March 22, 2022, from https://lora.readthedocs.io/en/latest/
- *LPWAN Technologies for IoT and M2M Applications—1st Edition*. (n.d.). Retrieved March 22, 2022, from https://www.elsevier.com/books/lpwan-technologies-foriot-and-m2m-applications/chaudhari/978-0-12-818880-4
- Magallanes, B. M., Valmir, H., Pari, B. R., & Luis, J. (n.d.). *INGENIERO ELECTRÓNICO PRESENTADA POR:* 198.

*Observatorio Maiz\_Amilaceo FINAL\_rev (3).pdf*. (n.d.). Retrieved October 29, 2021, from https://repositorio.midagri.gob.pe/bitstream/MIDAGRI/838/1/Observatorio%20

Maiz\_Amilaceo%20FINAL\_rev%20%283%29.pdf

- Oquelis Guerrero, Á. A., & Landa Vega, D. C. (2020). Desarrollo de un controlador agrícola para Agricultura de Precisión con LoRaWAN para banano y mango orgánico. *Universidad de Piura*. https://pirhua.udep.edu.pe/handle/11042/4665
- Ordoñez Obando, J. E., & Ruiz Quimis, M. F. (2021). *Diseño e implementación de un prototipo WSN para el control y monitoreo de los parámetros ambientales para el cultivo de cacao de la Finca Elizabeth ubicada en el Cantón Naranjal* [Thesis, Universidad de Guayaquil. Facultad de Ciencias Matemáticas y Físicas. Carrera de Ingeniería en Networking y Telecomunicaciones]. http://repositorio.ug.edu.ec/handle/redug/52286
- Placidi, P., Morbidelli, R., Fortunati, D., Papini, N., Gobbi, F., & Scorzoni, A. (2021). Monitoring Soil and Ambient Parameters in the IoT Precision Agriculture Scenario: An Original Modeling Approach Dedicated to Low-Cost Soil Water Content Sensors. *Sensors*, *21*(15), Article 15. https://doi.org/10.3390/s21155110
- Pozo Gonzales, J. M. (2021). Diseño de un sistema de monitoreo para un invernadero experimental basado en una red de sensores. *Pontificia Universidad Católica del Perú*. https://tesis.pucp.edu.pe/repositorio/handle/20.500.12404/19099
- *Prod\_maiz\_amarillo.pdf*. (n.d.). Retrieved October 29, 2021, from https://www.pepp.gob.pe/descargas/prod\_maiz\_amarillo.pdf
- *Pruebas de sensores capacitivos de humedad del suelo*. (n.d.). Retrieved March 23, 2022, from https://flashgamer.com/blog/comments/testing-capacitive-soil-moisturesensors
- Rachmani, A. F., & Zulkifli, F. Y. (2018). Design of IoT Monitoring System Based on LoRa Technology for Starfruit Plantation. *TENCON 2018 - 2018 IEEE Region 10 Conference*, 1241–1245. https://doi.org/10.1109/TENCON.2018.8650052
- *Razas de maíz del Perú*. (n.d.). Retrieved January 22, 2022, from https://www.gob.pe/institucion/minam/informes-publicaciones/2528-razas-demaiz-del-peru
- *Regional Parameters*. (n.d.). The Things Network. Retrieved October 24, 2022, from https://www.thethingsnetwork.org/docs/lorawan/regional-parameters/
- *SX1302\* Datasheet by Semtech Corporation | Digi-Key Electronics*. (n.d.). Retrieved October 12, 2022, from https://www.digikey.co.il/htmldatasheets/production/3828783/0/0/1/sx1302imltrt .html
- *Y.2060: Overview of the Internet of things*. (n.d.). Retrieved November 30, 2021, from https://www.itu.int/rec/T-REC-Y.2060-201206-I

# **Matriz de Consistencia**

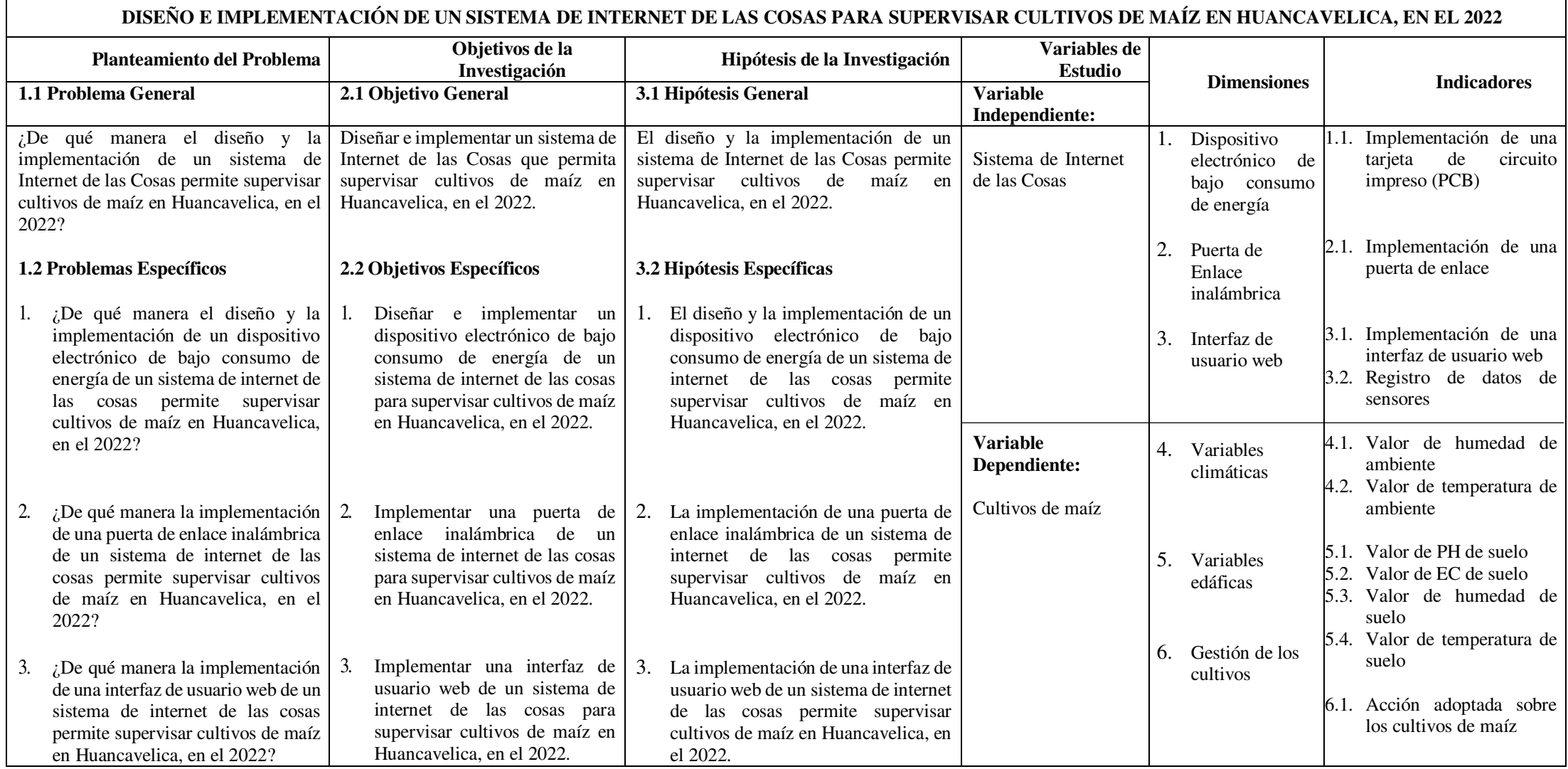

## **ANEXOS**

### ANEXO 1

### Autorización para realizar estudios de ingeniería en los cultivos de maíz

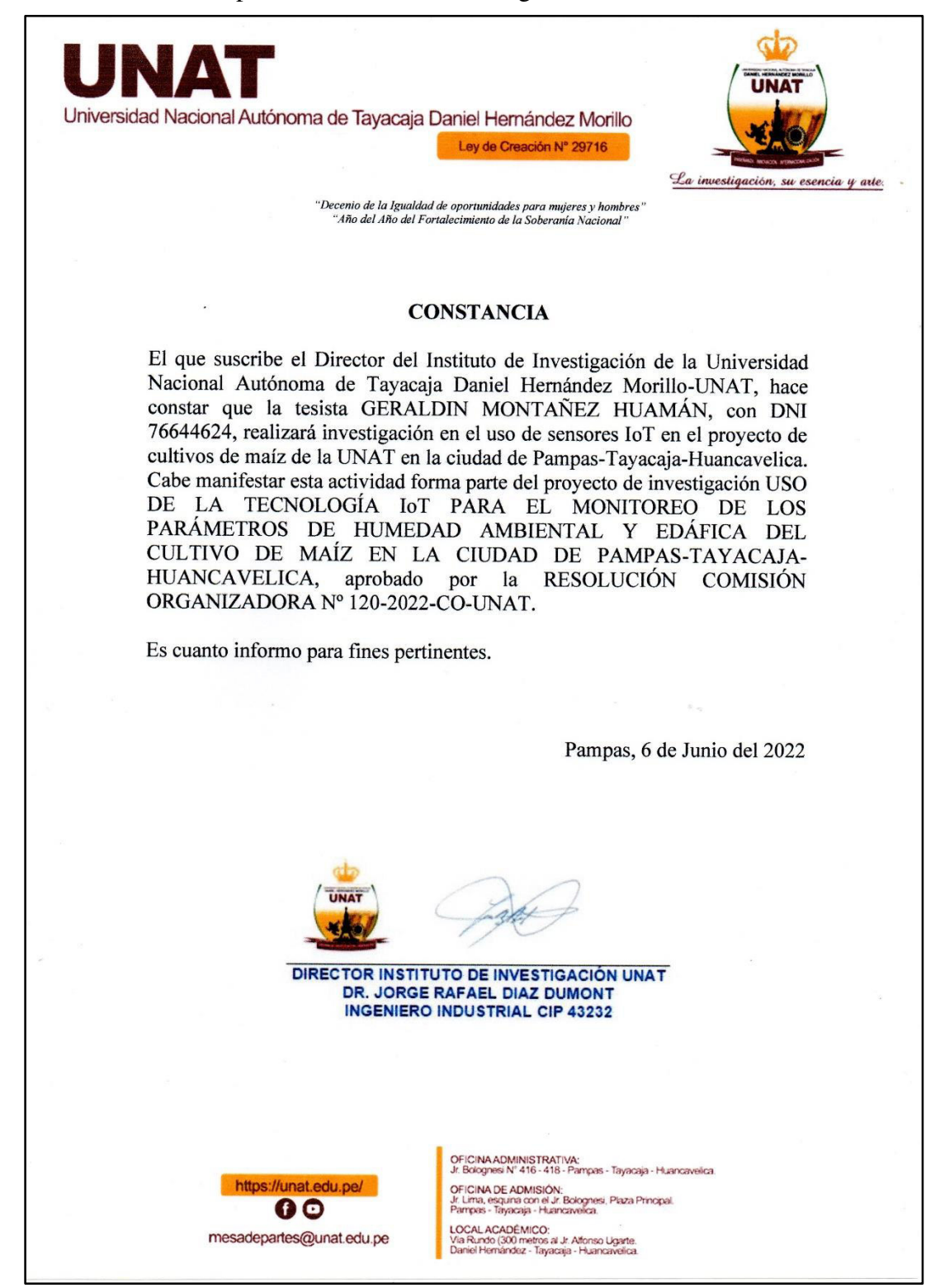

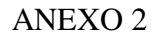

### PCB del dispositivo electrónico

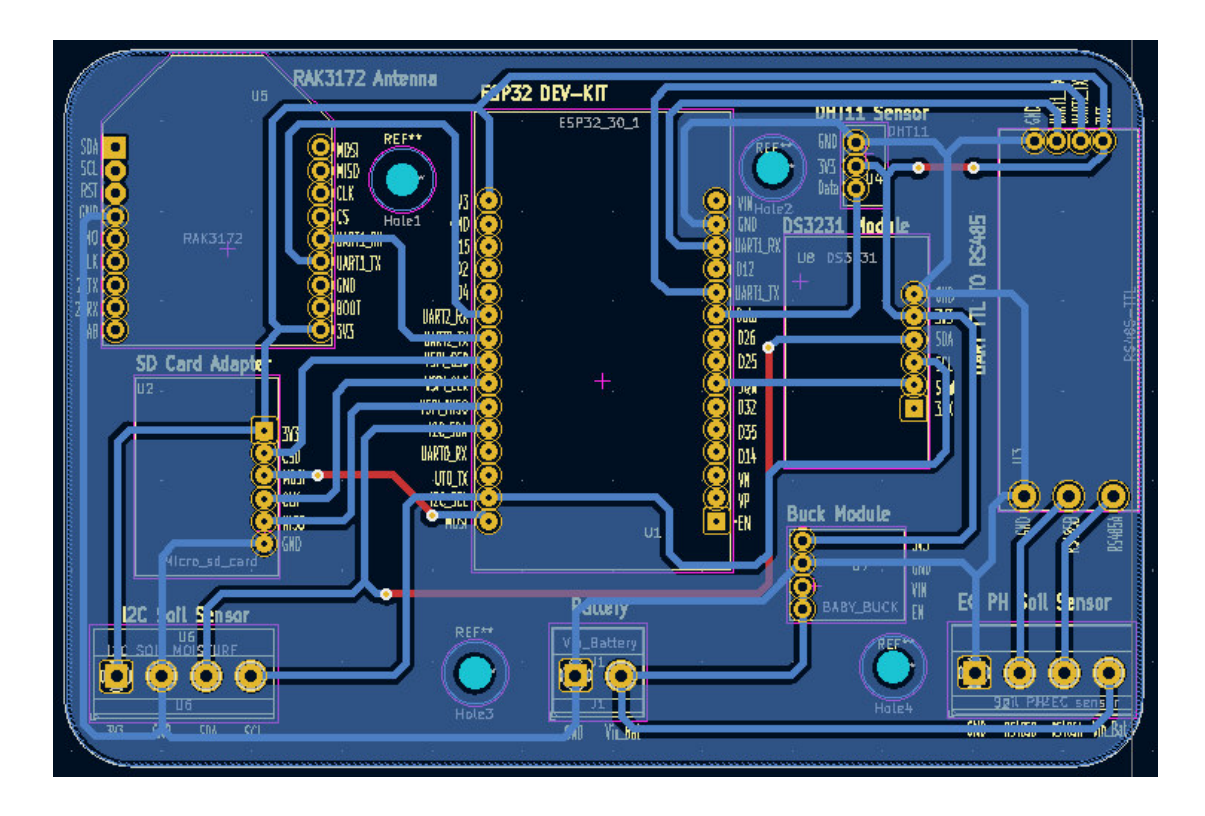

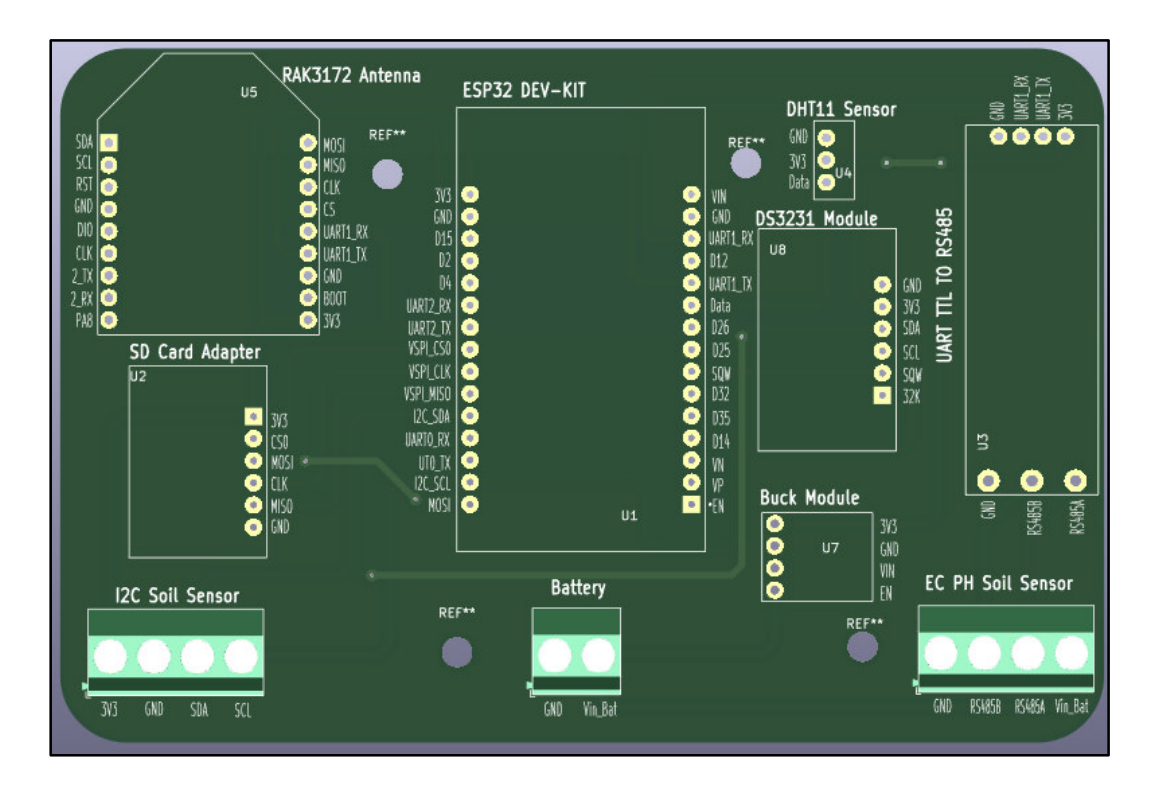

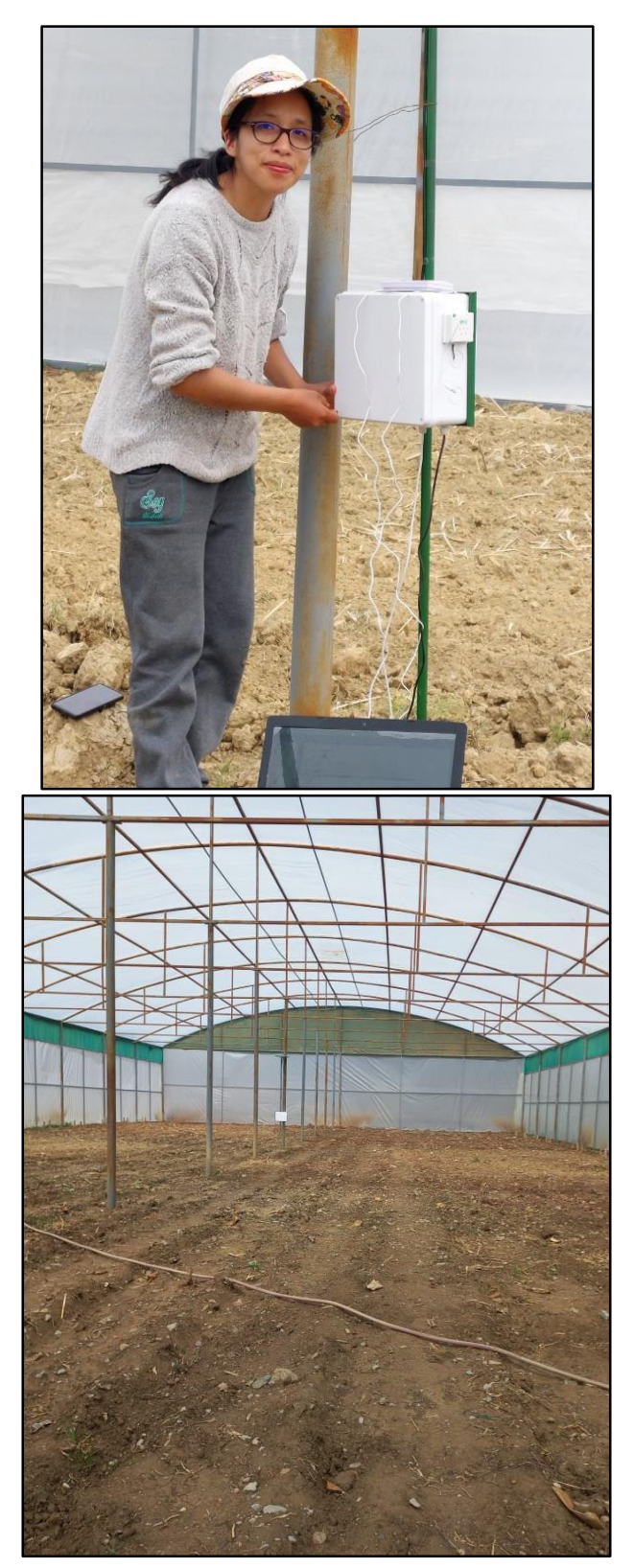

Instalación de los dispositivos electrónicos en los invernaderos

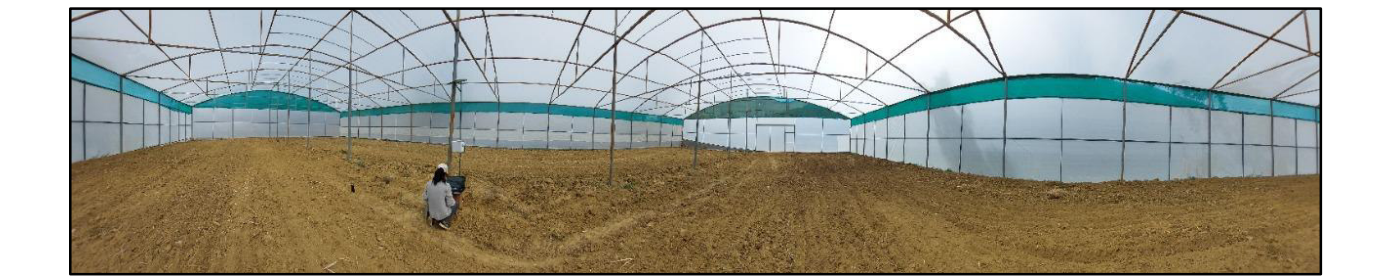

### ANEXO 4

## Gastos Realizados

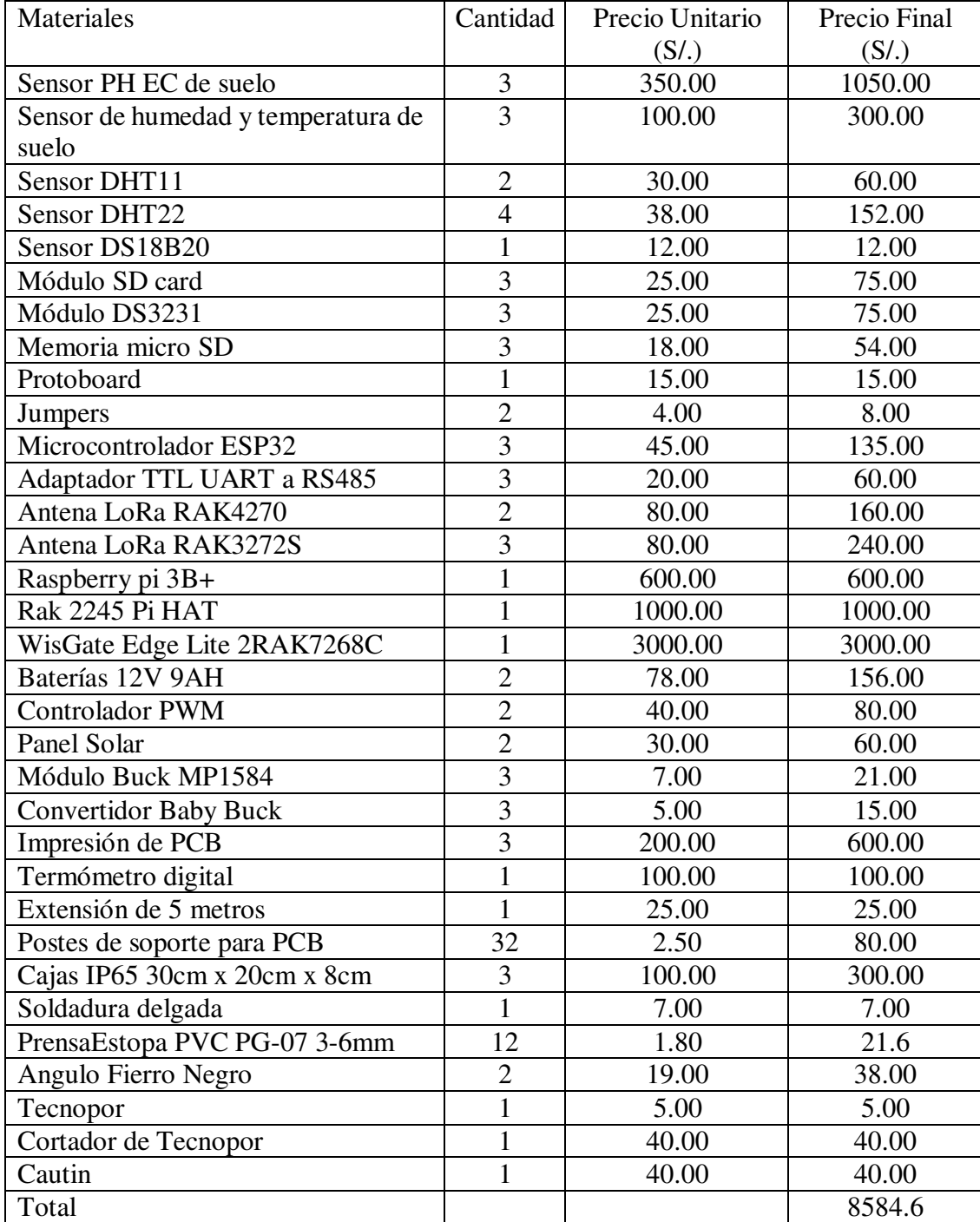

# *Tabla 22***.** Presupuesto de Materiales

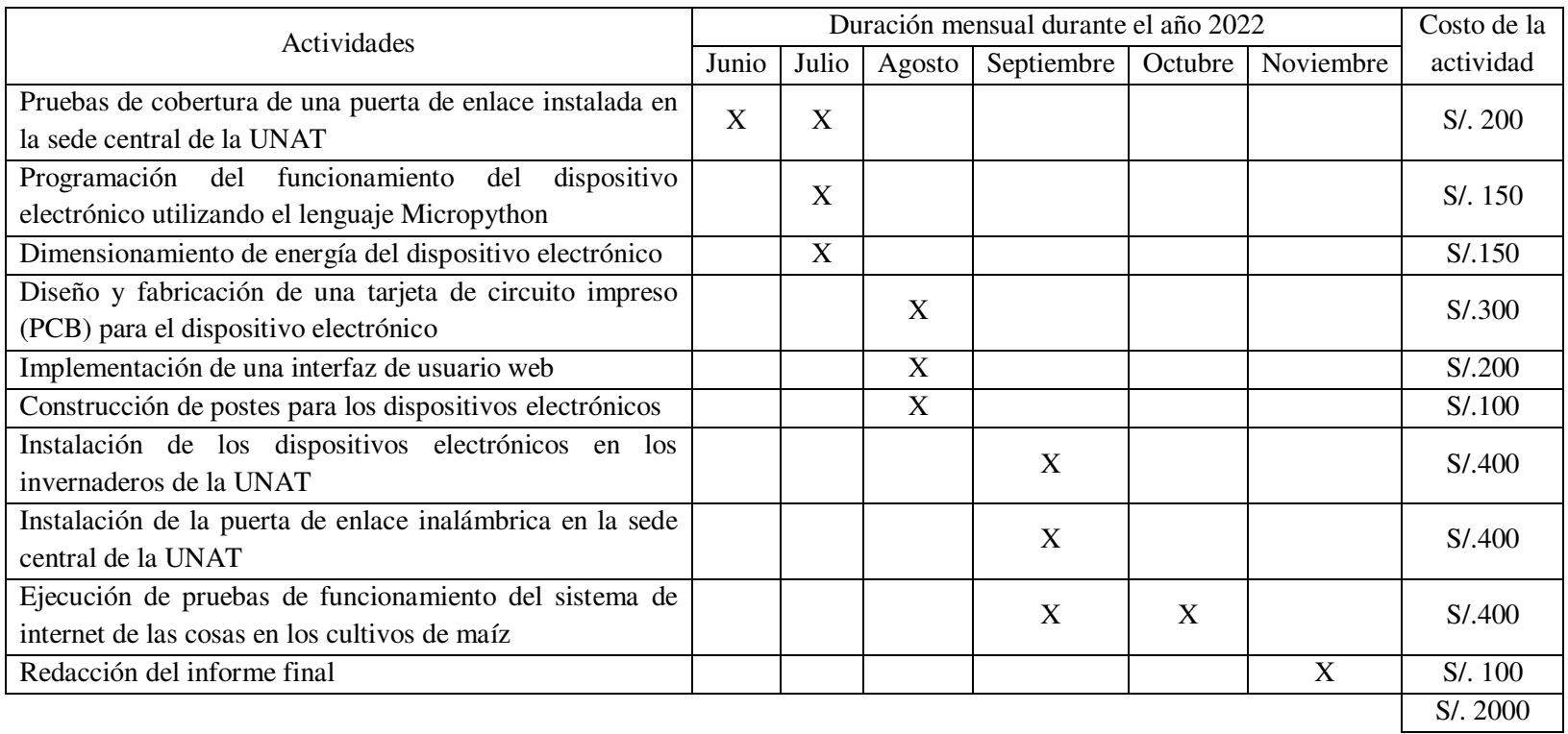

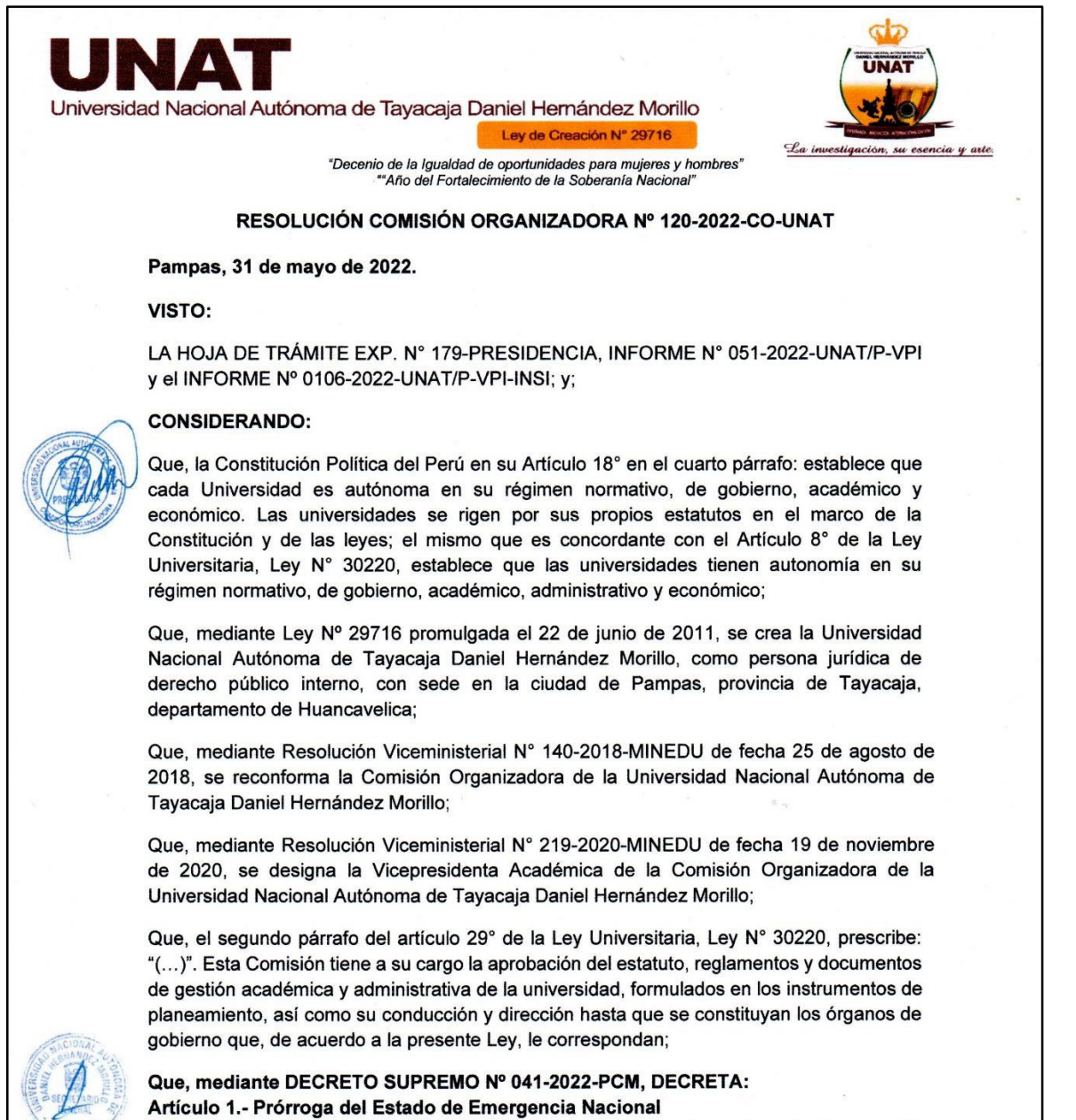

Prorróguese el Estado de Emergencia Nacional declarado mediante Decreto Supremo N° 016-2022-PCM, prorrogado por Decreto Supremo Nº 030-2022-PCM, por el plazo de treinta y un (31) días calendario, a partir del 1 de mayo de 2022, por las circunstancias que afectan la vida y salud de las personas como consecuencia de la COVID-19. Durante el Estado de Emergencia Nacional queda restringido el ejercicio de los derechos constitucionales relativos a la libertad y la seguridad personales, la inviolabilidad del domicilio, y la libertad de reunión y de tránsito en el territorio, comprendidos en los incisos 9, 11 y 12 del artículo 2 y en el inciso 24, apartado f) del mismo artículo de la Constitución Política del Perú;

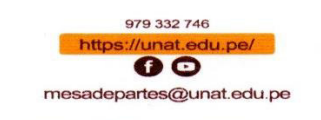

OFICI<mark>NA ADMINISTRATIVA:</mark><br>Jr. Bolognesi N° 416 - 418 - Pampas - Tay INA DE ADMISIÓN:<br>na, esquina con el Jr. Bolognesi, Plaza Principal<br>las - Tayacaja - Huancavelica. LOCAL ACADÉMICO:<br>Via Rundo (300 metros al Jr. Alfonso Ugarte.<br>Daniel Hernández - Tayacaja - Huancavelica

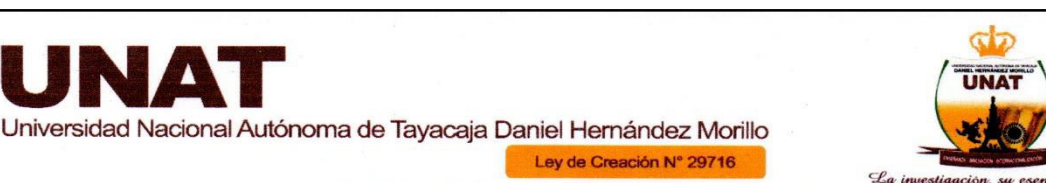

"Decenio de la Igualdad de oportunidades para mujeres y hombres"<br>"Año del Fortalecimiento de la Soberanía Nacional"

#### RESOLUCIÓN COMISIÓN ORGANIZADORA Nº 120-2022-CO-UNAT

Que, mediante Decreto Legislativo Nº 1496; se ha establecido: "Las sesiones no presenciales de los órganos de gobierno de las universidades públicas y privadas, con la finalidad de darle legalidad a las decisiones que vienen tomando las casas de estudio en el marco de la emergencia" (...);

Que, mediante INFORME Nº 0106-2022-UNAT/P-VPI-INSI el Director del Instituto de Investigación de la UNAT remite 02 proyectos de investigación de los docentes ordinarios para el periodo 2022, aprobados para el respectivo acto resolutivo; el que se detalla a continuación:

- 1. PROYECTO 1 TÍTULO DEL PROYECTO FACTORES DETERMINANTES DE LA INTENSIFICACIÓN DEL USO DEL COMERCIO ELECTRÓNICO POR PARTE DE LAS MYPES, EN EL CONTEXTO DE LA EMERGENCIA POR COVID-19 EN EL PERÚ.
- 2. PROYECTO 2 TÍTULO DEL PROYECTO USO DE LA TECNOLOGÍA IºT PARA EL MONITOREO DE LOS PARÁMETROS DE HUMEDAD AMBIENTAL Y EDÁFICA DEL CULTIVO DE MAÍZ EN LA CIUDAD DE PAMPAS-TAYACAJA-HUANCAVELICA.

Que, mediante INFORME N° 051-2022-UNAT/P-VPI la Vicepresidencia de Investigación solicita la aprobación bajo acto resolutivo los proyectos de investigación formativa las cuales se desarrollará durante el periodo 2022, a continuación, se detalla los proyectos:

- 1. FACTORES DETERMINANTES DE LA INTENSIFICACIÓN DEL USO DEL COMERCIO ELECTRÓNICO POR PARTE DE LAS MYPES, EN EL CONTEXTO DE LA EMERGENCIA POR COVID-19 EN EL PERÚ.
- 2. USO DE LA TECNOLOGÍA IOT PARA EL MONITOREO DE LOS PARÁMETROS DE HUMEDAD AMBIENTAL Y EDÁFICA DEL CULTIVO DE MAÍZ EN LA CIUDAD DE PAMPAS-TAYACAJA-HUANCAVELICA.

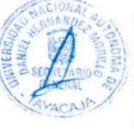

Que, en Sesión Extraordinaria de Comisión Organizadora de fecha 31 de mayo de 2022, los miembros de la Comisión Organizadora acuerdan por unanimidad APROBAR los proyectos de investigación formativa, las cuales se desarrollará durante el periodo 2022, se detalla los proyectos:

- 1. FACTORES DETERMINANTES DE LA INTENSIFICACIÓN DEL USO DEL COMERCIO ELECTRÓNICO POR PARTE DE LAS MYPES, EN EL CONTEXTO DE LA EMERGENCIA POR COVID-19 EN EL PERÚ.
- 2. USO DE LA TECNOLOGÍA IºT PARA EL MONITOREO DE LOS PARÁMETROS DE HUMEDAD AMBIENTAL Y EDÁFICA DEL CULTIVO DE MAÍZ EN LA CIUDAD DE PAMPAS-TAYACAJA-HUANCAVELICA.

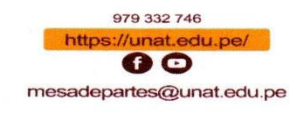

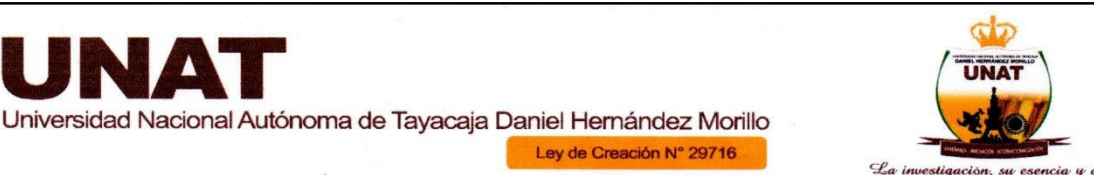

"Decenio de la Igualdad de oportunidades para mujeres y hombres" "Año del Fortalecimiento de la Soberanía Naciona

Ley de Creación N° 29716

### RESOLUCIÓN COMISIÓN ORGANIZADORA Nº 120-2022-CO-UNAT

Estando en los considerandos precedentes, en uso de las atribuciones que le concede la Ley Universitaria Nº 30220, el Estatuto de la UNAT, la Resolución Viceministerial Nº 0140-2018-MINEDU, la Resolución Viceministerial N° 219-2020-MINEDU y la Resolución Viceministerial Nº 244-2021-MINEDU;

#### **SE RESUELVE:**

NA'

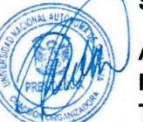

ARTÍCULO 1°.-APROBAR el proyecto de investigación formativa denominado: PROYECTO Nº 1

#### **TÍTULO DEL PROYECTO:**

FACTORES DETERMINANTES DE LA INTENSIFICACIÓN DEL USO DEL COMERCIO ELECTRÓNICO POR PARTE DE LAS MYPES, EN EL CONTEXTO DE LA EMERGENCIA POR COVID-19 EN EL PERÚ. AÑO DE EJECUCIÓN:

2022

**RESPONSABLES:** 

MG. JOSUÉ OTONIEL DILAS JIMÉNEZ Escuela Profesional de Ingeniería Forestal y Ambiental DR. JORGE RAFAEL DIAZ DUMONT Escuela Profesional de Ingeniería Industrial MBA. JOSÉ TORRES HUAMANÍ Departamento Académico de Ciencias Básicas y Estudios Generales **COLABORADORES:** ECON. MIGUEL ANGEL ORTIZ CHÁVEZ Ministerio de la Producción del Perú MG. JOSÉ ENRIQUE MENDOZA PUMAPILLO Ministerio de Educación del Perú **FINANCIAMIENTO:** 

Autofinanciado

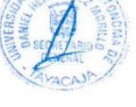

ARTÍCULO 2°.-APROBAR el proyecto de investigación formativa denominado: **PROYECTO Nº 2 TÍTULO DEL PROYECTO:** 

USO DE LA TECNOLOGÍA IºT PARA EL MONITOREO DE LOS PARÁMETROS DE HUMEDAD AMBIENTAL Y EDÁFICA DEL CULTIVO DE MAÍZ EN LA CIUDAD DE PAMPAS-TAYACAJA-HUANCAVELICA. AÑO DE EJECUCIÓN:

2022

#### **RESPONSABLES:**

Mag. Ing. PAUCAR CURASMA, RONALD Universidad Nacional Autónoma de Tayacaja Daniel Hernández Morillo Escuela Profesional de Ingeniería Industrial

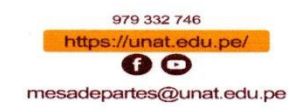

OFICI<mark>NA ADMINISTRATIVA:</mark><br>Jr. Bolognesi N° 416 - 418 - Pai npas - Tayacaja - Huanc **Bolognesi, Plaza Principal** .<br>al Jr. Alfonso Ugarte.<br>acaia - Huancavelica

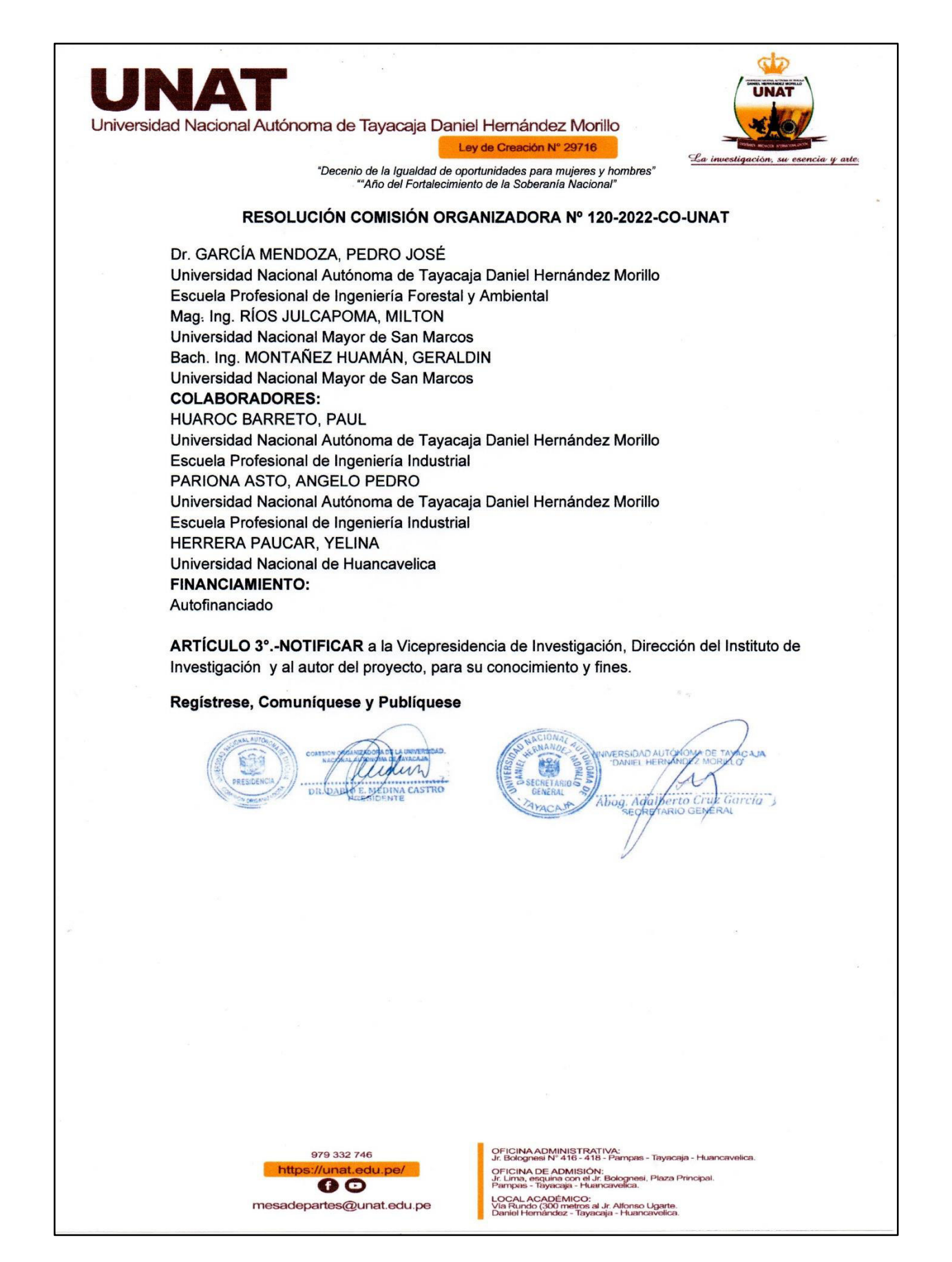